**Version 3.01**

# **Developer's Information Pack**

**Creative Technology Ltd.**

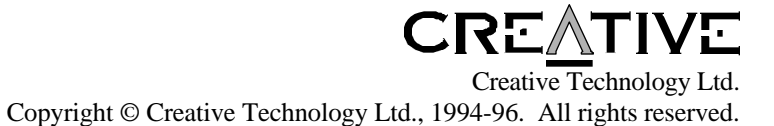

## **Contents**

#### **PART I Introduction**

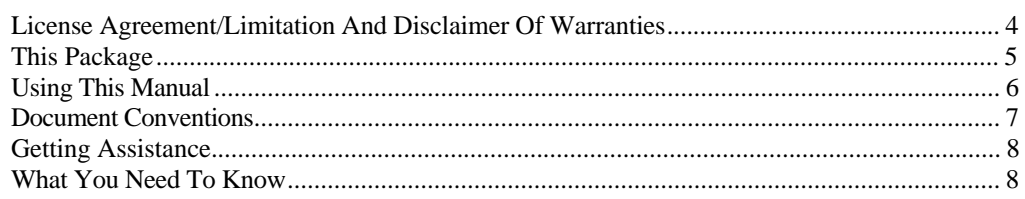

#### **PART II DOS Real/Protected Mode API**

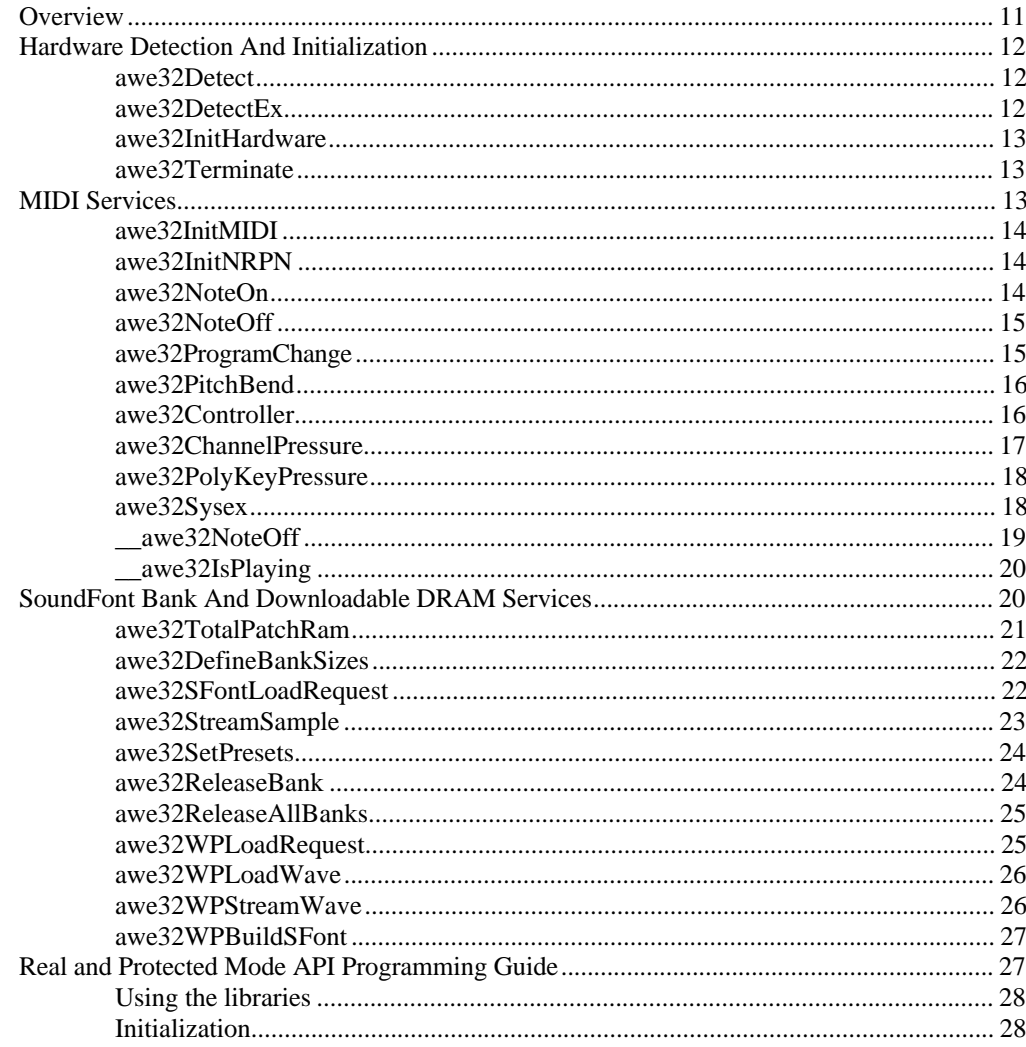

 $\overline{\mathbf{4}}$ 

 $11$ 

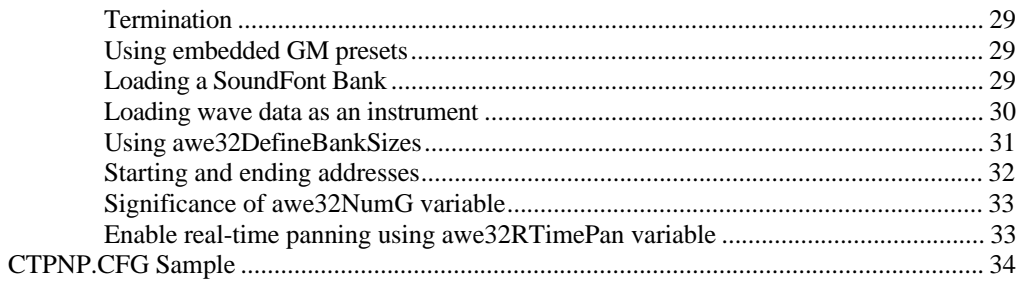

### **PART III Windows Driver API**

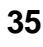

83

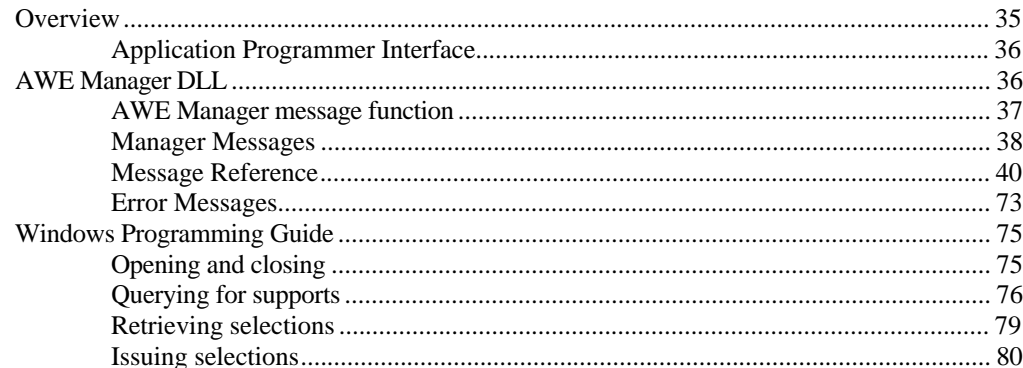

#### PART IV MIDI NRPN Implementation

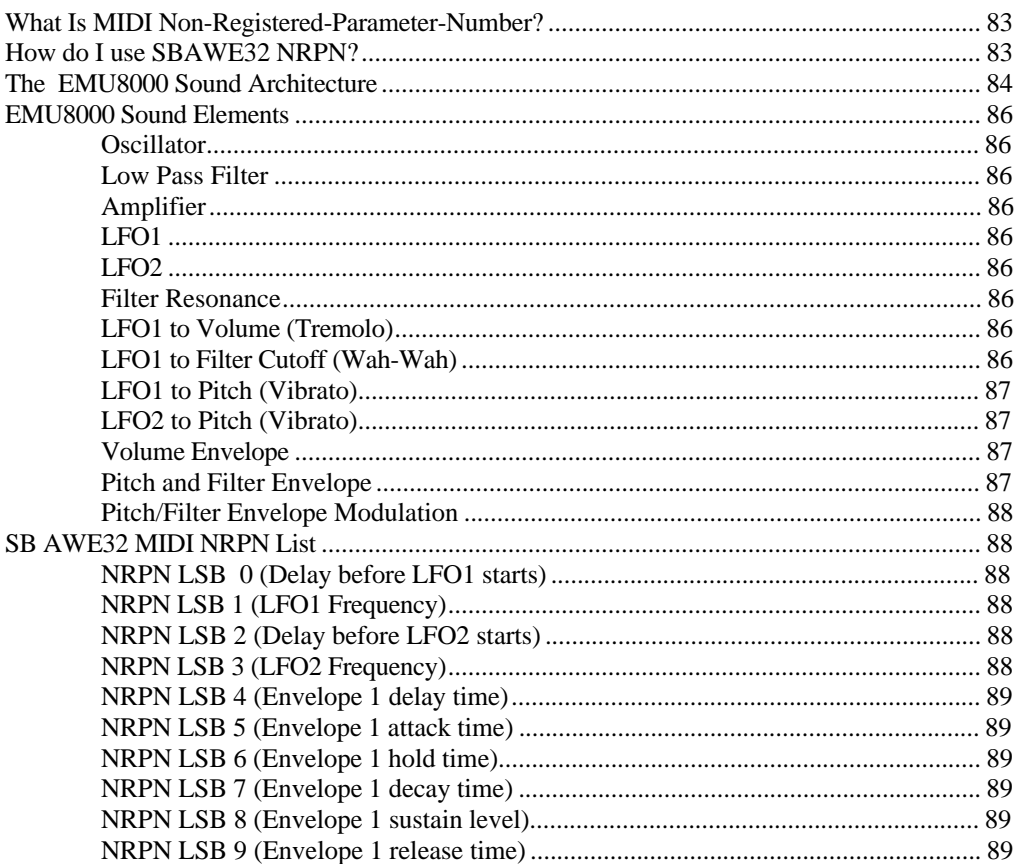

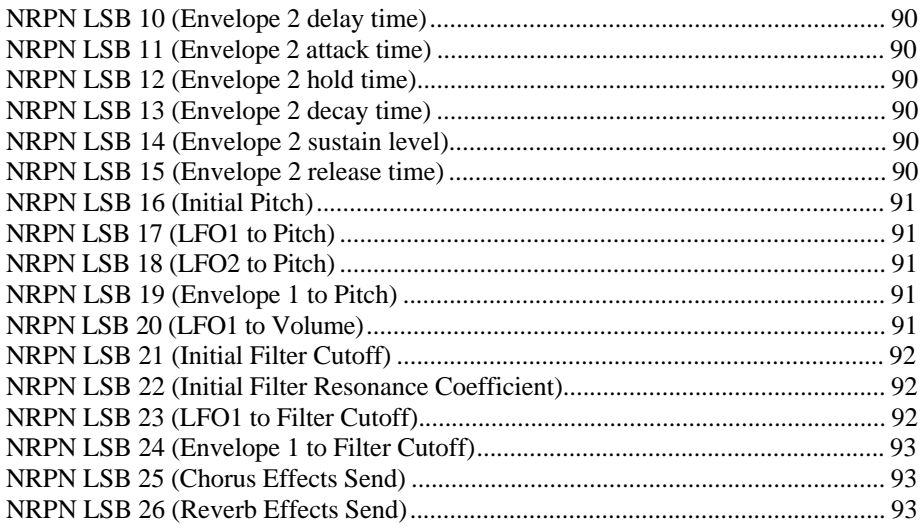

#### **PART V 3D Positional Audio API**

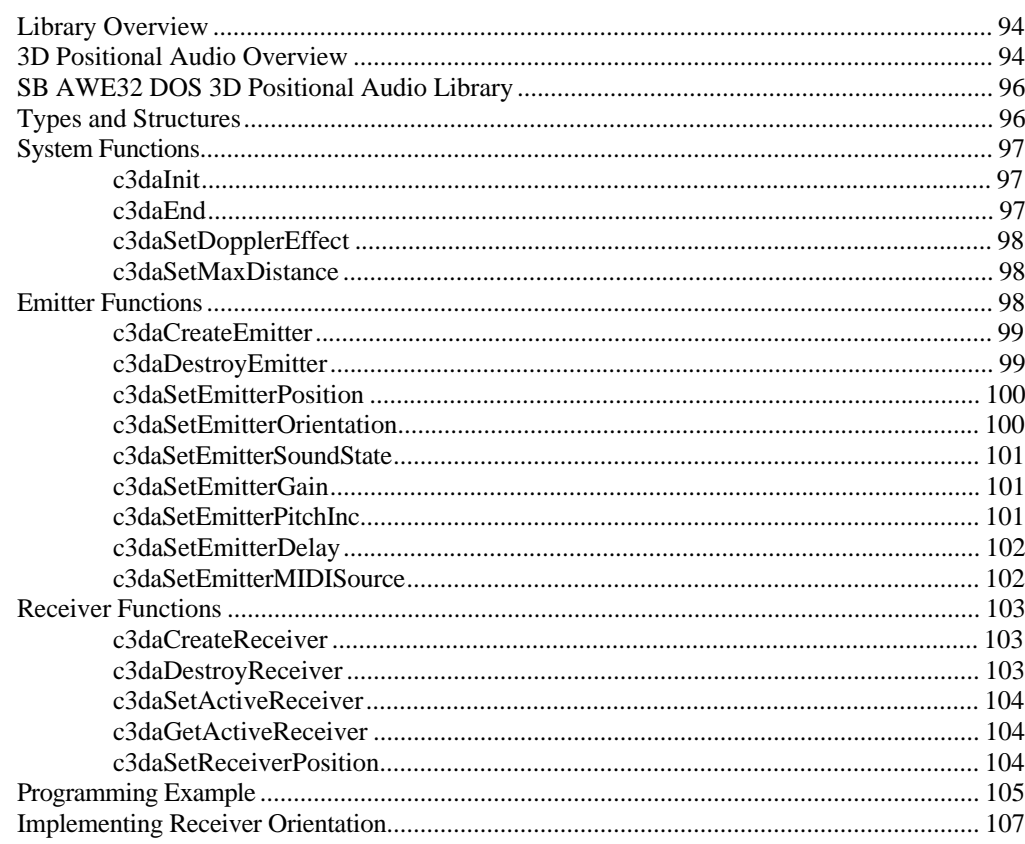

94

# **PART I Introduction**

## **License Agreement/Limitation And Disclaimer Of Warranties**

#### **IMPORTANT NOTE : BY DOWNLOADING AND/OR USING THE SOFTWARE AND/OR MANUAL ACCOMPANYING THIS LICENSE AGREEMENT, YOU ARE HEREBY AGREEING TO THE FOLLOWING TERMS AND CONDITIONS:**

The software and related written materials, including any instructions for use, are provided on an "AS IS" basis, without warranty of any kind, express or implied. This disclaimer of warranty expressly includes, but is not limited to, any implied warranties of merchantability and/or of fitness for a particular purpose. No oral or written information given by Creative Technology Ltd., its suppliers, distributors, dealers, employees, or agents, shall create or otherwise enlarge the scope of any warranty hereunder. Licensee assumes the entire risk as to the quality and the performance of such software and licensee application. Should the software, and/or Licensee application prove defective, you, as licensee (and not Creative Technology Ltd., its suppliers, distributors, dealers or agents), assume the entire cost of all necessary correction, servicing, or repair.

## RESTRICTIONS ON USE

Creative Technology Ltd. retains title and ownership of the manual and software as well as ownership of the copyright in any subsequent copies of the manual and software, irrespective of the form of media on or in which the manual and software are recorded or fixed. By downloading and/or using this manual and software, Licensee agrees to be bound to the terms of this agreement and further agrees that :

- **(1) CREATIVE'S BBS/FTP/COMPUSERVE ARE THE ONLY ONLINE SITES WHERE USERS MAY DOWNLOAD ELECTRONIC FILES CONTAINING THE MANUAL AND/OR SOFTWARE,**
- **(2) LICENSEE SHALL USE THE MANUAL AND/OR SOFTWARE ONLY FOR THE PURPOSE OF DEVELOPING LICENSEE APPLICATIONS COMPATIBLE WITH CREATIVE'S SOUND BLASTER AWE32 SERIES OF PRODUCTS, UNLESS OTHERWISE AGREED TO BY FURTHER WRITTEN AGREEMENT FROM CREATIVE TECHNOLOGY LTD.; AND,**
- **(3) LICENSEE SHALL NOT DISTRIBUTE OR COPY THE MANUAL FOR ANY REASON OR BY ANY MEANS (INCLUDING IN ELECTRONIC FORM) OR DISTRIBUTE, COPY, MODIFY,**

**ADAPT, REVERSE ENGINEER, TRANSLATE OR PREPARE ANY DERIVATIVE WORK BASED ON THE MANUAL OR SOFTWARE OR ANY ELEMENT THEREOF OTHER THAN FOR THE ABOVE SAID PURPOSE, WITHOUT THE EXPRESS WRITTEN CONSENT OF CREATIVE TECHNOLOGY LTD.. CREATIVE TECHNOLOGY LTD. RESERVES ALL RIGHTS NOT EXPRESSLY GRANTED TO LICENSEE IN THIS LICENSE AGREEMENT.**

## LIMITATION OF LIABILITY

In no event will Creative Technology Ltd., or anyone else involved in the creation, production, and/or delivery of this software product be liable to licensee or any other person or entity for any direct or other damages, including, without limitation, any interruption of services, lost profits, lost savings, loss of data, or any other consequential, incidental, special, or punitive damages, arising out of the purchase, use, inability to use, or operation of the software, and/or licensee application, even if Creative Technology Ltd. or any authorised Creative Technology Ltd. dealer has been advised of the possibility of such damages. Licensee accepts said disclaimer as the basis upon which the software is offered at the current price and acknowledges that the price of the software would be higher in lieu of said disclaimer. Some states do not allow the limitation or exclusion of liability for incidental or consequential damages so the above limitations and exclusions may not apply to you.

Information in this document is subject to change without notice. Creative Technology Ltd. shall have no obligation to update or otherwise correct any errors in the manual and software even if Creative Technology Ltd. is aware of such errors and Creative Technology Ltd. shall be under no obligation to provide to Licensee any updates, corrections or bug-fixes which Creative Technology Ltd. may elect to prepare.

Creative Technology Ltd. does not warrant that the functions contained in the manual and software will be uninterrupted or error free and Licensee is encouraged to test the software for Licensee's intended use prior to placing any reliance thereon.

Copyright 1994-96 by Creative Technology Ltd. All rights reserved.

Sound Blaster Advanced WavEffects is a trademark of Creative Technology Ltd.

MS-DOS is a registered trademark and Windows is a trademark of Microsoft Corporation.

SoundFont is a registered trademark of E-mu Systems, Inc.

All other products are trademarks or registered trademarks of their respective owners.

## **This Package**

This developer's information pack is made for third party DOS and Microsoft Windows developers who intend to develop MIDI oriented software programs for Creative's Sound Blaster AWE32. It includes easy-to-use functions and a complete interface that supports MIDI playback and Sound Blaster AWE32 DRAM downloading.

This document describes the pack's set of low level DOS and Microsoft Windows API to program the Sound Blaster AWE32. It contains object libraries for common MIDI routines and SB AWE32 SoundFont bank downloading for DOS (real and protected modes) and Microsoft Windows. These

library functions are designed with the objective of allowing you to create your own code in the following forms :

- Terminate-stay-resident MIDI drivers
- Loadable MIDI drivers
- Embedded MIDI applications

We at Creative Labs has spent much effort in creating the drivers and libraries to save your development time. We have taken great care to meet the requirements of the various types of developers and to reduce the possibilities of clashes with other TSRs or Windows system drivers. It is our hope that all the facilities provided in this information pack meet with your development needs.

## **Using This Manual**

This document is organized into four main parts. The first details the API for DOS, the second the API for Windows and the third on SB AWE32's MIDI non-registered-parameter-number implementation. The last part describes the 3D Positional Audio Library. The organization, in detail, is as follows:

**PART II DOS Real/Protected Mode API, describes the SB AWE32 DOS real and protected mode** API.

**Overview**, gives a quick look at the SB AWE32 DOS real and protected mode API.

**Hardware Detection And Initialization**, provides interfaces to prepare the EMU8000 subsystem for use.

**MIDI Services**, provides interfaces to process MIDI events.

**SoundFont Bank And Downloadable DRAM Services**, gives interfaces to load SoundFont banks and wave data.

**Real and Protected Mode API Programming Guide**, gives a general description on using the DOS Real and Protected mode API.

**CTPNP.CFG Sample**, gives a sample of a typical CTPNP.CFG configuration file.

**PART III Windows Driver API**, describes the SB AWE32 Windows driver API.

**Overview**, gives a general look at the SB AWE32 Windows driver API.

**AWE Manager DLL**, provides a detailed description of the AWE Manager and its functions.

 **Windows Programming Guide**, provides C examples to let you access and manipulate the Windows drivers.

**PART IV MIDI NRPN Implementation**, describes the MIDI NRPN implementation of the SB AWE32.

**SB AWE32 MIDI NRPN List**, details the Non-Registered Parameter Number implementation of the SB AWE32 Window MIDI driver.

**PART V 3D Positional Audio API**, describes the a low-level access to 3D audio algorithms running on the SB AWE32.

**Library Overview**, gives a quick look at the 3D Positional Audio API implementation on the SB AWE32.

**SB AWE32 DOS 3D Positional Audio Library**, gives an example of using the DOS 3D Positional Audio Library.

**Types and Structures**, describes the data types and structures used by the 3D Positional Audio Library.

**System Functions**, describes the system wide, environment functions.

**Emitter Functions**, describes the operations on the emitters.

**Receiver Functions**, describes the operation on the receivers.

**Programming Example**, gives an example of using the 3D Positional Audio Library.

## **Document Conventions**

To help you locate and identify information easily, this manual uses visual cues and standard text formats. The following typographical conventions are used throughout this document:

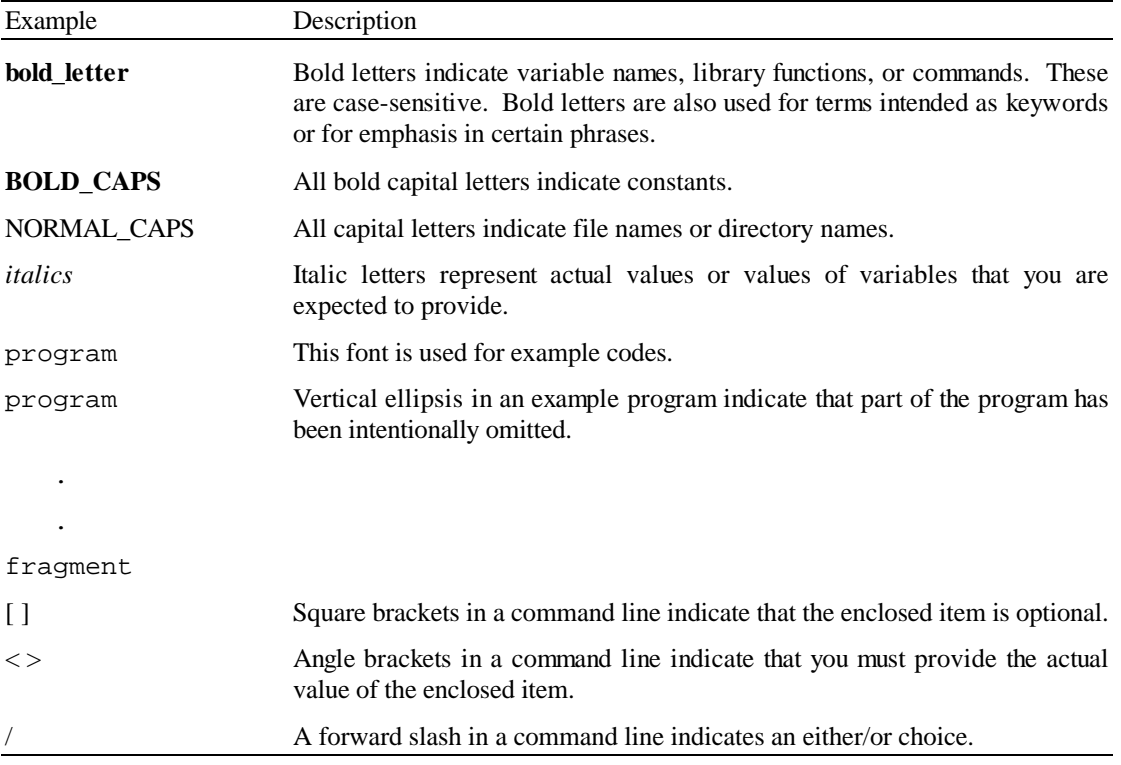

In this document, "you" refers to you the developer or sometimes your application. The word "user" refers to the person who uses your application.

## **Getting Assistance**

If you have any comments, suggestions, questions, or problems concerning this information pack, please feel free to contact us. You can reach us at:

CompuServe: GO BLASTER Internet E-mail address: devsuppt@cthost.ct.creaf.com

## **What You Need To Know**

This manual assumes you are an experienced software developer who is familiar with using Sound Blaster cards or any of its derivatives. Thus, the focus in this document is on highly technical aspects of the cards.

This developer information pack supports the following programming tools :

- Microsoft Visual C++ version 1.0 and 1.5
- Microsoft C version 6.0 and 7.0
- Borland C++ version 3.1 and 4.0
- Watcom  $C/C++^{32}$  version 9.5 and 10.0
- MetaWare High C/C++ version 3.2
- Symantec C/C++ version 6.1

The real mode DOS object libraries are available for the following memory models:

- Small
- Compact
- Medium
- Large

A flat model protected mode library is also provided.

Before you proceed to Part II, III and IV of this manual, you need to familiarize yourself with the hardware functional blocks of the Sound Blaster AWE32 audio card. A diagram of the functional blocks is provided below.

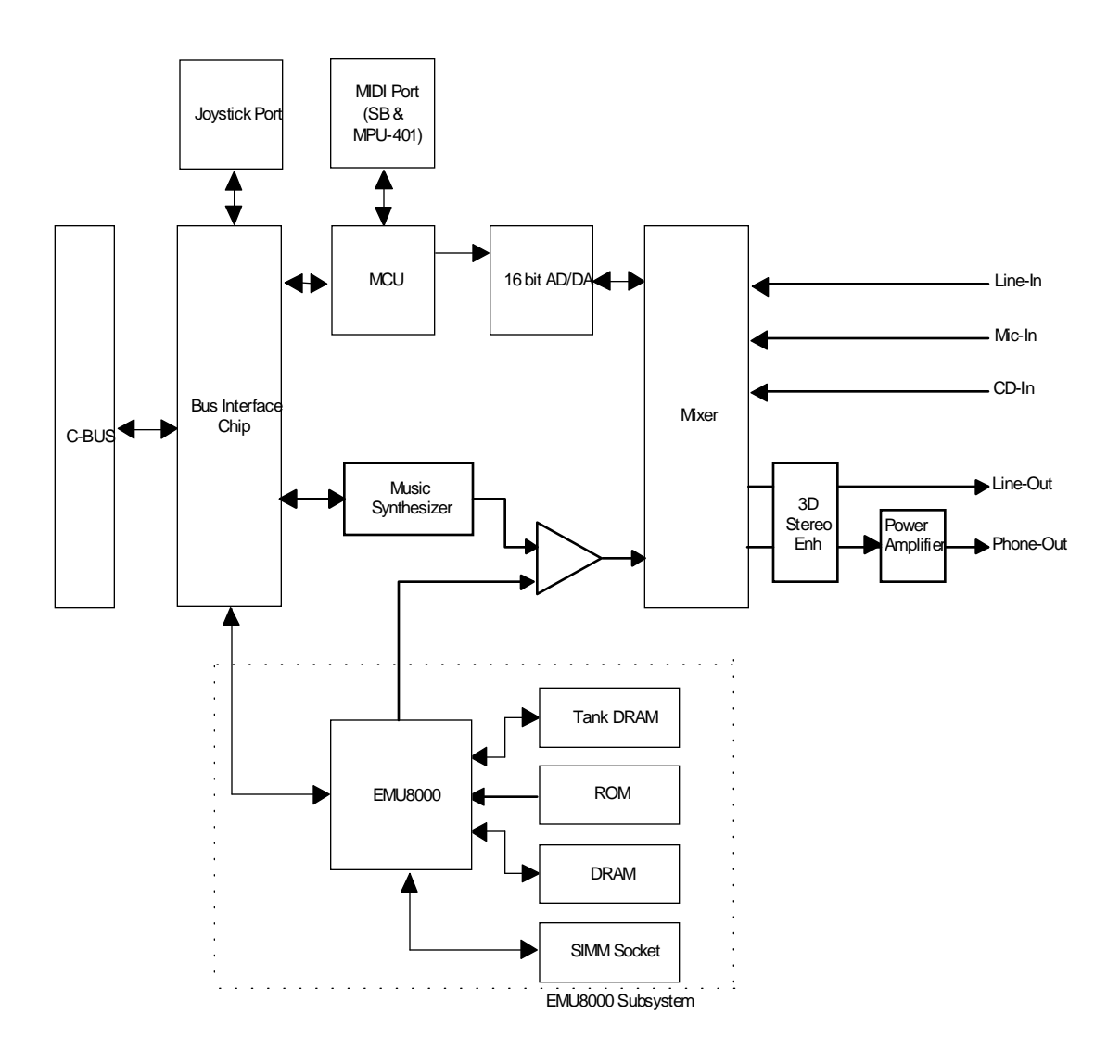

Functional Block Diagram of Sound Blaster AWE32

The EMU8000 subsystem consists of the following parts:

• ROM

The ROM contains 1MB of General MIDI sound samples.

• DRAM

This is the supplied 512 KB of DRAM on Sound Blaster AWE32 and Sound Blaster AWE32 Value Edition for custom sound samples and GS support.

SIMM Socket

2 optional SIMM sockets for DRAM expansion. You can expand the on-board DRAM a maximum of 28 MB by inserting off-the-shelf SIMM modules.

The following lists the I/O ports used by the EMU8000 subsystem :

0x6X0 - 0x6X3

- $\bullet$  0xAY0 0xAY3
- $\bullet$  0xEZ0 0xEZ3

where X, Y, and  $Z = 2, 4, 6,$  or 8. They follow the base I/O address of the SB16. This is generally true for legacy ISA SB AWE32 cards. However, with the introduction of Plug and Play cards, the relationships between X, Y, and Z, and SB16 may not be true. Please refer to the chapter **CTPNP.CFG Sample** for more details.

For a detailed look at the other functional blocks in the diagram, refer to "Developer Kit for Sound Blaster Series Hardware Programming Reference" documentation from us.

## **PART II DOS Real/Protected Mode API**

## **Overview**

This chapter gives an overview of the DOS object modules and the sample applications. Note that this chapter does not attempt to cover programming the Sound Blaster. Please refer to "Sound Blaster Developer Kit for Sound Blaster Series, 2nd Edition" if you need more information on programming the Sound Blaster.

The object modules are provided in five memory models; SMALL, COMPACT, MEDIUM, LARGE and FLAT. The object module files are :

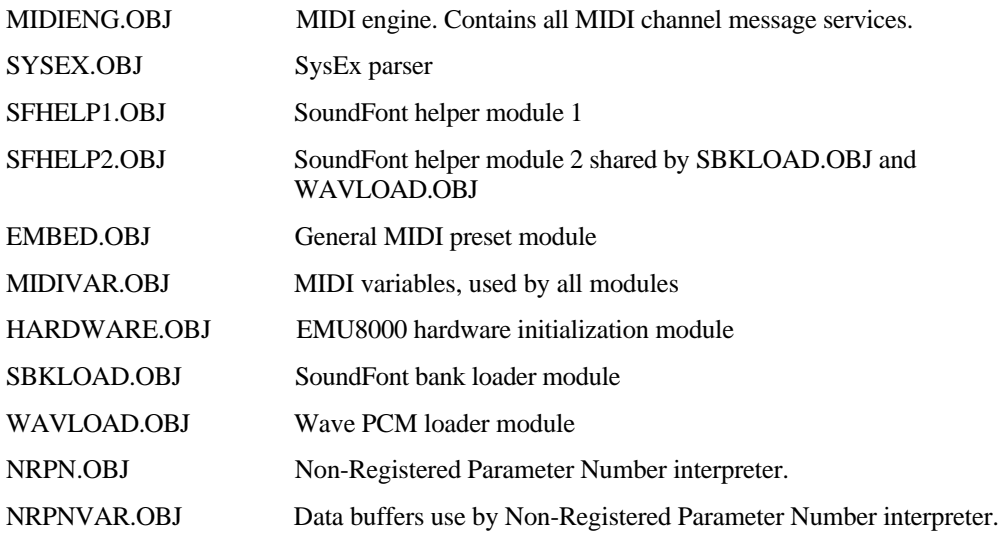

HARDWARE.OBJ, SBKLOAD.OBJ, WAVLOAD.OBJ and SFHELP2.OBJ are discardable after they have been used. For example, in a TSR program, after you have initialized the SB AWE32 hardware and loaded your SoundFont bank file, you can mark portions of your code that must stay resident (the MIDI engine, the embedded General MIDI preset data and any SoundFont preset data), and discard the hardware and the SoundFont loader module.

A sample application is included in this information package.

## **Hardware Detection And Initialization**

This group of API consists of the following :

- awe32Detect
- awe32DetectEx
- awe32InitHardware
- awe32Terminate

#### **awe32Detect**

WORD PASCAL awe32Detect(WORD wBaseIOAddx)

Actions Detect the presence of the EMU8000 subsystem.

**Parameters** *wBaseIOAddx*

Specify the base I/O address of the EMU8000 subsystem. The address can be found in the BLASTER environment variable with a 'E' prefix. For example, E620.

The 'E' BLASTER environment parameter is introduced to cater for future derivatives of the SB AWE32 sound card that may have the EMU8000 at different I/O addresses.

Please refer to chapter **CTPNP.CFG Sample** for details on obtaining base I/O addresses for SB AWE32 PnP cards.

**Return** The return value is 0 if the EMU8000 is detected, and non-zero if otherwise.

#### **awe32DetectEx**

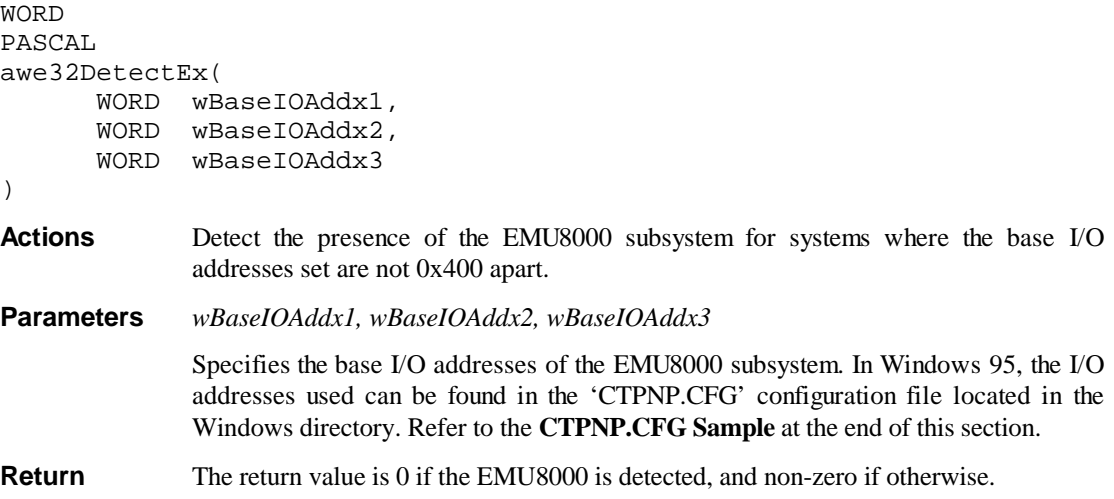

#### **awe32InitHardware**

**WORD** PASCAL awe32InitHardware(VOID)

Actions Prepare the EMU8000 subsystem for MIDI playback.

Parameters None.

**Return** Return 0 if the EMU8000 subsystem had been properly initialized, and non-zero if otherwise.

#### **awe32Terminate**

WORD PASCAL awe32Terminate(VOID)

**Actions** Restore the EMU8000 chip to a known state. **Parameters** None. **Return** Return 0 if the EMU8000 subsystem had been properly terminated, and non-zero if otherwise. **Remarks** The EMU8000 will be initialized to process FM audio. The FM initialization has a tight timing loop. It is recommended that all interrupts are disabled before calling awe32Terminate.

## **MIDI Services**

This group of API consists of the following :

- awe32InitMIDI
- awe32InitNRPN
- awe32NoteOn
- awe32NoteOff
- awe32ProgramChange
- awe32PitchBend
- awe32Controller
- awe32ChannelPressure
- awe32PolyKeyPressure
- awe32Sysex
- \_\_awe32NoteOff

• \_\_awe32IsPlaying

#### **awe32InitMIDI**

WORD PASCAL awe32InitMIDI(VOID)

**Actions** Initialize MIDI engine. It resets all controller values and prepares for subsequent MIDI engine calls.

**Parameters** None.

**Return** The return value is 0 if the initialization is successful, non-zero if otherwise.

#### **awe32InitNRPN**

WORD PASCAL awe32InitNRPN(VOID)

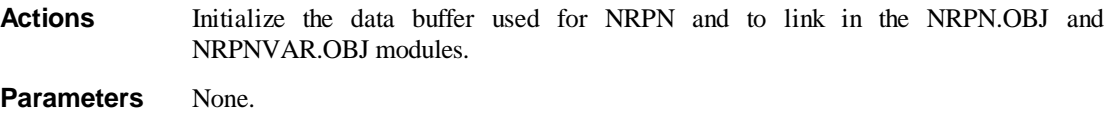

**Return** Return 0 upon successful initialization, and non-zero if otherwise.

**Remark** NRPN is not supported for SoundFont2 library.

#### **awe32NoteOn**

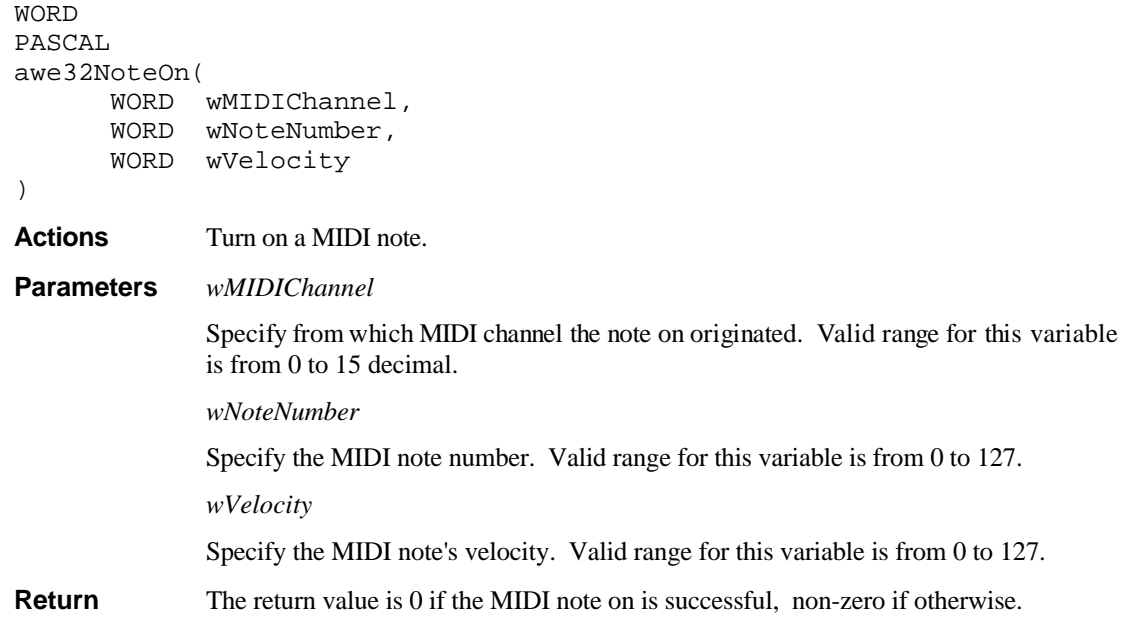

**Remarks** To prevent note stealing, especially for lengthy special effects, add 16 to the channel number. Care must be taken to issue a corresponding note-off with the same channel number.

#### **awe32NoteOff**

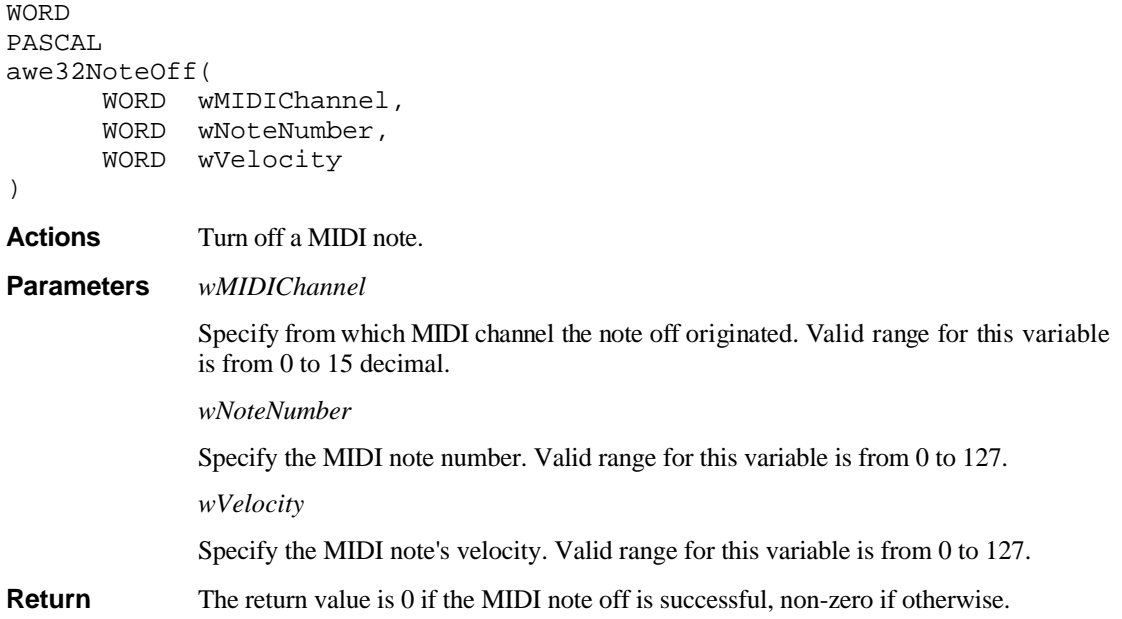

## **awe32ProgramChange**

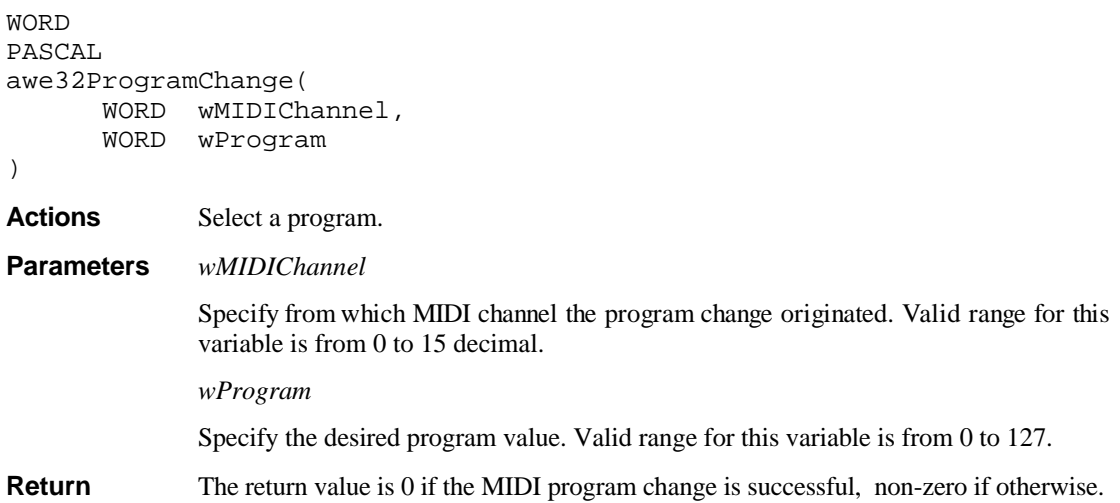

## **awe32PitchBend**

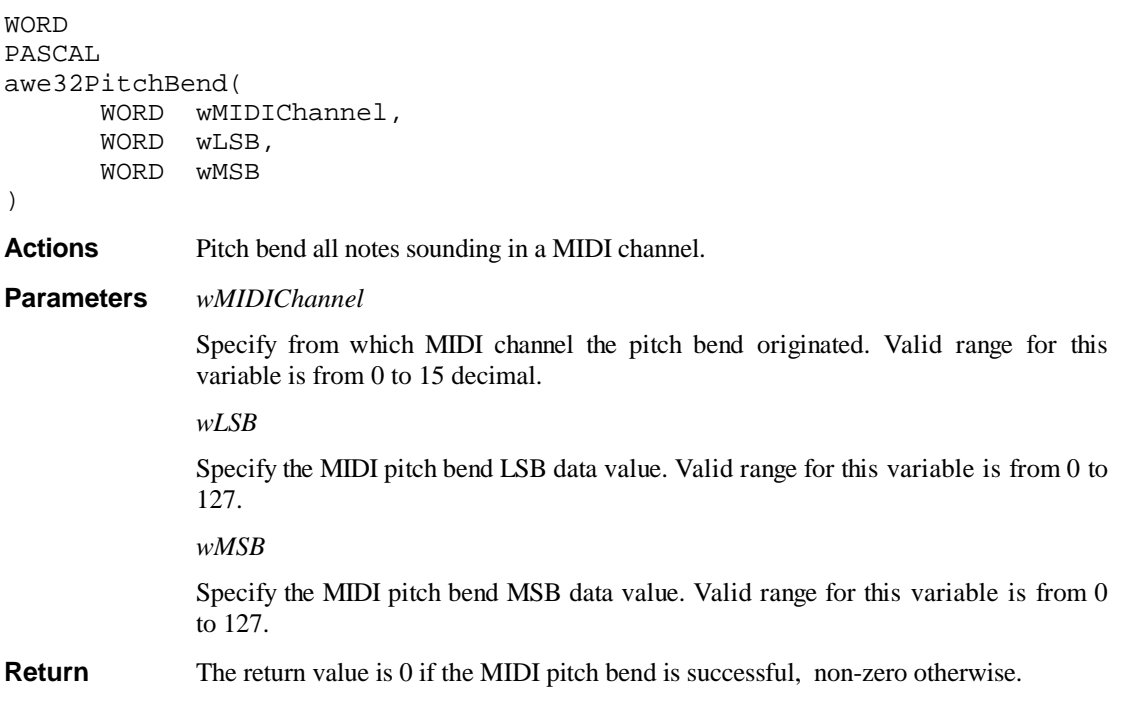

## **awe32Controller**

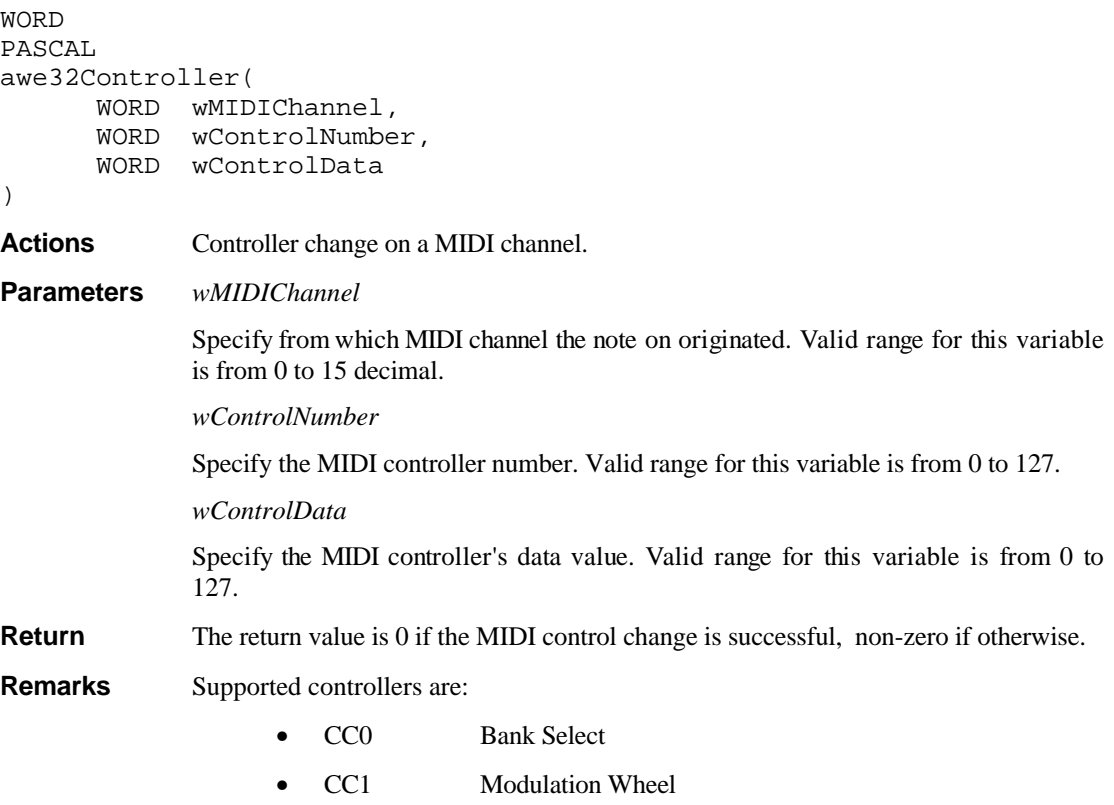

- CC6 Data Entry MSB
- CC7 Master Volume
- CC10 Pan Position
- CC11 Expression
- CC38 Data Entry LSB
- CC64 Sustain Pedal
- CC91 Effects Depth (Reverb)
- CC93 Chorus Depth
- CC98 Non-Registered Parameter Number LSB
- CC99 Non-Registered Parameter Number MSB
- CC100 Registered Parameter Number LSB
- CC101 Registered Parameter Number MSB
- CC120 All Sound Off
- CC121 Reset All Controllers
- CC123 All Notes Off

RPN recognizes controller value 0 (pitch-bend sensitivity). Reset All Controllers resets the following:

- Pitch Wheel
- **Modulation Wheel**
- Expression (CC11)
- Sustain Pedal (CC64)
- Channel Pressure
- Non-Registered Parameter Numbers

#### **awe32ChannelPressure**

WORD PASCAL awe32ChannelPressure( WORD wMIDIChannel, WORD wData  $\lambda$ **Actions** MIDI Channel Pressure. **Parameters** *wMIDIChannel* Specify from which MIDI channel the channel pressure originated. Valid range for this variable is from 0 to 15 decimal. *wData* Specify the channel pressure data value. Valid range for this variable is from 0 to 127.

**Return** This function will return 0 if successful, and non-zero if otherwise.

### **awe32PolyKeyPressure**

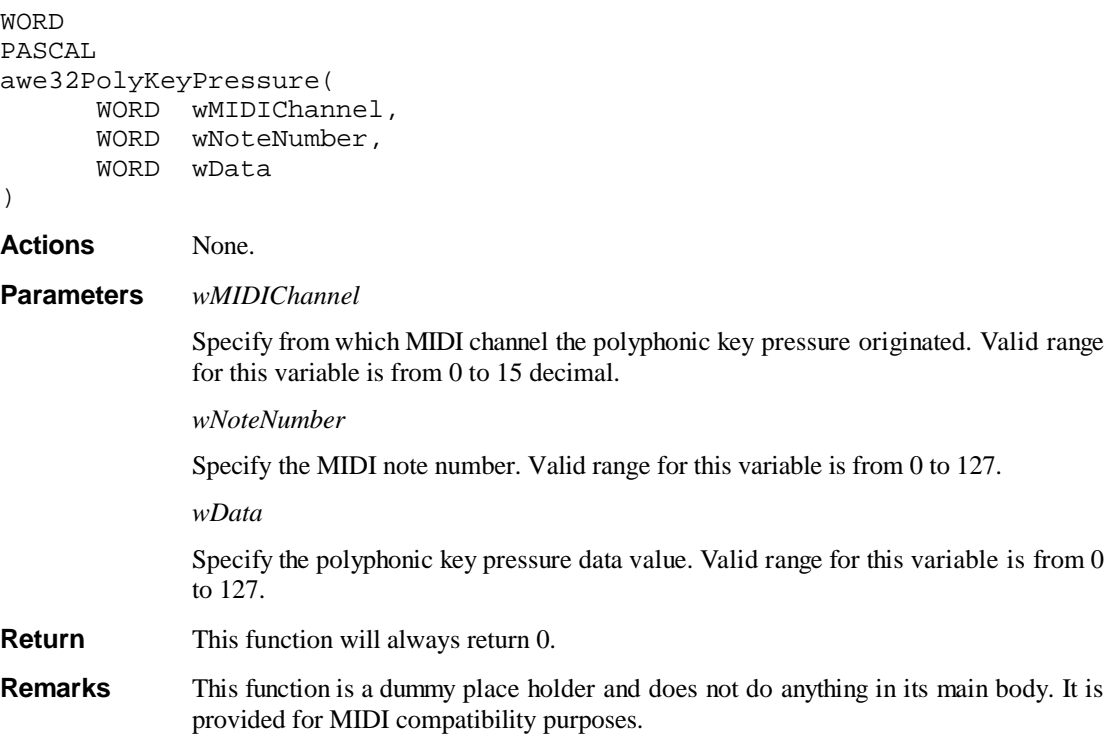

#### **awe32Sysex**

WORD PASCAL awe32Sysex( WORD wMIDIChannel, LPBYTE lpSysexBuffer, WORD wBufferSize

)

**Actions** MIDI Sysex command

**Parameters** *wMIDIChannel*

Specify from which MIDI channel the Sysex originated. Valid range for this variable is from 0 to 15 decimal.

*lpSysexBuffer*

Specify a far byte pointer to a string of Sysex data.

*wBufferSize*

Specify the size of the Sysex buffer.

**Return** The return value is 0 if the MIDI Sysex command is successful, non-zero if otherwise.

**Remarks** This current API recognizes the Sysex message switching Reverb/Chorus effects variation.

Reverb Sysex macro :

#### **F0 41 10 42 12 40 01 30 XX CS F7**

where XX denotes the Reverb variation to be selected, and CS denotes a checksum value that is not verified. The valid values for XX are

- 0 Room 1
- 1 Room 2
- 2 Room 3
- 3 Hall 1
- 4 Hall 2
- 5 Plate
- 6 Delay
- 7 Panning Delay

Chorus Sysex macro

#### **F0 41 10 42 12 40 01 38 XX CS F7**

again, XX denotes the chorus variation to be selected, and CS notes a checksum value that is not verified. The valid values for XX are :

- 0 Chorus 1
- 1 Chorus 2
- 2 Chorus 3
- 3 Chorus 4
- 4 Feedback chorus
- 5 Flanger
- 6 Short Delay
- 7 Short delay (FB)

#### **\_\_awe32NoteOff**

```
WORD
PASCAL
__awe32NoteOff(
      WORD wMIDIChannel,
      WORD wBank,
      WORD wPreset,
      WORD wNote
)
```
**Actions** Turn off a MIDI note. You would use this function to turn off a specific user bank note.

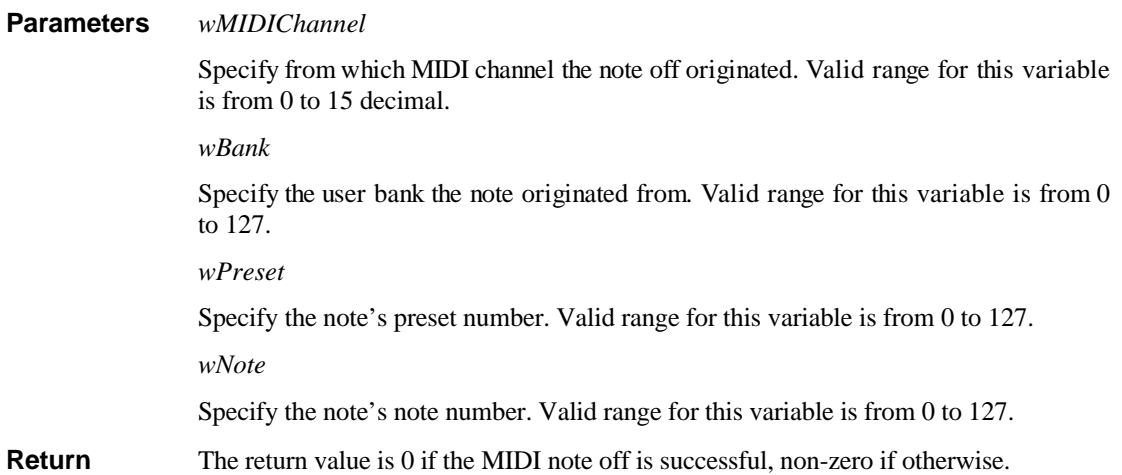

#### **\_\_awe32IsPlaying**

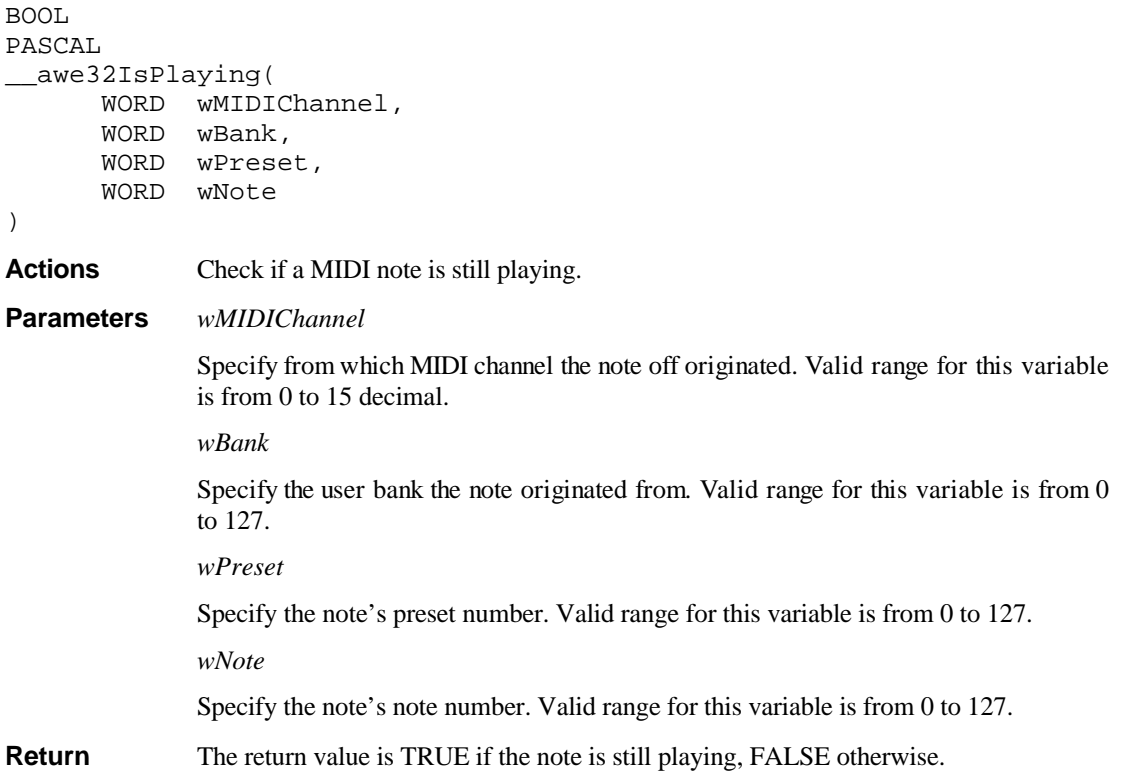

## **SoundFont Bank And Downloadable DRAM Services**

This chapter gives an overview of the SoundFont Bank and WAVE file loading API. You will typically use these API when you want to customize the MIDI instruments and sound effects in your application.

These API use the following data structures :

```
typedef struct {
SHORT bank_no; \frac{1}{2} /* Slot number being used */
 SHORT total_banks; /* Total number of banks */
    LONG FAR* banksizes; \frac{1}{10} /* Pointer to a list of bank sizes */<br>LONG reserved; \frac{1}{10} /* Unused */
    LONG reserved;<br>char FAR* data;
    char FAR* data; \begin{array}{ccc} /* Address of buffer of size PACKETSIZE */<br>char FAR* presets; \end{array} /* Allocated memory for preset data */
                             /* Allocated memory for preset data */
     LONG total_patch_ram; /* Total patch ram available */
    SHORT no_sample_packets;/* No. of packets of samples to stream */
    LONG sample_seek; /* Start file location of sound sample */
LONG preset_seek; \rightarrow /* Address of preset_seek location */
 LONG preset_read_size; /* No. of bytes from preset_seek to */
                              \frac{1}{x} read into a buffer \frac{1}{x} LONG preset_size; /* Preset actual size */
} SOUND_PACKET;
typedef struct {<br>SHORT tag;
                          /* Must be 0x100 or 0x101 */
    SHORT preset_size; /* Preset table of this size is required */
     SHORT no_wave_packets;/* No. of packets of Wave sample */
     LONG reserved;
 SHORT bank_no; /* Bank number */
 char FAR* data; /* Address of packet of size PACKETSIZE */
 char FAR* presets; /* Allocated memory for preset data */
 LONG sample_size; /* Sample size, i.e. number of samples */
 LONG samples_per_sec; /* Samples per second */
     SHORT bits_per_sample; /* Bits per sample, 8 or 16 */
    SHORT no_channels; /* Number of channels, 1=mono, 2=stereo */
 SHORT looping; /* Looping? 0=no, 1=yes */
LONG startloop; \begin{array}{ccc} & /* & \text{If looping, these addresses *} \end{array}LONG endloop;<br>SHORT release;
                             /* Release time, 0=24ms, 8191=23.78s */
} WAVE_PACKET;
```
SOUND\_PACKET data structure is used in API that involve loading and unloading of SoundFont bank data objects.

WAVE\_PACKET data structure provides WAVE loading functionality on top of SOUND\_PACKET data structure.

#### **awe32TotalPatchRam**

WORD PASCAL awe32TotalPatchRam(SOUND\_PACKET FAR\* SP)

**Actions** Determine the total amount of RAM on the AWE32. This is not the amount of "unused" RAM but the total amount of RAM. **awe32TotalPatchRam** assumes the AWE32 card has been detected and initialized.

**Parameters** *SP*

Points to the SOUND\_PACKET. **awe32TotalPatchRam** assumes that **SP** is not **NULL**.

**Return** If successful, **awe32TotalPatchRam** returns zero; otherwise, it returns non-zero. The following fields of **SP** will filled upon successful return from this API.

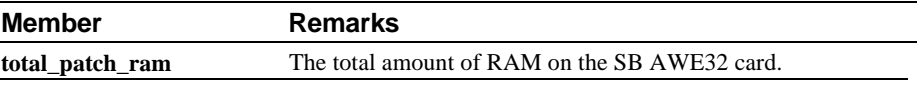

#### **awe32DefineBankSizes**

**WORD** PASCAL awe32DefineBankSizes(SOUND\_PACKET FAR\* SP)

**Action** Divide the AWE32's RAM into banks. All previous bank divisions are forgotten. You would normally invoke this API at the beginning of your application.

#### **Parameters** *SP*

Points to the SOUND\_PACKET data object in which the size of each bank and the number of banks is specified. **awe32DefineBankSizes** assumes **SP** is not **NULL**.

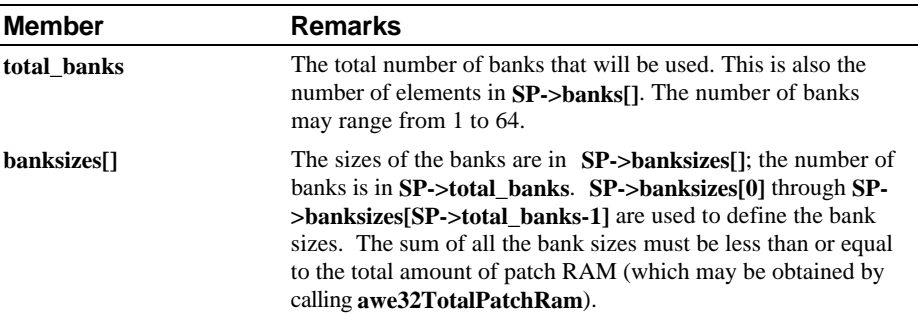

The AWE32 uses only 16-bit samples internally; all 8-bit sample data are converted to 16-bit by the library. Also, each bank requires 160 bytes of overhead for internal storage. So the bank memory required for a single sound is 160 bytes plus two bytes for every sample in the sound, regardless of whether the sound is composed of 8-bit samples or 16-bit samples.

That is, the bank memory required is

 $(2 \text{ bytes})$  \* number\_of\_samples + 160 bytes

For example, the bank memory required for a WAV file of 10000 bytes of 16-bit samples is  $(10000 + 160 = 10160$  bytes). The bank memory required by a WAV file of 15000 bytes of 8-bit samples is  $(2 \text{ bytes} * 15000 + 160 = 30160 \text{ bytes})$ .

The bank memory required for a SoundFont bank file that does not contain samples is simply 0 byte.

**Return** If successful, **awe32DefineBankSizes** returns zero; otherwise, it returns non-zero.

#### **awe32SFontLoadRequest**

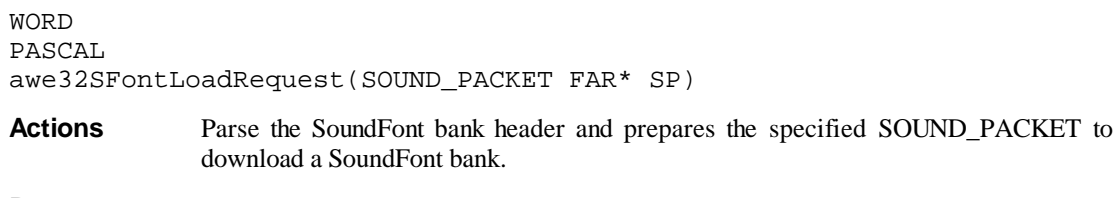

**Parameters** *SP*

Points to the SOUND\_PACKET data object in which the bank number, the SoundFont file size, and the memory buffer are specified. **awe32SFontLoadRequest** assumes **SP** is not **NULL**.

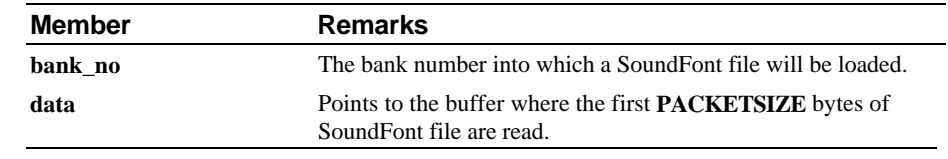

**Return** If successful, **awe32SFontLoadRequest** returns zero; otherwise, it returns non-zero. The following fields of **SP** will filled upon successful return from this API.

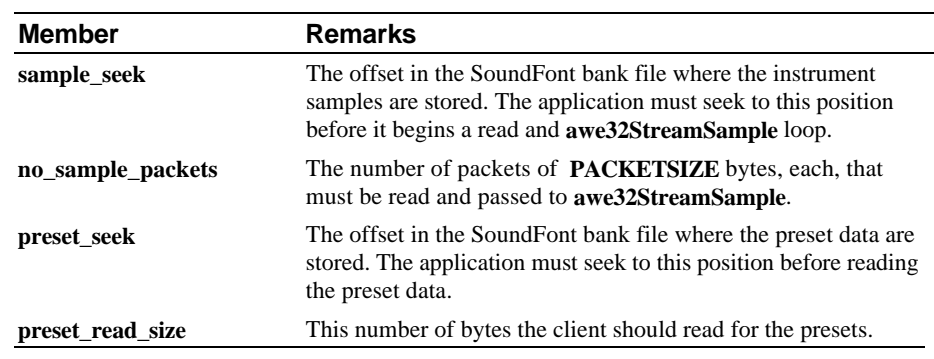

**Remarks** The function requires that the entire SoundFont bank header be read into the buffer. In Real mode libraries, the size of the buffer is 512 bytes. If the size of the header is larger than 512 bytes, **awe32SFontLoadRequest** will fail. This could happen with SoundFont banks created with Vienna SF Studio. It is because Vienna allows users to insert a comment field in the header. If the field is long, the could be larger than 512 bytes. Please restrict the comment field to less than 128 characters long.

#### **awe32StreamSample**

WORD PASCAL

awe32StreamSample(SOUND\_PACKET FAR\* SP)

**Action** For each call, **awe32StreamSample** loads one packet of SoundFont bank instrument samples into a bank. **awe32SFontLoadRequest** must be used before calling **awe32StreamSample**.

**Parameters** *SP*

Points to the SOUND\_PACKET in which the bank number, the size of the SoundFont file, and the memory buffer are specified. **awe32StreamSample** assumes **SP** is not **NULL**.

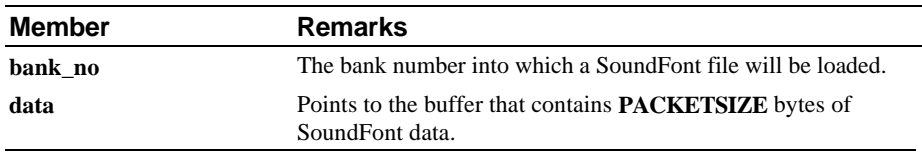

**Return** If successful, **awe32StreamSample** returns zero; otherwise, it returns non-zero.

#### **awe32SetPresets**

**WORD** PASCAL awe32SetPresets(SOUND\_PACKET FAR\* SP)

**Action** Use the specified presets (in **SP->presets**) for the specified SoundFont bank (in **SP- >bank**\_no). Until the **awe32Terminate** function is called or the presets are reset with **awe32ReleaseBank**, the library will continue to use the memory block pointed to by **SP->presets**.

#### **Parameters** *SP*

Points to the SOUND\_PACKET in which the bank number, and the memory buffer are specified. **awe32SetPresets** assumes **SP** is not **NULL**.

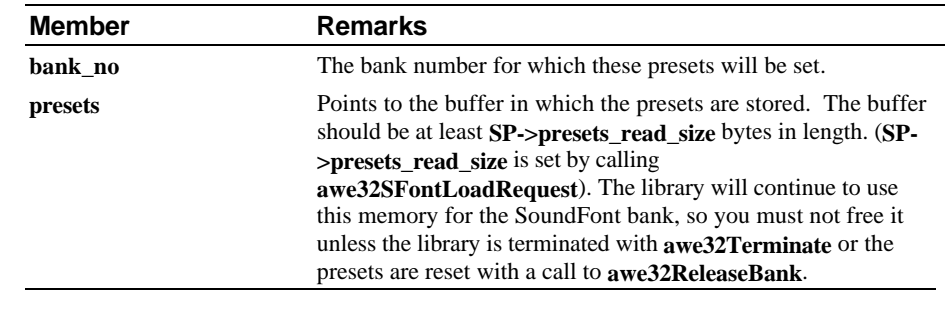

**Return** If successful, **awe32SetPresets** returns zero; otherwise, it returns non-zero. The following fields of **SP** will filled upon successful return from this API.

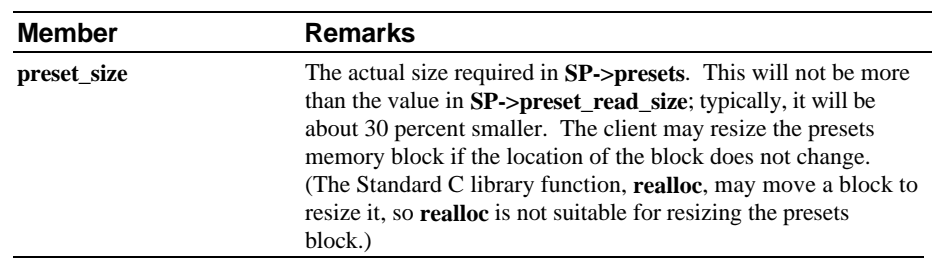

#### **awe32ReleaseBank**

WORD PASCAL awe32ReleaseBank(SOUND\_PACKET FAR\* SP)

Action Mark the memory being used for presets by the bank as free and makes the bank unusable. Applications are responsible for freeing any allocated memory buffers. Attempting to play a patch from the released bank results in undefined behavior.

#### **Parameters** *SP*

Points to the SOUND\_PACKET in which the bank number is specified. **awe32ReleaseBank** assumes **SP** is not **NULL**.

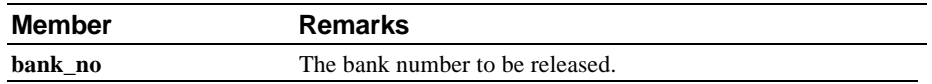

Return If successful, awe32ReleaseBank returns zero, otherwise, it returns non-zero.

#### **awe32ReleaseAllBanks**

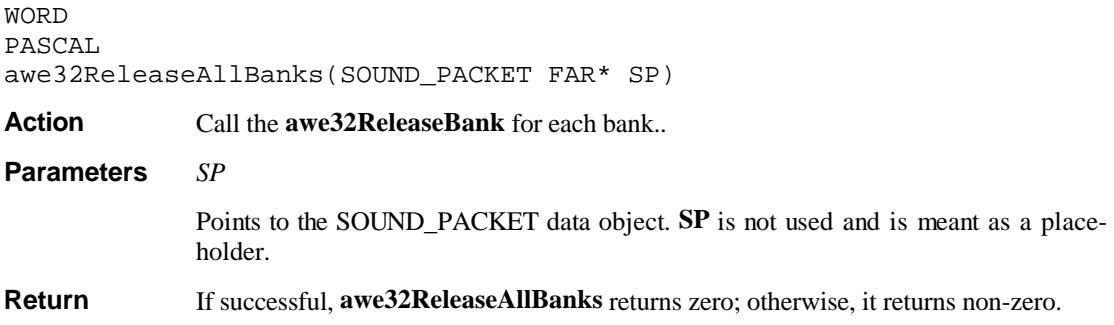

#### **awe32WPLoadRequest**

WORD PASCAL awe32WPLoadRequest(WAVE\_PACKET FAR\* WP)

Action Prepare the specified WAVE\_PACKET to load wave data (PCM samples) into a specified bank. The wave data is later load into the bank by calling **awe32WPStreamWave**, or **awe32WPLoadWave**. So the wave data may reside in a file, memory, or any other place; the client has the responsibility of retrieving the data.

#### **Parameters** WP

Points to the WAVE\_PACKET. **awe32WPLoadRequest** assumes **WP** is not **NULL**.

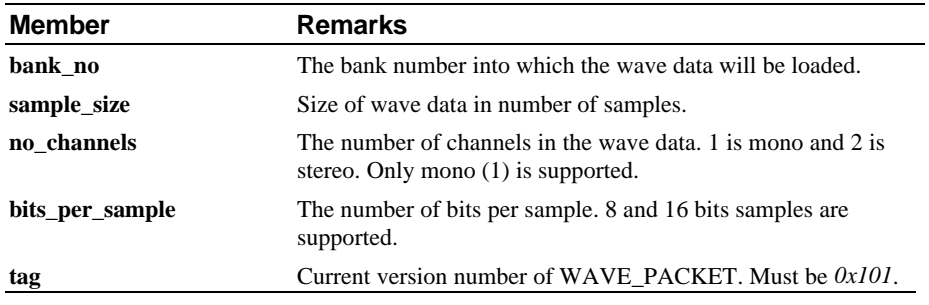

Return If successful, awe32WPLoadRequest returns zero; otherwise, it returns non-zero. In addition, values are returned in some fields of WAVE\_PACKET object.

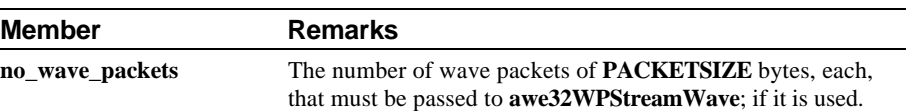

#### **awe32WPLoadWave**

**WORD** PASCAL awe32WPLoadWave(WAVE\_PACKET FAR\* WP)

Action Load all of the wave data into a bank. Use this function instead of repeatedly calling **awe32WPStreamWave** when all the sound data can fit in a single block of memory. (In Real mode, the sound data must be less than 64 KB long.)

#### **Parameters** *WP*

Points to the WAVE\_PACKET. **awe32WPLoadWave** assumes **WP** is not **NULL**.

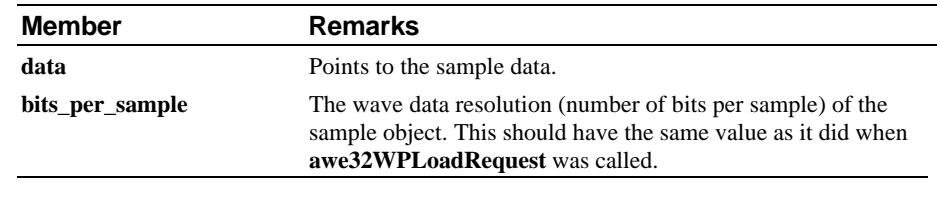

Return If successful, awe32WPLoadWave returns zero; otherwise, it returns non-zero.

#### **awe32WPStreamWave**

**WORD** PASCAL awe32WPStreamWave(WAVE\_PACKET FAR\* WP)

**Action** Load one packet of wave data into the specified bank.

#### **Parameters** *WP*

Points to the WAVE\_PACKET. **awe32WPStreamWave** assumes **WP** is not **NULL**. The fields in the WAVE\_PACKET should have the same values they did when previous call to **awe32WPLoadRequest** returned.

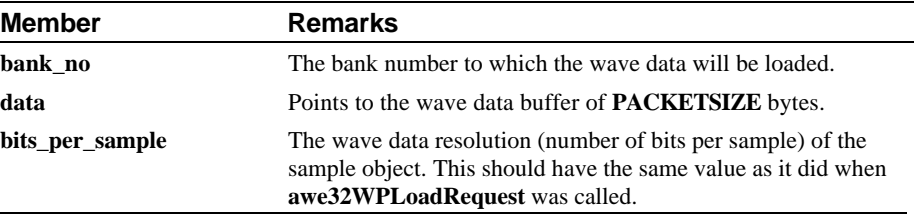

**Return** If successful, **awe32WPStreamWave** returns zero; otherwise, it returns non-zero.

#### **awe32WPBuildSFont**

WORD PASCAL awe32WBuildSFont(WAVE\_PACKET FAR\* WP)

Action Construct a SoundFont preset object for the download wave data. In effect the wave data becomes an instrument in the specified bank.

**Parameters** *WP*

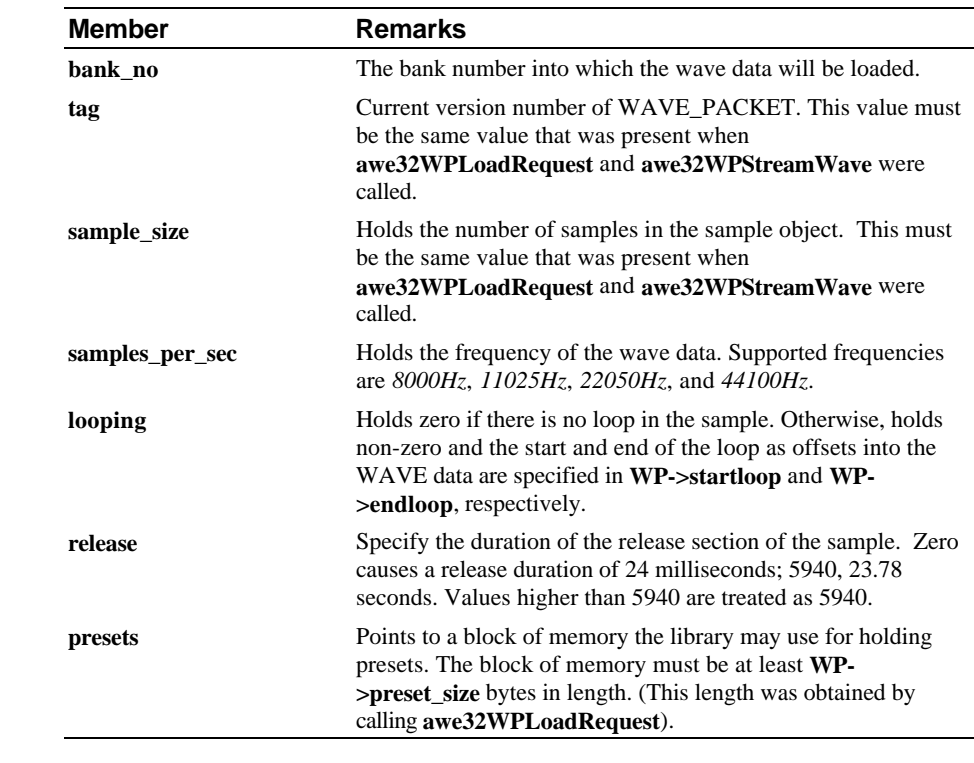

Points to the WAVE\_PACKET. **awe32WPBuildSFont** assumes **WP** is not **NULL**.

Return If successful, awe32WPBuildSFont returns zero; otherwise, it returns non-zero.

## **Real and Protected Mode API Programming Guide**

This chapter gives a general guide in using the DOS Real and Protected mode API. This chapter consists of 10 sections:

- Using the libraries
- Initialization
- Termination
- Using embedded GM presets
- Loading a SoundFont Bank
- Loading wave data as an instrument
- Using **awe32DefineBankSizes**
- Starting and ending addresses
- Significance of **awe32NumG** variable
- Enable real-time panning using **awe32RTimePan** variable

## **Using the libraries**

A header file CTAWEAPI.H for C/C++ compilers is included in this package. The libraries are provided in 2 formats: OBJ and LIB files. Libraries of 5 memory models are provided:

- Small memory model
- Compact memory model
- Medium memory model
- Large memory model
- Flat memory model (protected mode)

Please note that all libraries are compiled using structure members alignment of 1. For flat memory model library, the **FAR** keyword has been defined away, **LPBYTE** is the same as **PBYTE**.

### **Initialization**

The SB AWE32 EMU8000 subsystem must be properly initialized prior to any MIDI playback. Two steps are required for initialization as shown below. The first example assumes that the base I/O addresses of the EMU8000 subsystem is at 0x620 and are spaced 0x400 apart.

```
wEmuBase = 0x620;
if ( awe32Detect(wEmuBase) ) {
       // Error, EMU8000 not found
}
else {
       if ( awe32InitHardware() ) {
              // Error, initialising EMU8000 failed
       }
}
```
The next example assumes that the base I/O addresses of the EMU8000 subsystem is at 0x620 but are not spaced 0x400 apart. Refer to the **CTPNP.CFG Sample** at the end of this section for more details on getting the base I/O addresses.

```
wEmuBase[0] = 0x620;wEmuBase[1] = 0x624;
wEmuBase[2] = 0x628;if ( awe32DetectEx(wEmuBase[0], wEmuBase[1], wEmuBase[2]) ) {
       // Error, EMU8000 not found
}
else {
       if ( awe32InitHardware() ) {
              // Error, initialising EMU8000 failed
      }
}
```
#### **Termination**

The SB AWE32 EMU8000 subsystem must be properly terminated when your application wishes to quit. Failure to do so may render any subsequent playing of FM music inaudible.

```
if ( awe32Terminate() ) {
      // Error, termination failed
}
```
#### **Using embedded GM presets**

General MIDI presets are included in this package, EMBED.OBJ. In order to embed the presets, you need to initialize the **awe32SoundPad** structure as shown below :

```
awe32SoundPad.SPad1 = awe32SPad1Obj;
awe32SoundPad.SPad2 = awe32Spad2Obi;awe32SoundPad.SPad3 = awe32SPad3Obj;
awe32SoundPad.SPad4 = awe32SPad4Obj;
awe32SoundPad.SPad5 = awe32SPad5Obj;
awe32SoundPad.SPad6 = awe32SPad6Obj;
awe32SoundPad.SPad7 = awe32SPad7Obj;
if ( awe32InitMIDI() ) {
       // Error, MIDI engine initialisation failed
}
```
The **awe32SoundPad** is of type SOUNDPAD and is defined in MIDIVAR.OBJ, and the **awe32SPadXObj** variables are defined in EMBED.OBJ.

**awe32SoundPad** has to be initialized before calling **awe32InitMIDI**. The General MIDI presets will be setup as Bank 0 and uses the ROM samples.

#### **Loading a SoundFont Bank**

There are several steps involved. For example, to load a User Bank.

```
#include "ctaweapi.h"
int i;
FILE *fp;
LONG banks[1];
SOUND_PACKET sp;
char buffer[PACKETSIZE];
// Determine available patch DRAM
awe32TotalPatchRam(&sp);
if ( sp.total_patch_ram < 512*1024 ) {
        // Error, not enough patch DRAM
}
// Setup bank sizes
banks[0] = sp.total_patch_ram; // Use all available ram,
\begin{tabular}{ll} \bf sp.banksizes = banks; & // could be less \\ \bf sp.total_banks = 1; & // Total r \\ \end{tabular}// Total no. of banks
if ( awe32DefineBankSizes(&sp) ) {
       // Error, invalid sizes
}
// Open SoundFont Bank
fp = fopen("USER.SBK", "rb");
fread(buffer, 1, PACKETSIZE, fp); // Read SoundFont header
// Prepare to load SoundFont Bank
```

```
sp.bank\_no = 0; // Load into bank 0<br>sp.data = buffer; // Packet buffer
sp.data = buffer;
if ( awe32SFontLoadRequest(&sp) ) {
       // Error, invalid SoundFont bank
}
// To stream sound sample
if ( sp.no_sample_packets > 0 ) {
       fseek(fp, sp.sample_seek, SEEK_SET);
       for (i=0; i<sp.no_sample_packets; i++) {
               fread(buffer, 1, PACKETSIZE, fp);
               awe32StreamSample(&sp);
       }
}
// To load presets
sp.presets = (char *) malloc(sp.preset_read_size);
fseek(fp, sp.preset_seek, SEEK_SET);
fread(sp.presets, 1, sp.preset_read_size, fp);
if ( awe32SetPresets(&sp) ) {
       // Error, invalid SoundFont bank
}
if ( awe32InitMIDI() ) {
       // Error, MIDI engine initialization failed
}
```
It is recommended that synthesizer SoundFont bank such as SYNTHGM.SBK loads as Bank 0.

### **Loading wave data as an instrument**

The steps are similar to those of loading a SoundFont bank except that WAVE\_PACKET functions are used.

```
#include "ctaweapi.h"
int i;
FILE *fp;
LONG banks[2];
WAVE_PACKET wp;
SOUND_PACKET sp;
char buffer[PACKETSIZE];
// Embed GM presets
awe32SoundPad.SPad1 = awe32SPad1Obi;awe32SoundPad.SPad2 = awe32SPad2Obj;
awe32SoundPad.SPad3 = awe32SPad3Obj;
awe32SoundPad.SPad4 = awe32SPad4Obj;
awe32SoundPad.SPad5 = awe32SPad5Obj;
awe32SoundPad.SPad6 = ave32SPad6Obi;awe32SoundPad.SPad7 = awe32SPad7Obj;
// Determine available patch DRAM
awe32TotalPatchRam(&sp);
if ( sp.total_patch_ram < 512*1024 ) {
       // Error, not enough patch DRAM
}
// Setup bank sizes<br>banks[0] = 0;
                                      // Embeded GM presets<br>// Use all available ram,
banks[1] = sp.total</u> <math>path\_ram</math>sp.banksizes = banks; // could be less
sp.total\_banks = 2; // Total no. of banks
if ( awe32DefineBankSizes(&sp) ) {
       // Error, invalid sizes
}
```

```
// Open wave data
fp = fopen("WAVE.PCM", "rb");// Prepare to load wave data
wp.tag = 0x101; \qquad \qquad // Tag wp.bank_no = 1; \qquad \qquad // Load
wp.bank\_no = 1; // Load into bank 1<br>wp.data = buffer; // Packet buffer
                                                   where the main start of the season of the season of the season of the season of the season of the season of the season of the season of the season of the season of the season of the season of the season of the season of th
wp.sample_size = 10240;<br>wp.samples_per_sec = 22050;<br>wp.bits_per_sample = 8;<br>// 8-bit sample
wp.samples\_per\_sec = 22050;
wp.bits_per_sample = 8; \begin{array}{ccc} \n\text{Wp.holts} & \text{Wp.nolds} \\
\text{Wp.nol-channels} & = 1; & \n\end{array} / Mono sample
wp.no_channels = 1; // Mono sample<br>wp.looping = 1; // Looping on
wp.looping = 1;
wp.startloop = 0;<br>wp.endloop = 10240;<br>// To the end
wp.endloop = 10240;wp.release = 0; \frac{1}{2} // Immediate release
if ( awe32WPLoadRequest(&wp) ) {
         // Error, cannot use specified wave data
}
// To stream wave data
// See also awe32WPLoadWave
for (i=0; i<sub>wp.no_wave_packets; i++) {
          fread(buffer, 1, PACKETSIZE, fp);
          awe32WPStreamWave(&wp);
}
// To build SoundFont presets
wp.presets = (char * ) malloc(wp.preset_size);
if ( awe32WPBuildSFont(&wp) ) {
          // Error, cannot build SoundFont presets
}
if ( awe32InitMIDI() ) {
         // Error, MIDI engine initialization failed
}
```
#### **Using awe32DefineBankSizes**

Beside defining bank sizes, **awe32DefineBankSizes** can in the following ways:

- To resize an existing bank. However, the bank to be resized has to be the last bank.
- To define additional banks. The new banks have to be added beyond the last bank.

Assume that the RAM on the SB AWE32 is divided into 3 banks of 128 kilobytes each.

```
LONG banks[4]; \qquad /* reserve for 4 banks */
SOUND_PACKET sp;
.
.
banks[0] = 128000;
banks[1] = 128000;
banks[2] = 128000;
sp.total_banks = 3;sp.banksizes = banks;
if ( awe32DefineBankSizes(&sp) ) {
       // Error, invalid sizes
}
```
The last bank can be resized by calling **awe32DefineBankSizes**.

```
banks[2] = 150000; /* new size */sp.total_banks = 3;
sp.banksizes = banks;
if ( awe32DefineBankSizes(&sp) ) {
       // Error, invalid sizes
```
}

An additional bank can be added beyond the last bank.

```
banks[3] = 64000; /* new bank */sp.total_banks = 4;sp.banksizes = banks;
if ( awe32DefineBankSizes(&sp) ) {
      // Error, invalid sizes
}
```
In order to resize other banks, the bank $(s)$  beyond the bank to be resized must be freed first by calling **awe32ReleaseBank**.

#### **Starting and ending addresses**

The starting and ending addresses for code and data segments of all the module files are marked.

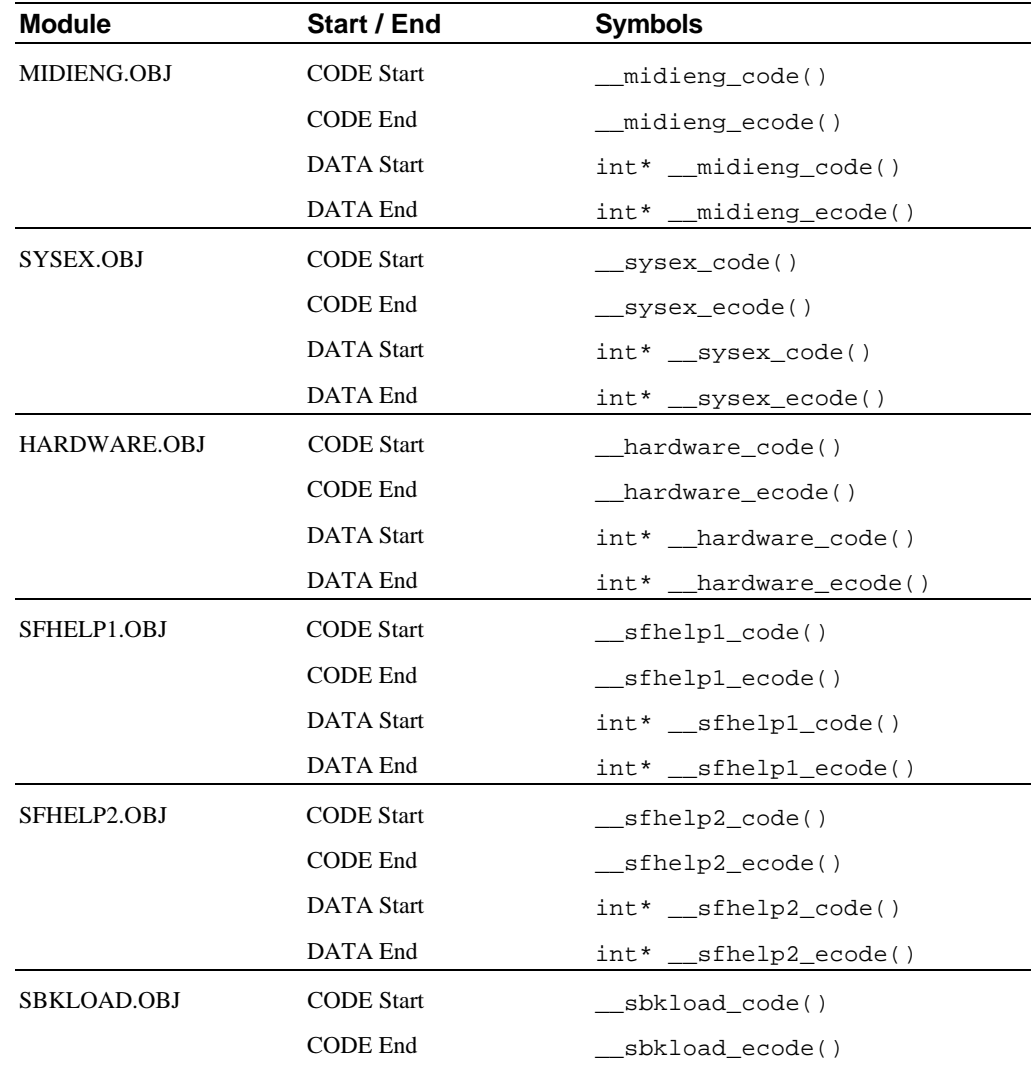

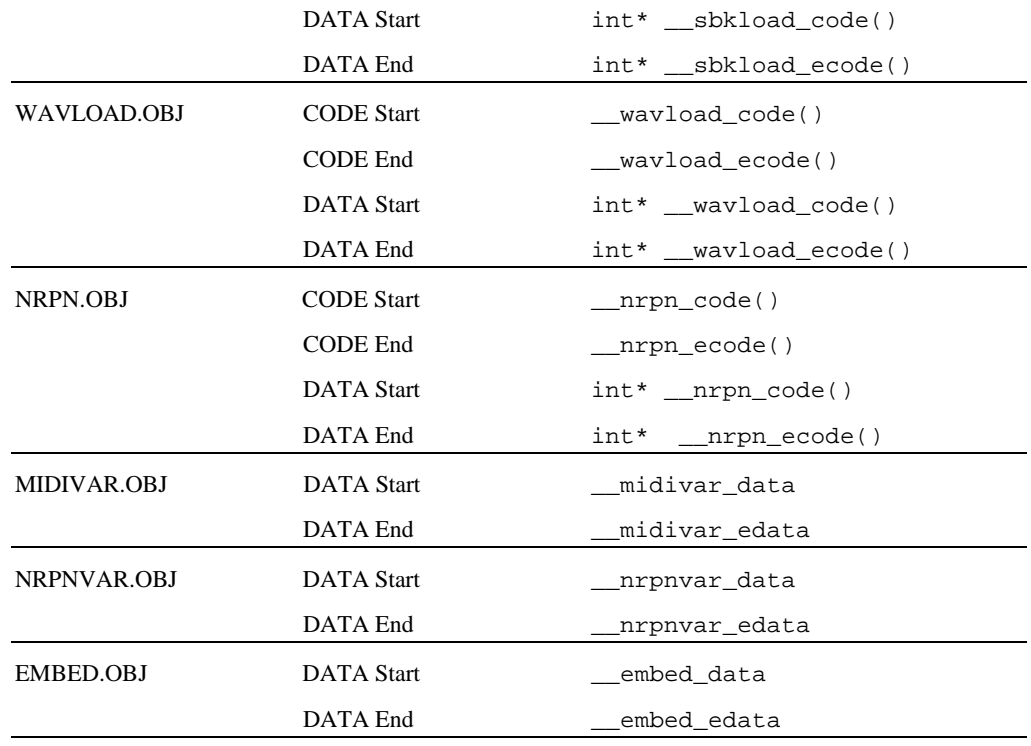

For applications that require the starting and ending addresses of each file module, they can be obtained as follows:

// midieng.obj void\* code\_start = (void\*) \_\_midieng\_code; void\* code\_end = (void\*) \_\_midieng\_ecode; void\* data\_start = (void\*) \_\_midieng\_code(); void\* data\_end = (void\*) \_\_midieng\_ecode();

For users who are developing drivers that make use of hardware interrupts in protected mode, all modules except HARDWARE.OBJ and SBKLOAD.OBJ and any additional preset buffers must be page locked. If NRPN is not used, NRPN.OBJ and NRPNVAR.OBJ can be omitted.

#### **Significance of awe32NumG variable**

If you intend to use only the ROM (i.e., General MIDI) instruments, you can set **awe32NumG** to 32 and you will be using the full 32 oscillators on the EMU8000 subsystem.

If you plan to use both ROM sound and DRAM instruments/sound effects, or instruments/sound effects from DRAM only, you have to set **awe32NumG** to 30, i.e., using only 30 oscillators on the EMU8000 subsystem. The remaining 2 oscillators have to be used for DRAM memory refresh. Failure to do so may result in the DRAM sound being playback incorrectly.

#### **Enable real-time panning using awe32RTimePan variable**

If you intend to use real-time panning, you could now enable it by setting **awe32RTimePan** to 1. The option is disabled by default because of the limitation in the EMU8000 hardware. The left and right volumes are not interpolated in real-time. As a result, if the pan positions are updated in real-time,

zippering noise could be heard. However, you can reduce the zippering noise by update the pan positions in smaller steps.

## **CTPNP.CFG Sample**

This chapter gives a sample of a typical CTPNP.CFG configuration file in Windows 95, which contains information about the hardware configuration. The file is found in the Windows directory and can be read to obtain the base I/O addresses for the EMU8000 sybsystem.

The file is introduced because the relationships between the 3 EMU8000 I/O windows and SB16 base I/O address may not be true for the SB AWE32 PnP card. In fact, even the 3 EMU8000 I/O windows themselves may not be related at all, i.e. not 0x400 apart. The Plug and Play Configuration Manager may choose to assign any I/O windows to the SB AWE32 PnP card and hence breaking all the relationships of a typical legacy ISA card. As a result, the device detection based on the 'E' paramter in the BLASTER environment string is not reliable.

Creative's Windows 95 sound drivers (version 4.10 and above) have been modified to write their hardware configurations to CTPNP.CFG file as shown below. The 3 EMU8000 I/O windows can be obtained from the file and pass them to the **awe32DetectEx** function to verify the presence of the device.

```
[SB16]
Csn=1
LogDev=0
CardId=CTL0041
Serial=0000001B
Port0=240Port1=300
Port2=0Irq0=10Dma0=3Dma1=7[PNP]
Readport=273
[AWE]
CardId=CTL0041
Serial=0000001B
Csn=1
LogDev=3
Port0=640Port1=A40
Port2=E40
```
The EMU8000 subsystem configuration is contained in the **[AWE]** section. The **Port0**, **Port1** and **Port2** keywords give the base I/O addresses of the EMU8000 subsystem. Refer to the sample demo program for reading the port information from ths file.

## **PART III Windows Driver API**

## **Overview**

AWEMAN.DLL is a resource (effects microcode and user samples) manager. There are two types of resources, effects microcode and user samples. Download requests for effects microcode or user samples can be initiated by the user application that uses AWE Manager's API. When an effect is being selected by the user, AWE Manager will relay the request to the SBAWE32.DRV driver. This driver will download the required effect microcodes into the AWE32. The diagram below depicts the relationships of the libraries and drivers for the Sound Blaster AWE32.

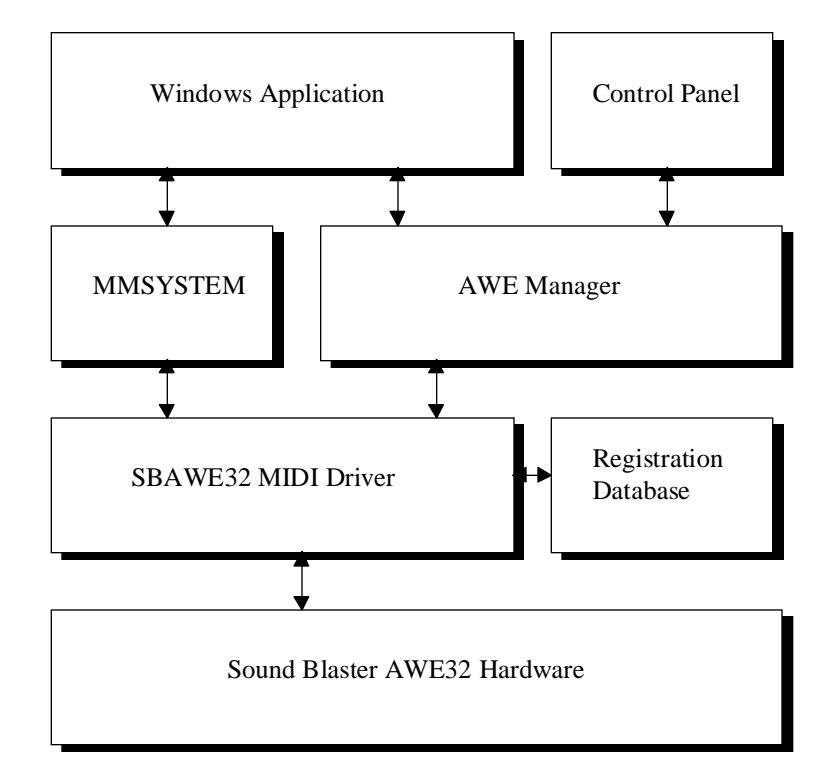

There are 16bit and 32bit (Windows NT) versions of SBAWE32.DRV to accommodate different applications in different platform. AWE Manager also supports both versions: AWEMAN.DLL for Win16 and AWEMAN32.DLL for Win32. The previous diagram shows the architecture which is common to both platform.

AWEMAN.DLL contains API services which can be used by any 16bit applications running in Windows 3.1x or Windows 95 environment. AWEMAN32.DLL, on the other hand, supports 32bit applications running in Windows 95 or Windows NT 3.5x. The following diagram shows the relationship between AWEMAN.DLL and AWEMAN32.DLL when they are used in Windows 95.
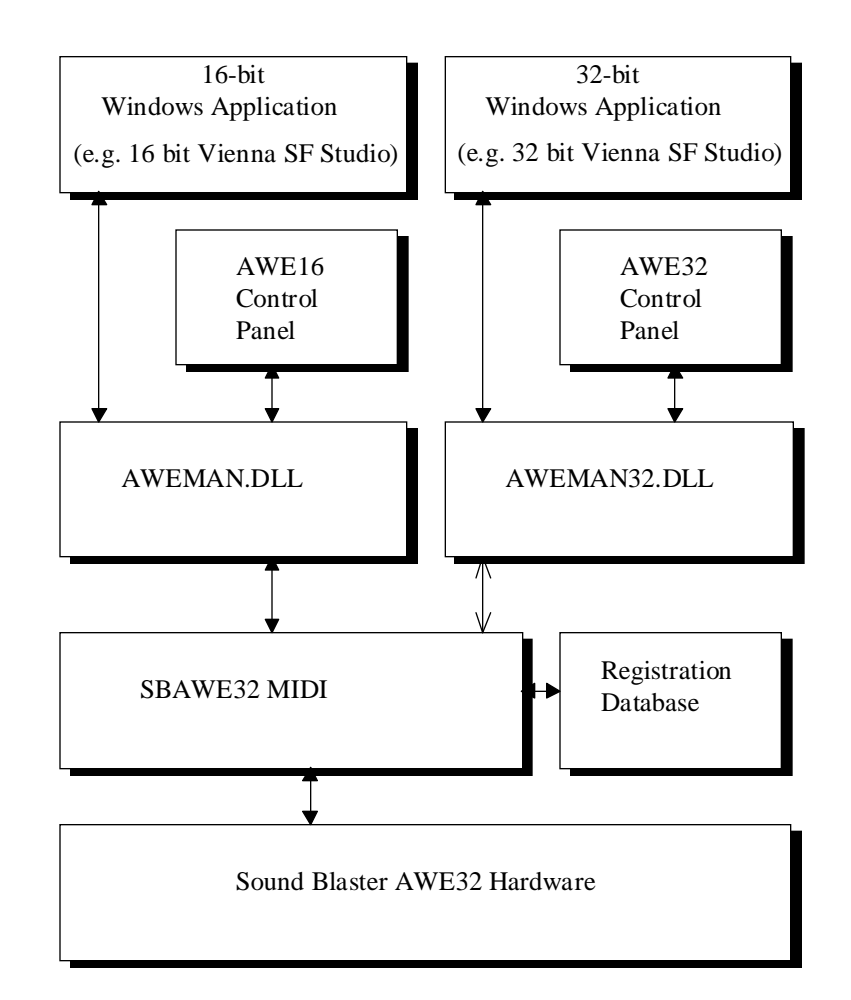

AWEMAN32.DLL thunks from 32 bit to 16 bit in order to relay requests to SBAWE32.DRV. AWEMAN.DLL, however communicates with the driver directly.

# **Application Programmer Interface**

The current implementation of API is via message-based system (different from Windows' WM\_USER). The API provides parent applications with a set of messages, accessing the features of AWE32. The API exports one function call AWEManager. Applications communicate to AWEMAN.DLL through this function using the pre-defined messages. Each message will trigger different functions in AWEMAN.DLL.

# **AWE Manager DLL**

This section describes the specifications of the Windows API. Applications should use messages describe in this chapter to interact with the SBAWE32.DRV.

This section is divided into four areas:

- AWE Manager Message Function
- AWE Manager Messages
- AWE Manager Message Reference
- AWE Manager Error Messages

The first section describes how to gain access to the AWE Manager entry point function. The second section gives a quick and brief description of what the AWE Manager DLL offers. The third section takes a deeper view into the message functions. The fourth section explains anticipated error messages.

In this chapter, AWE Manager DLL is also referenced as DLL or AWE Manager. And it could refer to either AWEMAN.DLL or AWEMAN32.DLL.

# **AWE Manager message function**

AWEMAN.DLL provides a single message-based function entry point. This function has the following prototype:

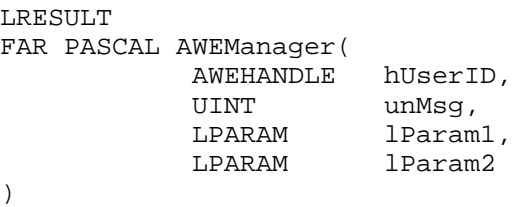

AWEMAN32.DLL provides an entry point which differ from the 16bit version.

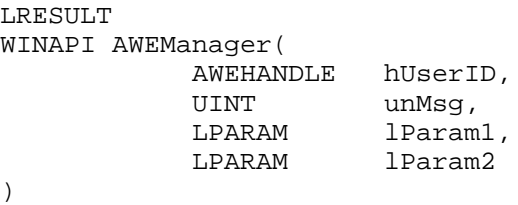

The parameters' descriptions for both AWEMAN and AWEMAN32.DLL are as follows:

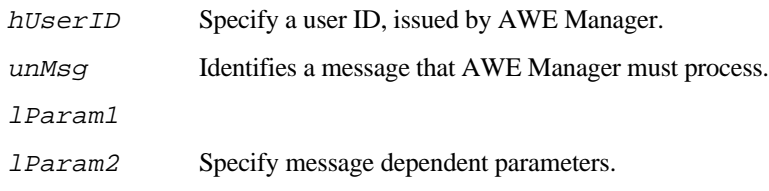

The **AWEHANDLE** is actually a handle to a data structure, classed as CAWEObject, describing the settings and relationship between the application and the DLL. It is recommended that the AWE Manager DLL be dynamically linked with the application. In the application, the pointer to function declaration should bear the same parameter declaration as stated above. A copy of the declaration appears in the header file provided.

After making such declaration in the code and loading the DLL using the LoadLibrary() function call in Windows, the manager's message function can be accessed using a pointer to a function. It is important to realize that AWE Manager will only support one user application accessing the AWE32 per hardware device. It is the task of user application to 'release' the device before it can be accessed by other user application.

The parameters to the message function take the form of pre-defined structures. The user applications will have to allocate these structures before passing in as parameters. These structures have the following forms:

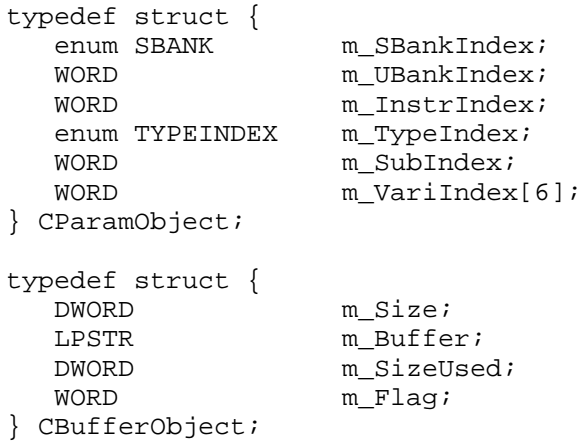

Not all of the fields within the structure will be used every time. Unused members must be set to zeroes explicitly. It is the duty of both application and DLL to retrieve and set the values from the appropriate parameters. The long pointer version of the two structures is defined as *LPPARAMOBJECT* and *LPBUFFEROBJECT*.

```
typedef struct {
   WORD m SizeOf;
   DWORD m_BaseAddr;
    DWORD m_DevNode;
    DWORD m_RomId;
   DWORD m_RomVer;<br>DWORD m hTask;
               m_hTask;
   DWORD m_DevCaps;<br>char m DevName[
   char m_DevName[32];<br>char m_SndEngine[16
               m_SndEngine[16];
   char n_RegKey[256];
} CDevObject;
```
The CDevObject structure can be used to identify the capabilities of available SB AWE32 devices on the system. Some of the fields are only meaningful in certain platform.

All the above mentioned structures are already provided in the AWE\_DLL.H header file. Hence, by including this header file in your application, the AWE Manager will be ready for accessing.

### **Manager Messages**

The following messages are implemented in AWEMAN.DLL:

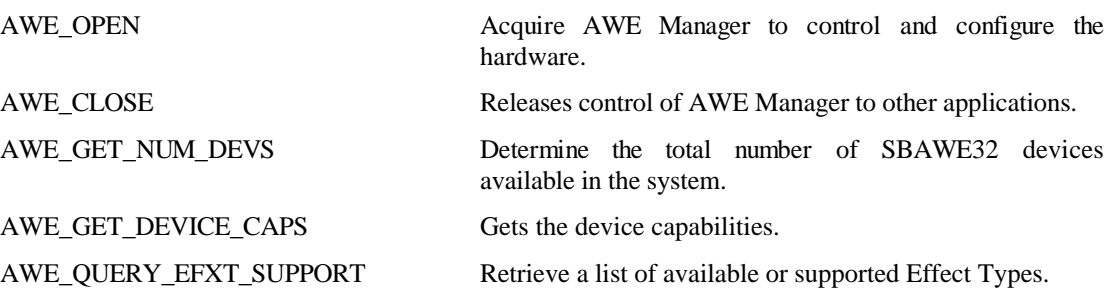

AWE\_GET\_WAVEFX\_PATH Retrieve the path of WaveFX

AWE\_IS\_DEVICE\_FREE Determine if a device is free. AWE\_VIENNA\_LOAD\_SAMPLE Load user samples AWE\_VIENNA\_FREE\_SAMPLE Release user samples AWE\_VIENNA\_PLAY\_SAMPLE Play/Stop user samples AWE\_VIENNA\_LOAD\_PRESET Load SoundFont2 preset AWE\_VIENNA\_FREE\_PRESET Free SoundFont2 preset

AWE\_QUERY\_EFXV\_SUPPORT Retrieve a list of available or supported Type Variations.

AWE GET EFX Get the current Effect Types and/or Type Variations in use.

AWE\_SELECT\_EFX Select an Effect Type and its variations, if any. This selection will be downloaded immediately into the hardware.

AWE\_SELECT\_EFX\_EX Extended version of AWE\_SELECT\_EFX.

AWE\_QUERY\_SYN\_SUPPORT Retrieve a list of available or supported Synthesizer Emulation.

AWE\_GET\_SYN\_BANK Get the bank descriptor of the current Emulation used in Synthesizer Bank.

AWE\_SELECT\_SYN\_BANK Select a Synthesizer Emulation for the Synthesizer Bank.

AWE\_LOAD\_USER\_BANK Load a bank of instruments into the User Bank area.

AWE\_GET\_USER\_BANK Retrieve the descriptor of a User Bank.

AWE\_CLEAR\_USER\_BANK Unload (remove) entire bank of instruments from the User Bank area.

AWE\_LOAD\_WAVEFX Load wave files as an instument into a Bank

AWE\_CLEAR\_WAVEFX Unload(remove) WaveFx from Bank

AWE\_LOAD\_USER\_INSTR Load instrument presets into a User Bank.

AWE\_GET\_USER\_INSTR Retrieve the descriptor attached to an instrument in a bank. This bank can be either Synthesizer Bank or User Bank.

AWE\_CLEAR\_USER\_INSTR Remove instrument presets from a User Bank.

AWE\_GET\_UBANK\_PARENT To identify if a user bank is loaded by the Synthesizer Bank or loaded separately on its own.

AWE\_QUERY\_DRAM\_SIZE Retrieve current available and maximum memory on the AWE32 hardware.

AWE\_GET\_VERSION Return the current AWE Manager version number.

AWE\_SEND\_MIDI Sends a MIDI message directly to the driver.

AWE ISHANDLE To identify if the handle returned by the Manager is valid.

AWE\_VIENNA\_START Acquire AWE Manger when it wishes use Vienna API

AWE\_VIENNA\_END Release control to other applications

AWE\_VIENNA\_NOTE\_ON Play a note of the SF2 preset loaded using AWE\_VIENNA\_LOAD\_PRESET

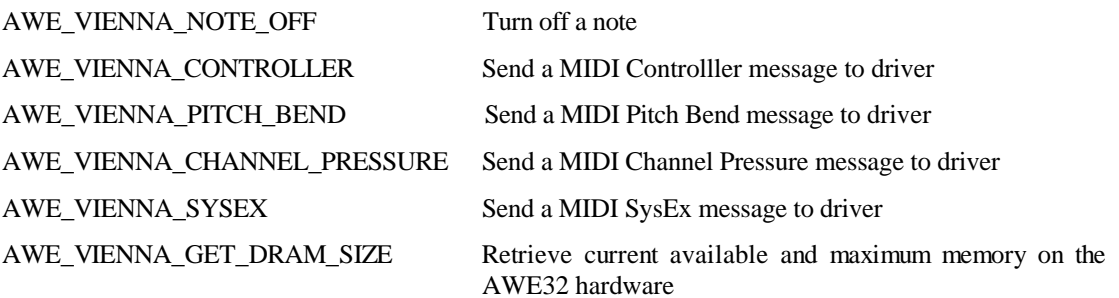

# **Message Reference**

Explanations of messages from the manager are documented below.

# **AWE\_OPEN**

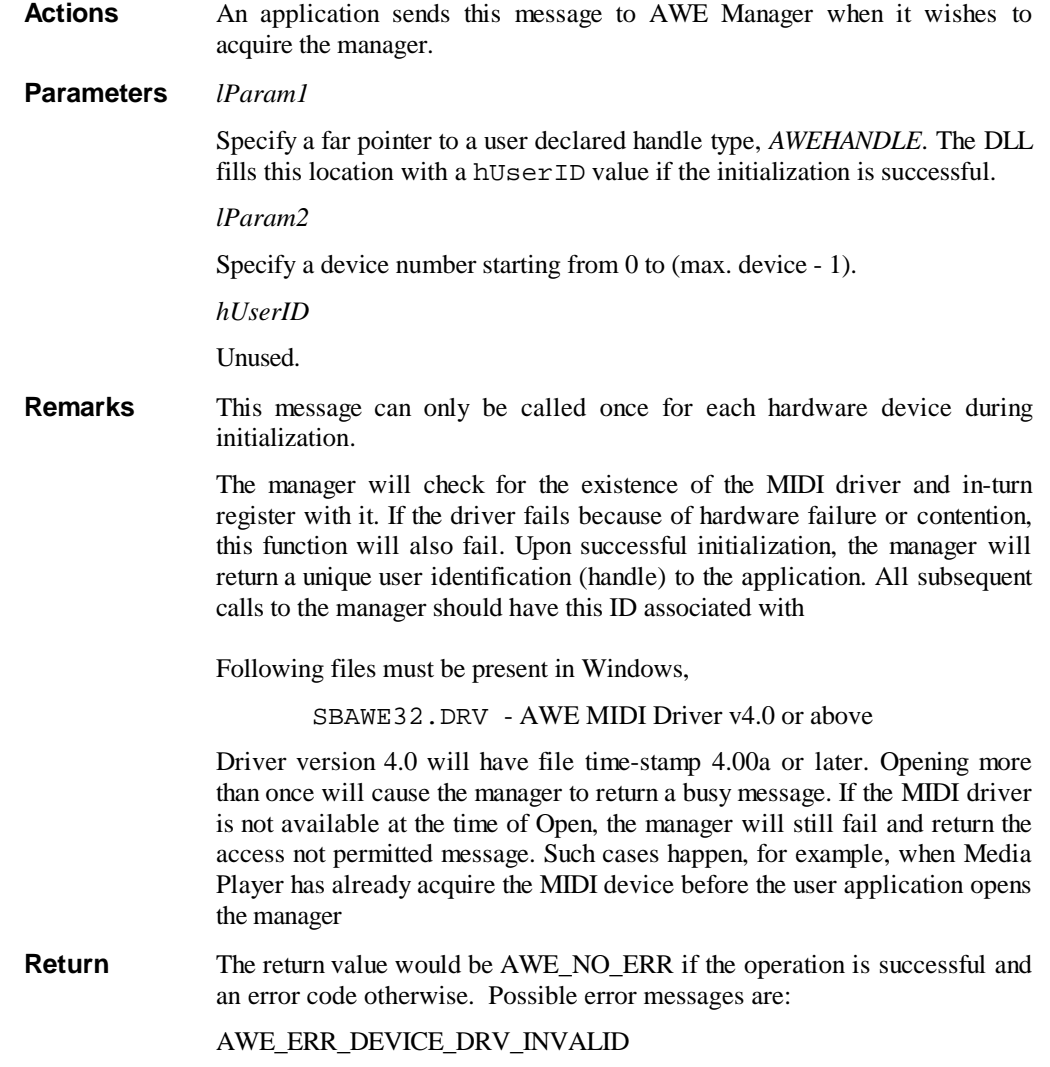

AWE\_ERR\_DLL\_BUSY AWE\_ERR\_SYSMEM\_INSUFFICIENT AWE\_ERR\_ACCESS\_NOT\_PERMITTED AWE\_ERR\_VERSION\_INVALID

**See Also** AWE\_CLOSE

# **AWE\_CLOSE**

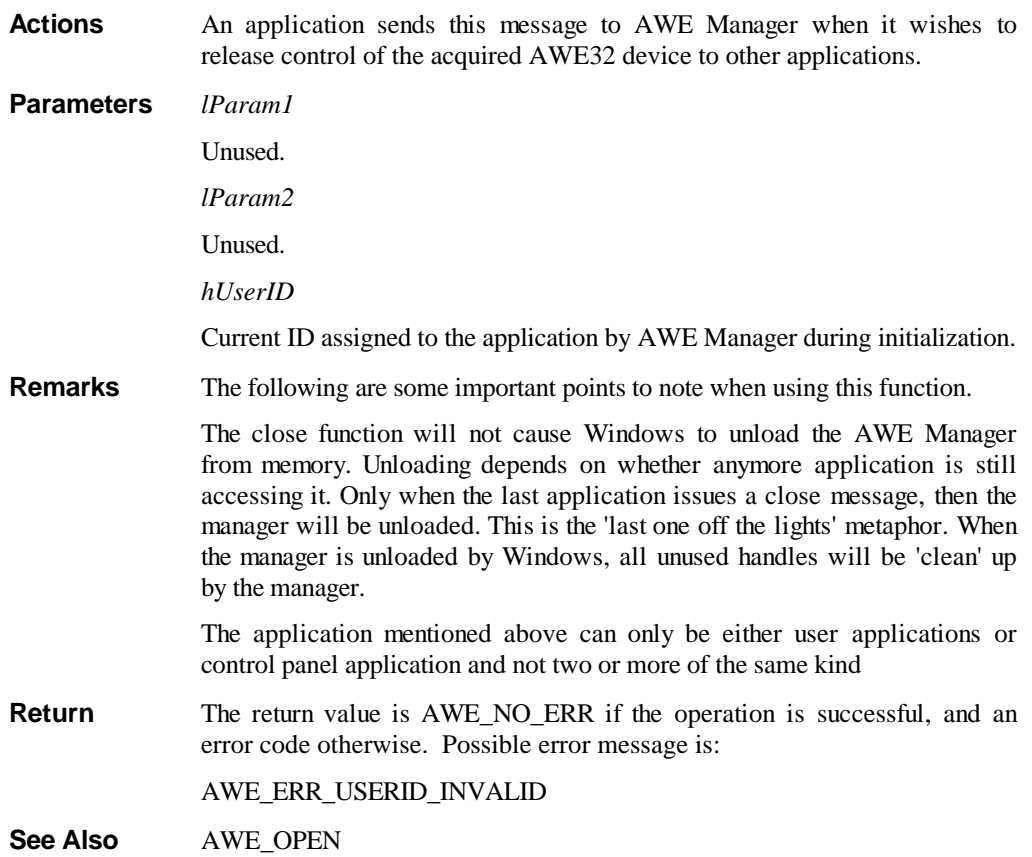

# **AWE\_GET\_NUM\_DEVS**

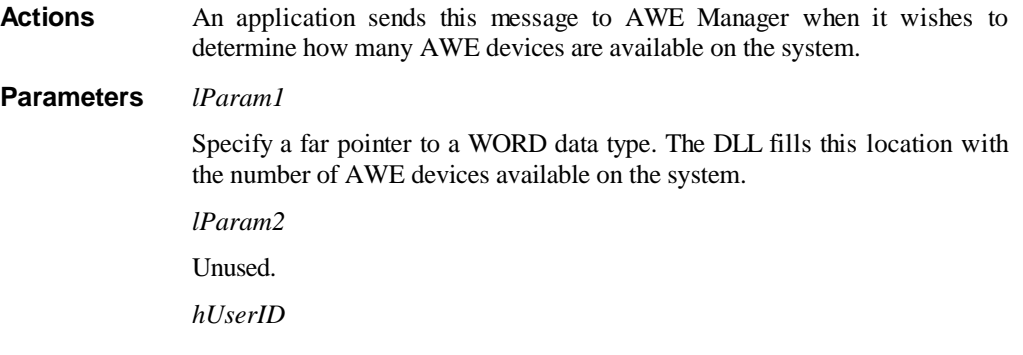

Unused.

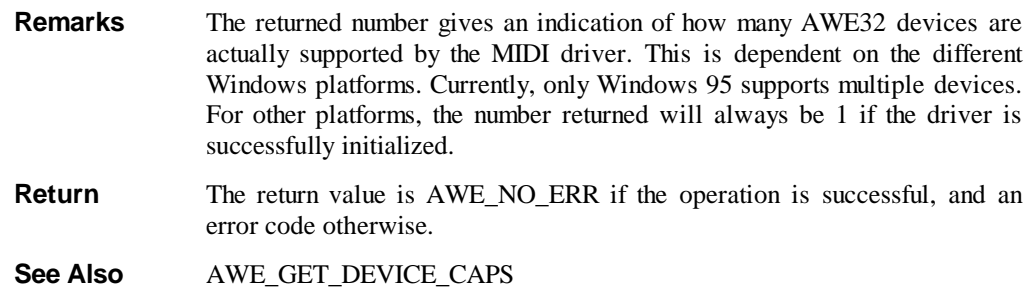

### **AWE\_GET\_DEVICE\_CAPS**

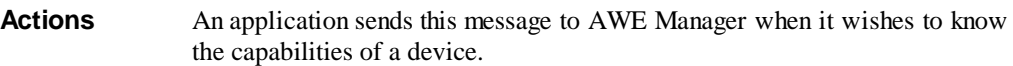

**Parameters** *lParam1*

Specify a DWORD data type. This parameter can either contain a device id or device node. Device Id simply ranges from 0 to the maximum number of devices supported by the driver.

### *lParam2*

Specify a far pointer to CDevObject (LPDEVOBJECT) data type. The DLL will fill this structure with the capabilities of the device.

#### *hUserID*

Unused.

**Remarks** The m\_SizeOf field of CDevObject structure must be initialized first before calling this API. This is to ensure that future version of API will not have problem filling up the entries of the structures. The members of this structure are:

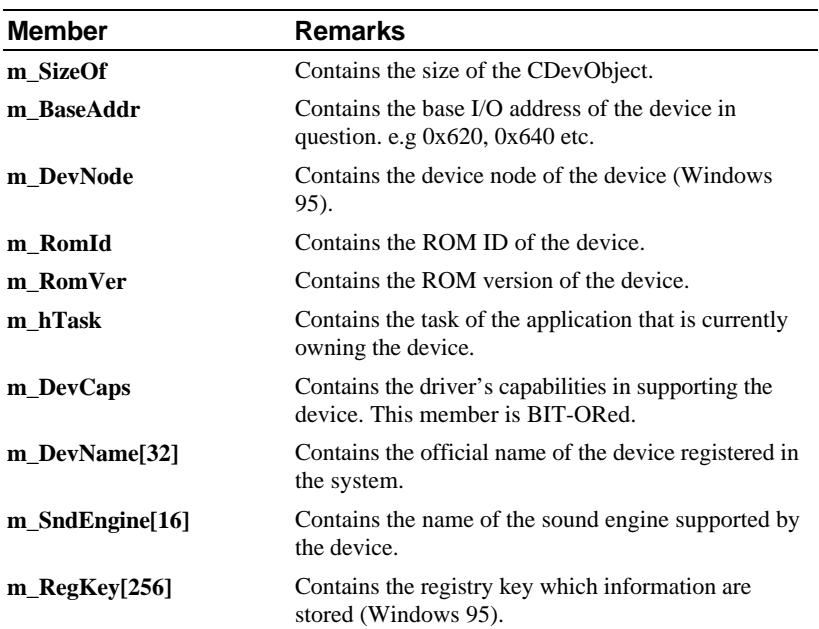

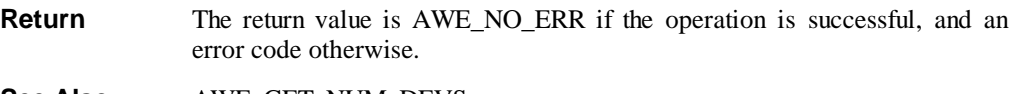

**See Also** AWE\_GET\_NUM\_DEVS

### **AWE\_QUERY\_EFXT\_SUPPORT**

**Actions** An application sends this message to the AWE Manager to retrieve a list of supported Effect Types.

**Parameters** *lParam1*

Specify a far pointer to CBufferObject, *LPBUFFEROBJECT*. When the application calls the manager, the following fields are used:

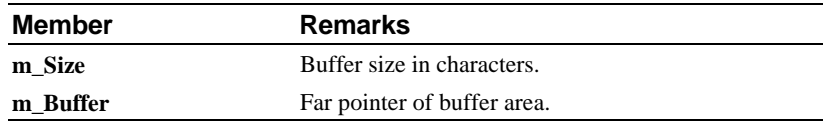

The manager upon returning will fill or change the following fields:

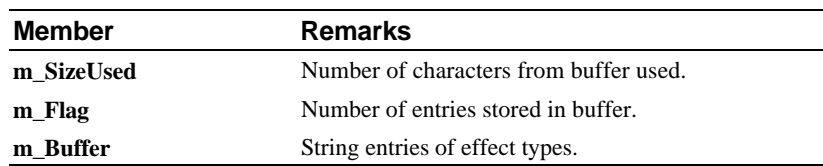

The **m\_SizeUsed** includes the '\0's used to delimit entries. Current version of MIDI drivers support only one Effect Type. The string representations (not including quotes) are as follows:

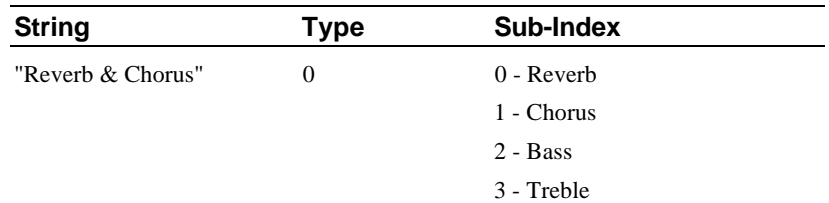

The buffer area will be filled with Effect Types supported by the current MIDI driver. These entries are in string format, each terminated with a '\0'. The last entry of the list will have two consecutive '\0's. An example is:

#### "Reverb & Chorus\0\0"

With the example above, the **m\_SizeUsed** is 17 and **m\_Flag** is 1.

*lParam2*

Unused.

*hUserID*

Current ID assigned to the application by the AWE Manager during initialization.

**Remarks** The followings are some important points to note when using this function.

The location passed in as pointer must be valid memory locations allocated by the parent application.

If the buffer is not sufficient to complete the operation, AWE Manager will not update string entries into the buffer. However, other return parameters will still be updated.

**Return** The return value would be AWE\_NO\_ERR if the operation is successful, and an error code otherwise. Possible errors are:

AWE\_ERR\_USERID\_INVALID

AWE\_ERR\_RESOURCE\_INSUFFICIENT

AWE\_ERR\_SYSMEM\_INSUFFICIENT

**See Also** AWE\_QUERY\_EFXV\_SUPPORT, AWE\_GET\_EFX, AWE\_SELECT\_EFX

### **AWE\_QUERY\_EFXV\_SUPPORT**

**Actions** An application sends this message to the AWE Manager to retrieve a list of supported Type Variations.

**Parameters** *lParam1*

Specify a far pointer to CParamObject, *LPPARAMOBJECT*. When the application is calling the manager, the following fields of the structure are used,

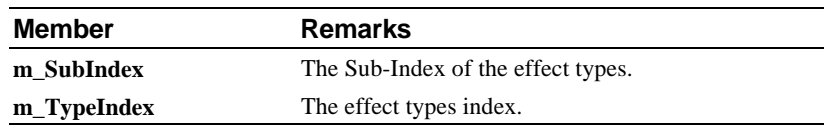

The 'Reverb & Chorus' Effect Type supports four sets of variations: Reverb, Chorus, Bass, and Treble. For example, if the application wishes to query the variations supported by Chorus of 'Reverb and Chorus', then **m\_SubIndex** will be 1 and **m** TypeIndex will be 0. The manager will fill the following field when returning:

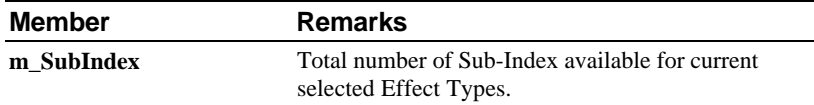

When returning, AWE Manager will update the **m\_SubIndex** to contain the maximum number of Sub-Index available for the Effect Type. Each set of variations has the following entries and variation index.

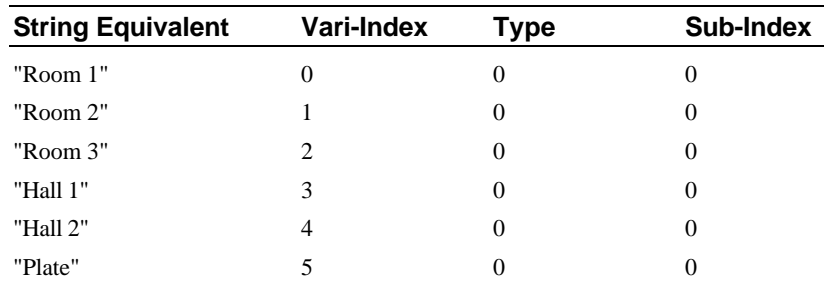

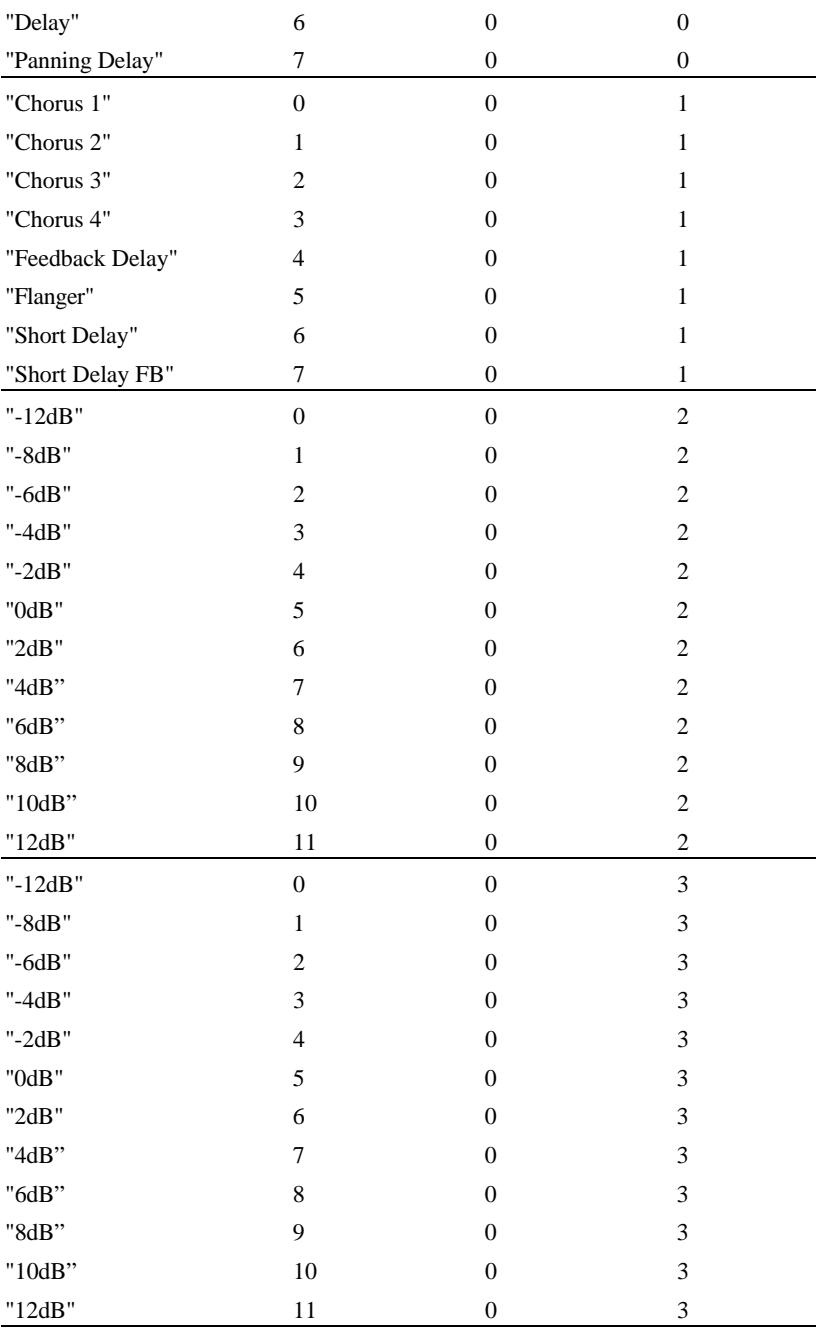

*lPa*r*am2*

Specify a far pointer to CBufferObject, *LPBUFFEROBJECT*. Upon calling, the application will fill the following fields:

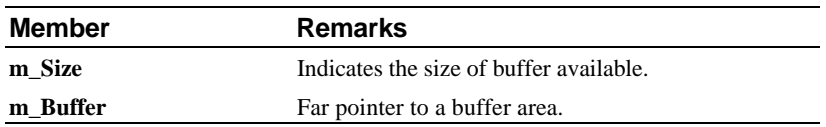

The Manager upon returning, will fill the following fields:

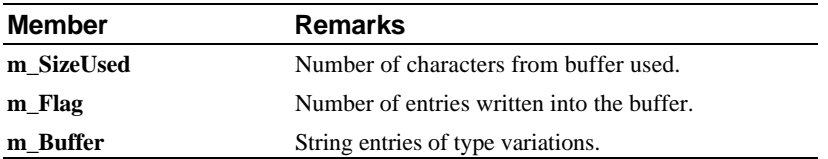

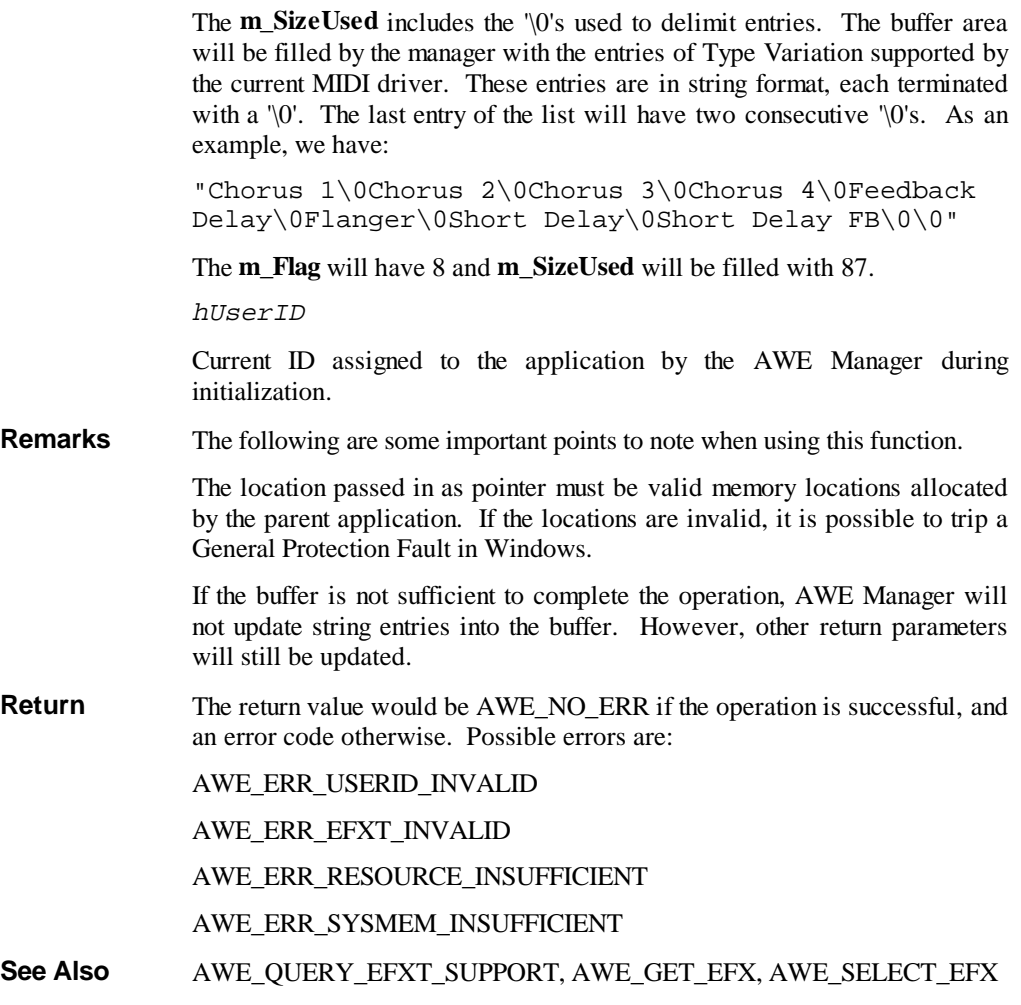

# **AWE\_GET\_EFX**

Actions An application sends this message to the AWE Manager to retrieve the currently in use Effect Type and its Type Variations if any.

**Parameters** *lParam1*

Specify a far pointer to CParamObject, *LPPARAMOBJECT*. The manager will fill the following field with the following appropriate values:

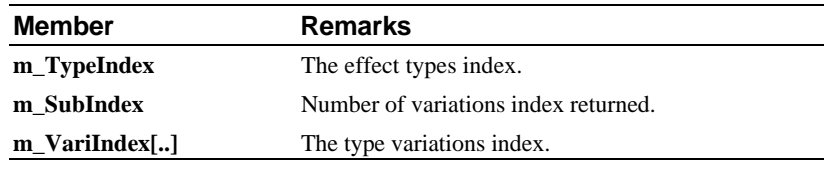

The **m\_VariIndex[..]** is an array type. 'Reverb & Chorus', only 0 and 1 are supported respectively. The 'Reverb and Chorus' has four sets of variations ('Reverb', 'Chorus', 'Treble' and 'Bass') and is the largest. This might change in future. To access them, simply index the **m\_VariIndex[..]** with the appropriate numbers e.g. **m\_VariIndex[0]** for Reverb and **m\_VariIndex[1]** for Chorus. For unused indices, e.g. **m\_VariIndex[5], m\_VariIndex[6],** it must be zeroed out. If the Effect Types specified by **m\_TypeIndex** does not have variations, the **m\_VariIndex[..]** will not be used.

*lParam2*

Unused.

*hUserID*

Current ID assigned to the application by the AWE Manager during initialization.

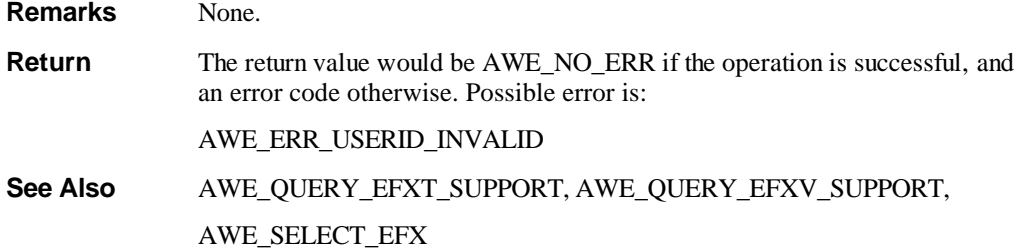

### **AWE\_SELECT\_EFX**

**Actions** An application sends this message to inform the AWE Manager of the Effect Types and Variations that it wishes to use.

**Parameters** *lParam1*

Specify a far pointer to CParamObject, *LPPARAMOBJECT*. The application should fill the following fields with appropriate values:

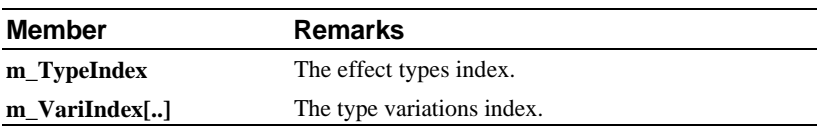

The **m\_VariIndex[..]** is an array type. At this moment, for 'Reverb  $\&$ Chorus', only 0 and 1 are supported respectively. The 'Reverb and Chorus' has two sets of variations (one for each of 'Reverb' and 'Chorus') and is the largest. This might change in future. To access them, simply index the **m\_VariIndex[..]** with the appropriate numbers e.g. **m\_VariIndex[0]** for Reverb and **m VariIndex**[1] for Chorus. If the Effect Types specified by **m** TypeIndex does not have variations, the **m** VariIndex[..] will not be used.

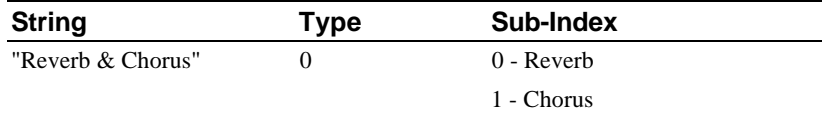

If the Type Index is pointing to 'Reverb & Chorus', then **m\_VariIndex[0]** should contain the Vari-Index of 'Reverb' and **m\_VariIndex[1]** should have index of 'Chorus'.

*lParam2*

Unused.

*hUserID*

Current ID assigned to the application by the AWE Manager during initialization.

**Remarks** None.

**Return** The return value would be AWE\_NO\_ERR if the operation is successful, and an error code otherwise. Possible errors are:

AWE\_ERR\_USERID\_INVALID

AWE\_ERR\_DEVICE\_BUSY

AWE\_ERR\_EFXT\_CHANGE\_NOT\_ALLOWED

AWE\_ERR\_EFXT\_INVALID

AWE\_ERR\_EFXV\_INVALID

**See Also** AWE\_SELECT\_EFX\_EX, AWE\_QUERY\_EFXT\_SUPPORT, AWE\_QUERY\_EFXV\_SUPPORT, AWE\_GET\_EFX

### **AWE\_SELECT\_EFX\_EX**

**Actions** An application sends this message to inform the AWE Manager of the Effect Types and Variations that it wishes to use. This is an extended version and should try to aviod using AWE\_SELECT\_EFX as far as possible.

**Parameters** *lParam1*

Specify a far pointer to CParamObject, *LPPARAMOBJECT*. The application should fill the following fields with appropriate values:

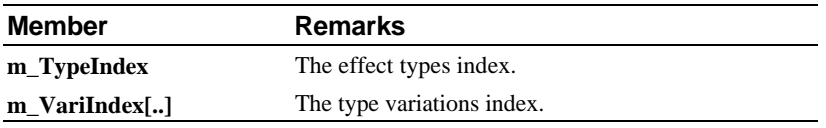

The **m\_VariIndex[..]** is an array type. 'Reverb & Chorus', only 0 and 1 are supported respectively. The 'Reverb and Chorus' has four sets of variations ('Reverb', 'Chorus', 'Treble' and 'Bass') and is the largest. This might change in future. To access them, simply index the **m\_VariIndex[..]** with the appropriate numbers e.g. **m\_VariIndex[0]** for Reverb and **m\_VariIndex[1]** for Chorus, etc. For unused indices, e.g. **m\_VariIndex[5], m\_VariIndex[6],** it must be zeroed out. If the Effect Types specified by **m\_TypeIndex** does not have variations, the **m** VariIndex[..] must be set to zero.

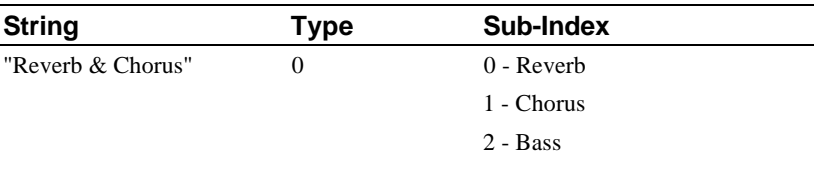

3 - Treble

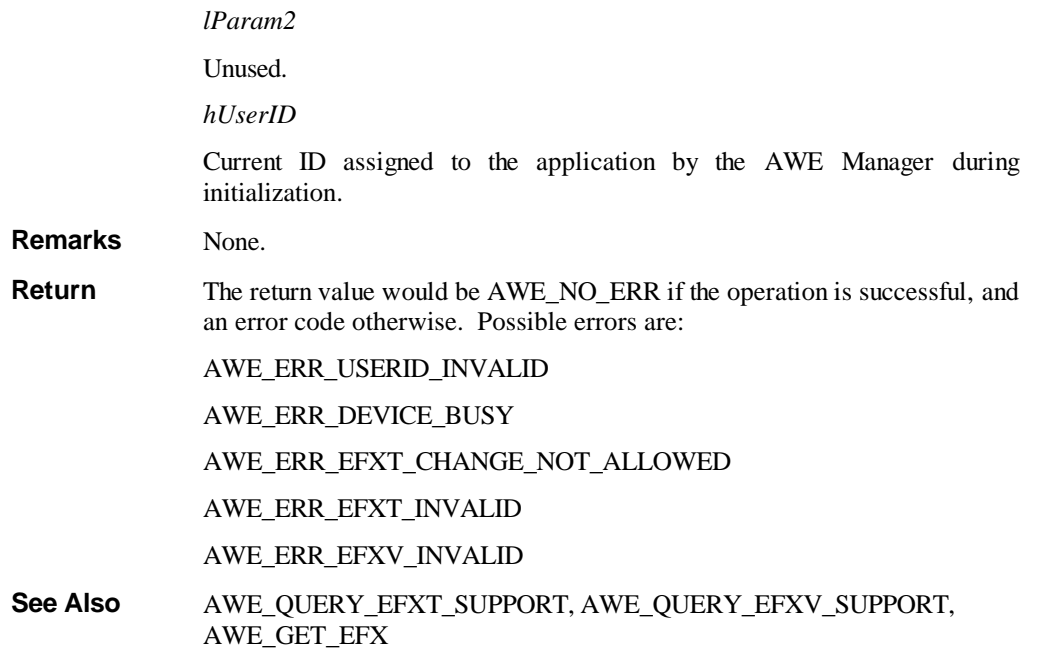

### **AWE\_QUERY\_SYN\_SUPPORT**

**Actions** An application sends this message to the AWE Manager to request a list of available or supported Emulations for Synthesizer Bank.

**Parameters** *lParam1*

Specify a far pointer to CBufferObject, *LPBUFFEROBJECT*. When the application calls the manager, the following fields are used:

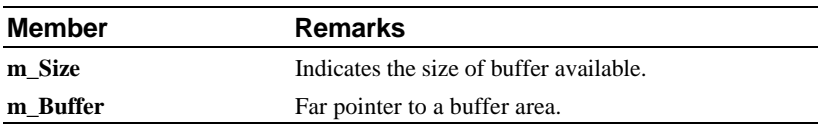

Upon returning, the manager will update the following fields:

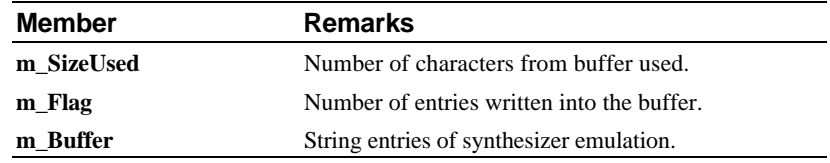

The buffer area will be filled by the manager with the entries of Synthesizer Emulation supported by the current MIDI driver. These entries are in string format, each delimited by a '\0'. The last entry of the list will have two consecutive '\0's. Using the above example, we have:

"General MIDI\0GS\0MT 32\0User Custom Synth\0\0"

The size returned includes the '\0's used to delimit two entries. The current version of MIDI driver supports the following Synthesizer Emulation:

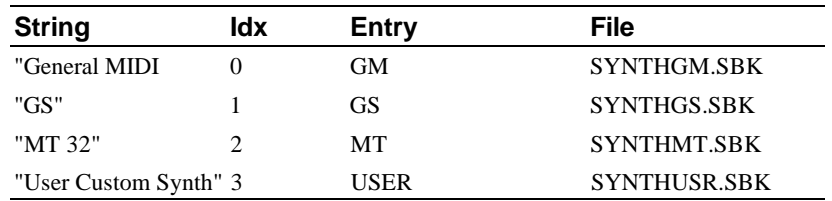

The bank files can be located in the default directory of AWE. This default directory is usually a sub-directory of the Sound Blaster path. The Sound Blaster path can be located from the environment variable "SOUND". The default name is used whenever a user specified file cannot be located. The path specified by the user can be found in the SBWIN.INI file under "AWE32" section. The entry name for each respective synthesizer emulation are listed in the table. Hence,

[AWE32] GM = C:\SBANK\USER1.SBK

will have an assignment of USER1.SBK file as the General MIDI Bank.

*lParam2*

Unused.

*hUserID*

Current ID assigned to the application by the AWE Manager during initialization.

**Remarks** The following are some important points to note when using this function.

The location passed in as pointer must be valid memory locations allocated by the parent application. If the locations are invalid, it is possible to trip General Protection Fault in Windows

If the buffer is not sufficient to complete the operation, AWE Manager will not update string entries into the buffer. However, other return parameters will still be updated.

**Return** The return value would be AWE\_NO\_ERR if the operation is successful, and an error code otherwise. Possible errors are:

AWE\_ERR\_USERID\_INVALID

AWE\_ERR\_RESOURCE\_INSUFFICIENT

AWE\_ERR\_SYSMEM\_INSUFFICIENT

See Also AWE\_SELECT\_SYN\_BANK, AWE\_GET\_SYN\_BANK

### **AWE\_GET\_SYN\_BANK**

**Actions** An application sends this message to the AWE Manager to query for the current Synthesizer Bank and its descriptor.

**Parameters** *lParam1*

Specify a far pointer to CBufferObject, *LPBUFFEROBJECT*. When the application calls the manager, the following fields are used:

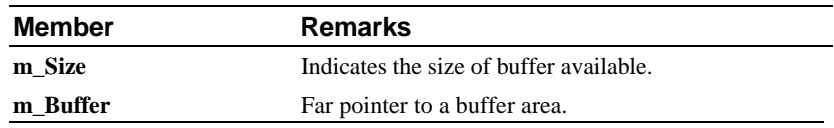

Upon returning, the manager will update the following fields:

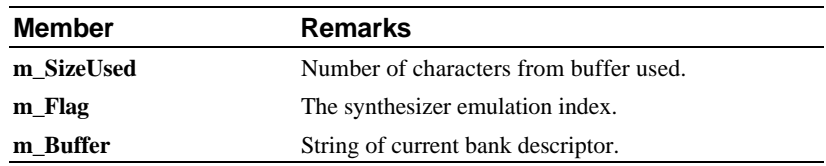

The buffer area will be filled by the manager with the descriptor of the current Synthesizer Bank. The **m\_Flag** will contain the Synth Bank Index to the available emulation.

*lParam2*

Unused.

*hUserID*

Current ID assigned to the application by the AWE Manager during initialization.

**Remarks** The following are some important points to note when using this function.

The location passed in as pointer must be valid memory locations allocated by the parent application. If the locations are invalid, it is possible to trip General Protection Fault in Windows.

If the buffer is not sufficient to complete the operation, AWE Manager will not update string entries into the buffer. However, other return parameters will still be updated.

**Return** The return value would be AWE\_NO\_ERR if the operation is successful, and an error code otherwise. Possible errors are:

AWE\_ERR\_USERID\_INVALID

AWE\_ERR\_RESOURCE\_INSUFFICIENT

**See Also** AWE\_QUERY\_SYN\_SUPPORT, AWE\_SELECT\_SYN\_BANK

### **AWE\_SELECT\_SYN\_BANK**

**Actions** An application sends this message to inform the AWE Manager of the emulation it wishes to use as current Synthesizer Bank.

**Parameters** *lParam1*

Specify a word data type. This word contains the SBank Index, pointing to the desired Synthesizer Emulation. The following shows a list of available Emulations loadable into Synthesizer Bank:

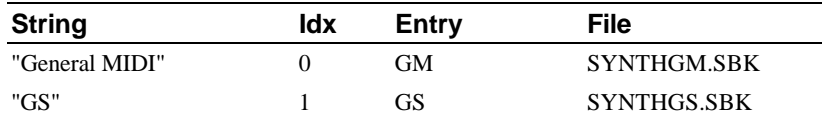

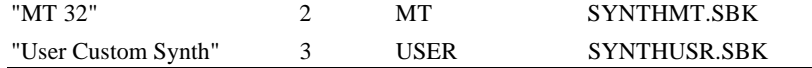

For Windows 3.1x, the bank files can be located in the default directory of AWE. This default directory is usually a sub-directory of the Sound Blaster path. The Sound Blaster path is located from the environment variable "SOUND". The default name is used whenever a user specified file cannot be located. The path specified by the user can be found in the SBWIN.INI file under the "AWE32" section. The entry name for each respective synthesizer emulation is listed in the table. Hence,

> [AWE32] GM = C:\SBANK\USER1.SBK

will have an assignment of USER1.SBK file as the General MIDI Bank.

For Windows 95 and Windows NT, the path names for bank files are located in the Registry. If the specified path is not found, the driver will look for the file in Windows' SYSTEM directory.

*lParam2*

Unused.

*hUserID*

Current ID assigned to the application by the AWE Manager during initialization.

- **Remarks** This function does not allow an application to specify a file name and overwrite the original Synthesizer Bank instrument files. The AWE Manager uses a predetermined name which is known to both the MIDI driver and itself. To use a user-define emulation as Synthesizer Bank, copy it to the default AWE directory and rename it to SYNTHUSR. SBK.
- **Return** The return value would be AWE\_NO\_ERR if the operation is successful, and an error code otherwise. Possible errors are:
	- AWE\_ERR\_USERID\_INVALID

AWE\_ERR\_DEVICE\_BUSY

AWE\_ERR\_SBANK\_INVALID

AWE\_ERR\_PATHNAME\_INVALID

AWE\_ERR\_SYSMEM\_INSUFFICIENT

AWE\_ERR\_DRAM\_INSUFFICIENT

**See Also** AWE\_QUERY\_SYN\_SUPPORT, AWE\_GET\_SYN\_BANK

### **AWE\_LOAD\_USER\_BANK**

**Actions** An application sends this message to inform the AWE Manager that it wishes to load a bank of instruments into the User Bank area. The source can be either in a file or in memory blocks.

**Parameters** *lParam1*

Specify a word data type. The application should fill the word with the desired User Bank number. The valid range of User Bank numbers is 1 to 127.

Note : By default, the driver will remember any user banks that are loaded using this message. Driver will reload user banks after system reboot unless the high bit of the User Bank number is set when sending this message.

### *lParam2*

Specify a far pointer to CBufferObject, *LPBUFFEROBJECT*. When the application calls the manager, the following fields are used:

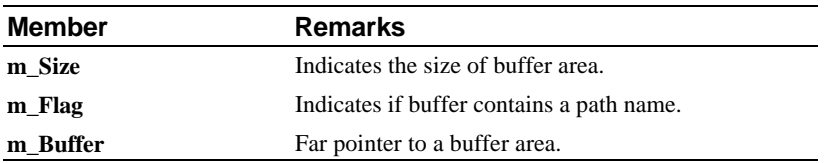

The **m\_Flag** field is used to indicate whether the User Bank will be loaded from a file or from a chunk of memory buffer. The value of m\_Flag should be either OPER\_MEMORY or OPER\_FILE where OPER\_MEMORY indicates loading from memory buffer pointer by the **m\_Buffer** and OPER\_FILE indicates loading from a file.

#### *hUserID*

Current ID assigned to the application by the AWE Manager during initialization.

**Remarks** The following are some important points to note when using this function.

The location passed in as pointer must be valid memory locations allocated by the parent application. If the locations are invalid, it is possible to trip a General Protection Fault in Windows.

It is recommend that the application use the macro defined by this API library. The OPER\_FILE and OPER\_MEMORY are constant macros used to distinguish between file loading or memory operations.

**Return** The return value will be AWE\_NO\_ERR if the operation is successful, and an error code otherwise. Possible errors are:

AWE\_ERR\_USERID\_INVALID

AWE\_ERR\_DEVICE\_BUSY

AWE\_ERR\_PATHNAME\_INVALID

AWE\_ERR\_USER\_OBJ\_INVALID

AWE\_ERR\_UBANK\_INVALID

AWE\_ERR\_RESOURCE\_INSUFFICIENT

AWE\_ERR\_SYSMEM\_INSUFFICIENT

AWE\_ERR\_DRAM\_INSUFFICIENT

**See Also** AWE\_LOAD\_USER\_INSTR, AWE\_CLEAR\_USER\_BANK

### **AWE\_GET\_USER\_BANK**

**Actions** An application sends this message to the AWE Manager to request for the descriptor describing the User Bank.

### **Parameters** *lParam1*

Specify a word data type. This word contains the UBank Index, pointing to one of the 127 User Banks. Valid range is 1 to 127.

### *lParam2*

Specify a far pointer to CBufferObject, *LPBUFFEROBJECT*. When the application calls the manager, the following fields are used:

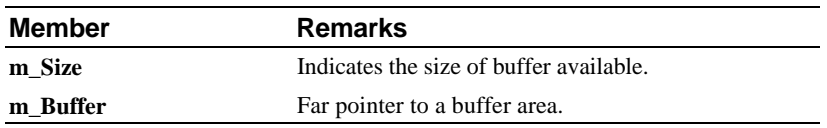

Upon returning, the manager will update the following fields:

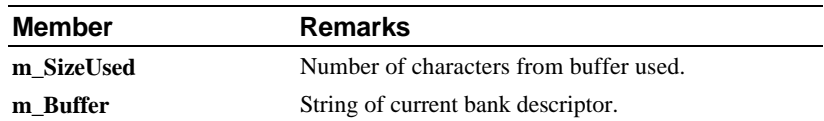

The buffer area will be filled by the manager with the descriptor of the selected User Bank. The string ends with two consecutive '\0's. Size returned includes the '\0's.

### <sup>h</sup>*UserID*

Current ID assigned to the application by the AWE Manager during initialization.

**Remarks** The following are some important points to note when using this function.

The location passed in as pointer must be valid memory locations allocated by the parent application. If the locations are invalid, it is possible to a trip General Protection Fault in Windows.

**Return** The return value would be AWE\_NO\_ERR if the operation is successful, and an error code otherwise. Possible errors are:

AWE\_ERR\_USERID\_INVALID

AWE\_ERR\_UBANK\_INVALID

AWE\_ERR\_RESOURCE\_INSUFFICIENT

**See Also** AWE\_LOAD\_USER\_BANK, AWE\_CLEAR\_USER\_BANK

### **AWE\_CLEAR\_USER\_BANK**

**Actions** An application sends this message to remove a loaded User Bank from memory.

**Parameters** *lParam1*

Specify a word data type. This word contains the UBank Index indicating which User Bank to be removed from memory. Valid range is 1 to 127.

<sup>l</sup>*Param2*

Unused.

*hUserID*

Current ID assigned to the application by the AWE Manager during initialization.

**Remarks** None.

**Return** The return value will be AWE\_NO\_ERR if the operation is successful, and an error code otherwise. Possible errors are:

AWE\_ERR\_USERID\_INVALID

AWE\_ERR\_DEVICE\_BUSY

AWE\_ERR\_UBANK\_INVALID

**See Also** AWE\_LOAD\_USER\_BANK, AWE\_CLEAR\_USER\_BANK

### **AWE\_LOAD\_WAVEFX**

**Actions** An application sends this message to inform the AWE Manager that it wishes to load a wave file as an instrument into either Synthesizer Bank or User Bank. The acceptable files can be any Windows acceptable PCM wave files. Compressed wave files are not supported.

### **Parameters** *lParam1*

Specify a word data type. High word of *lParam1* should be set to the Bank Number and low word should be set to the Instrument Number. The valid range of Bank Numbers is 0 to 127. Conventionally, Synthesizer Bank will occupy Bank 0 and User Bank will occupy Bank 1 to 127.

Note : By default, the driver will remember any WaveFXs that are loaded using this message. Driver will reload the WaveFXs after system reboot unless the high bit of the Bank number is set when sending this message.

#### *lParam2*

Specify a far pointer to CBufferObject, *LPBUFFEROBJECT*. When the application calls the manager, the following fields are used:

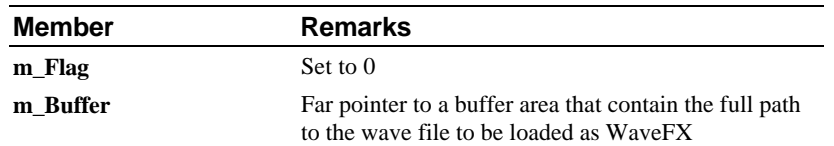

#### *hUserID*

Current ID assigned to the application by the AWE Manager during initialization.

**Remarks** The following are some important points to note when using this function.

The location passed in as pointer must be valid memory locations allocated by the parent application. If the locations are invalid, it is possible to trip a General Protection Fault in Windows.

**Return** The return value will be AWE\_NO\_ERR if the operation is successful, and an error code otherwise. Possible errors are: AWE\_ERR\_USERID\_INVALID

AWE\_ERR\_DEVICE\_BUSY

AWE\_ERR\_PATHNAME\_INVALID

AWE\_ERR\_USER\_OBJ\_INVALID

AWE\_ERR\_UBANK\_INVALID

AWE\_ERR\_RESOURCE\_INSUFFICIENT

AWE\_ERR\_SYSMEM\_INSUFFICIENT

AWE\_ERR\_DRAM\_INSUFFICIENT

See Also **AWE\_CLEAR\_WAVEFX,** AWE\_GET\_WAVEFX\_PATH

# **AWE\_CLEAR\_WAVEFX**

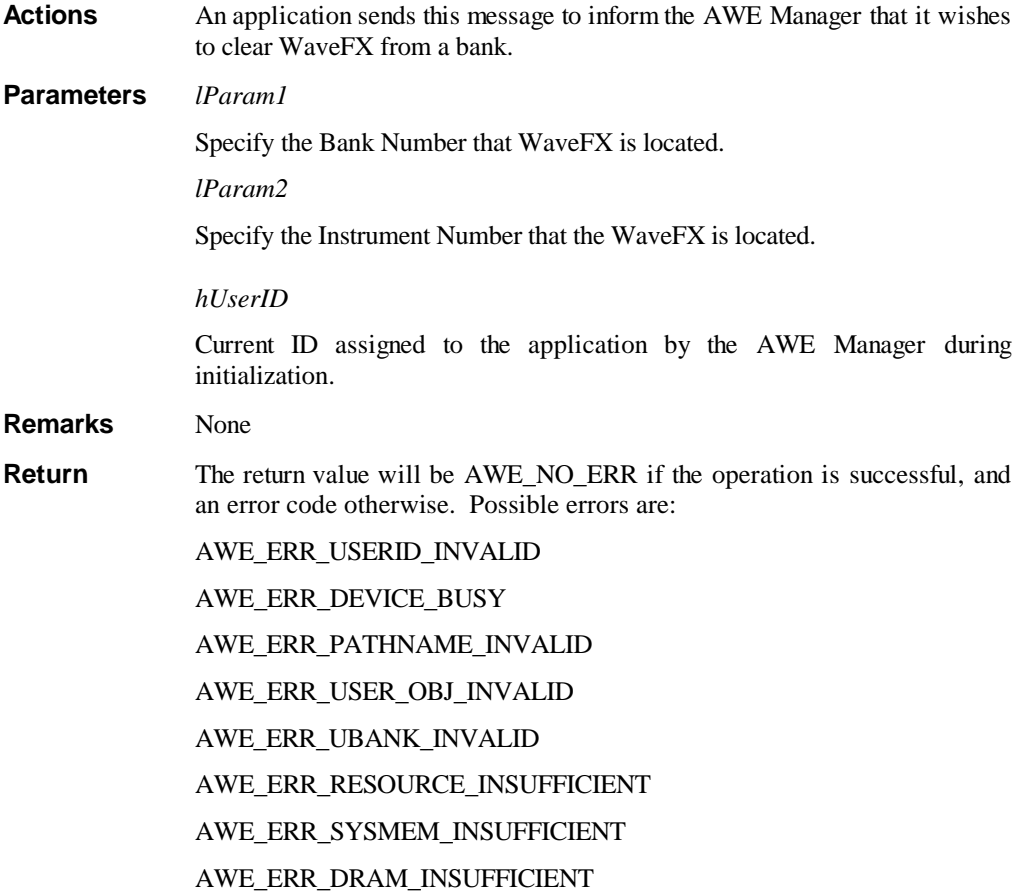

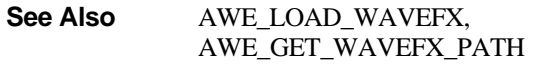

### **AWE\_GET\_WAVEFX\_PATH**

**Actions** An application sends this message to inform the AWE Manager that it wishes to retrieve the path of WaveFX.

**Parameters** *lParam1*

Unused

*lParam2*

Specify a far pointer to CBufferObject, *LPBUFFEROBJECT*. When the application calls the manager, the following fields are used:

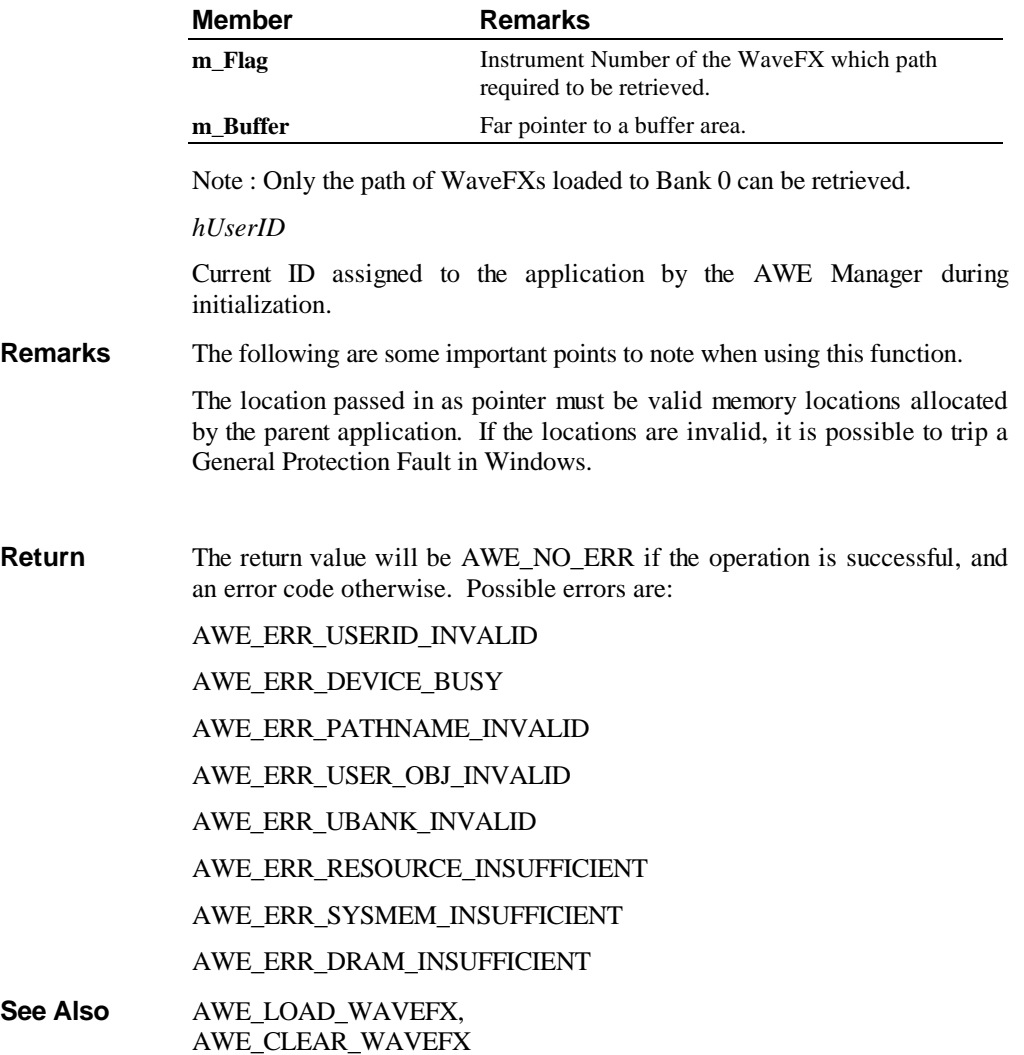

### **AWE\_LOAD\_USER\_INSTR**

**Actions** An application sends this message to download a chunk of instrument presets into the AWE DRAM. The loading can be either from file or direct from memory area.

### **Parameters** *lParam1*

Specify a far pointer to CParamObject, *LPPARAMOBJECT*. The application should fill the following fields with appropriate values:

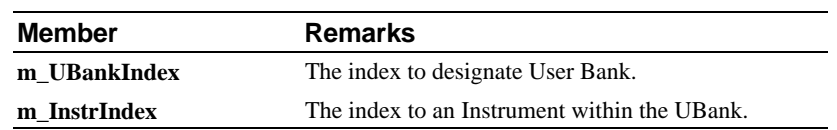

The **m\_InstrIndex** will be the instrument offset of the User Bank specified by UBank Index. The **m\_InstrIndex** must be a valid value between 0 to 127.

### *lParam2*

Specify a far pointer to a CBufferObject data type, *LPBUFFEROBJECT*. When the application calls the manager, the following fields are used:

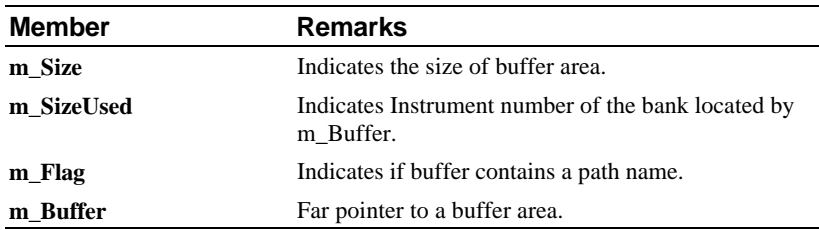

The **m\_Flag** field is used to indicate whether the User Bank will be loaded from a file or from a chunk of memory buffer. The value of **m\_Flag** should be either OPER\_MEMORY or OPER\_FILE where OPER\_MEMORY indicates loading from memory buffer pointer by the **m\_Buffer** and OPER\_FILE indicates loading from a file. The **m\_SizeUsed** is loaded with the Instrument index which will be loaded from the bank located by the **m\_Buffer** variable.

#### *hUserID*

Current ID assigned to the application by the AWE Manager during initialization.

**Remarks** The following are some important points to note when using this function.

The location passed in as pointer must be valid memory locations allocated by the parent application. If the locations are invalid, it is possible to trip a General Protection Fault in Windows.

It is recommend that the application use the macro defined by this API library. The OPER\_FILE and OPER\_MEMORY are constant macros used to distinguish between file loading or memory operations.

This function will overwrite any instrument presets previously attached to the m\_InstrIndex. No error or warning message is given.

**Return** The return value would be AWE\_NO\_ERR if the operation is successful, and an error code otherwise. Possible errors are:

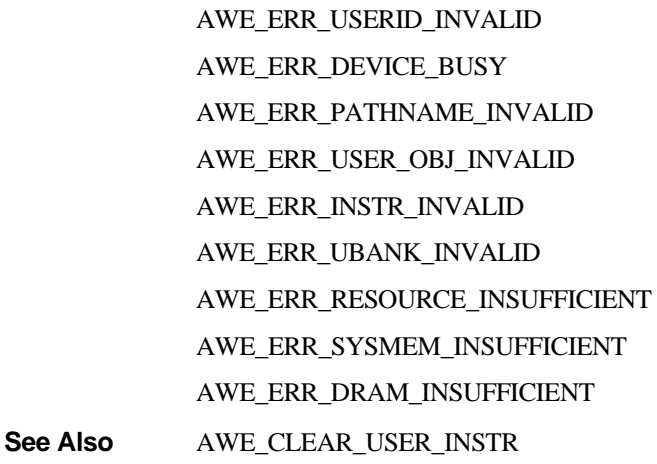

### **AWE\_GET\_USER\_INSTR**

**Actions** An application sends this message to the AWE Manager to request for an instrument descriptor of the Synthesizer Bank or User Bank.

### **Parameters** *lParam1*

Specify a far pointer to a CParamObject data type, *LPPARAMOBJECT*. The application should fill the following field with appropriate values:

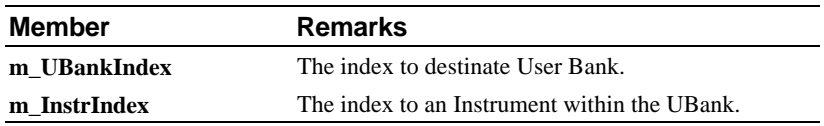

The **m\_InstrIndex** will be the instrument offset of the User Bank specified by UBank Index. The **m\_InstrIndex** must be a valid value between 0 to 127.

### *lParam2*

Specify a far pointer to CBufferObject, *LPBUFFEROBJECT*. When the application calls the manager, the following fields are used:

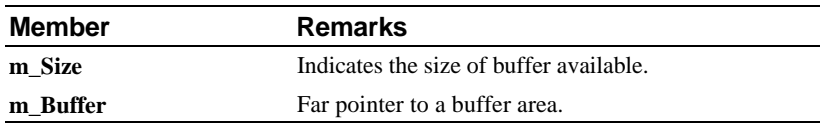

Upon returning, the manager will update the following fields:

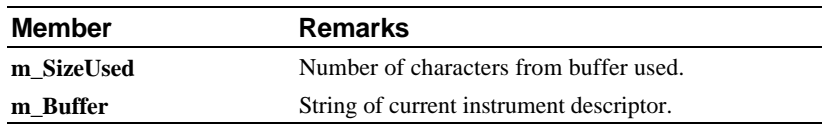

The buffer area will be filled by the manager with the descriptor of the instrument.

#### *hUserID*

Current ID assigned to the application by the AWE Manager during initialization.

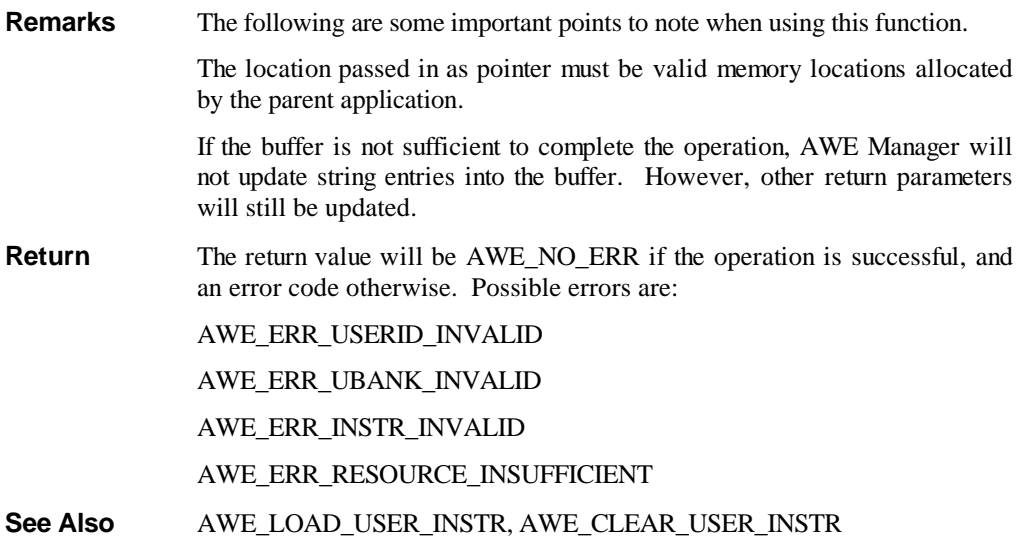

# **AWE\_CLEAR\_USER\_INSTR**

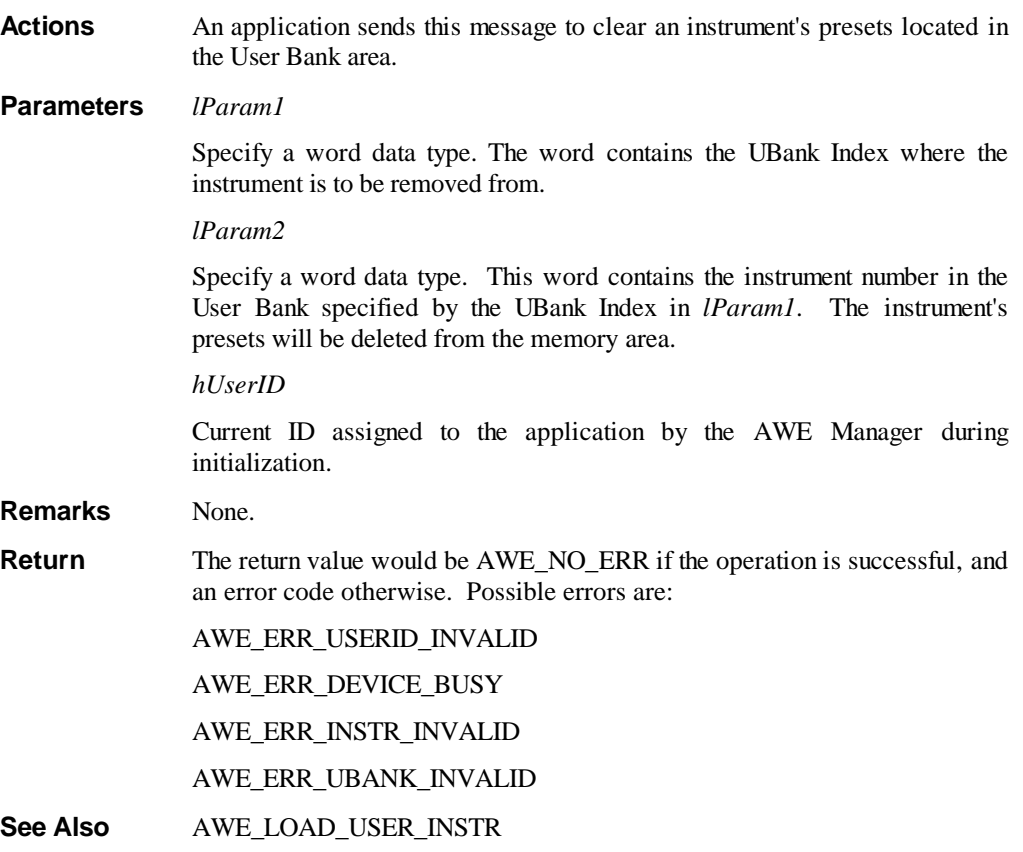

# **AWE\_GET\_UBANK\_PARENT**

**Actions** An application sends this message to manager requesting the it identify the original parent of specified user bank. This parent is considered as the bank which loads the user bank.

### **Parameters** *lParam1*

A far pointer to a *WORD* containing the User Bank index. The valid range for this is 1 to 127.

The driver upon returning will fill or change the contents of this word. Three types of values may be returned.

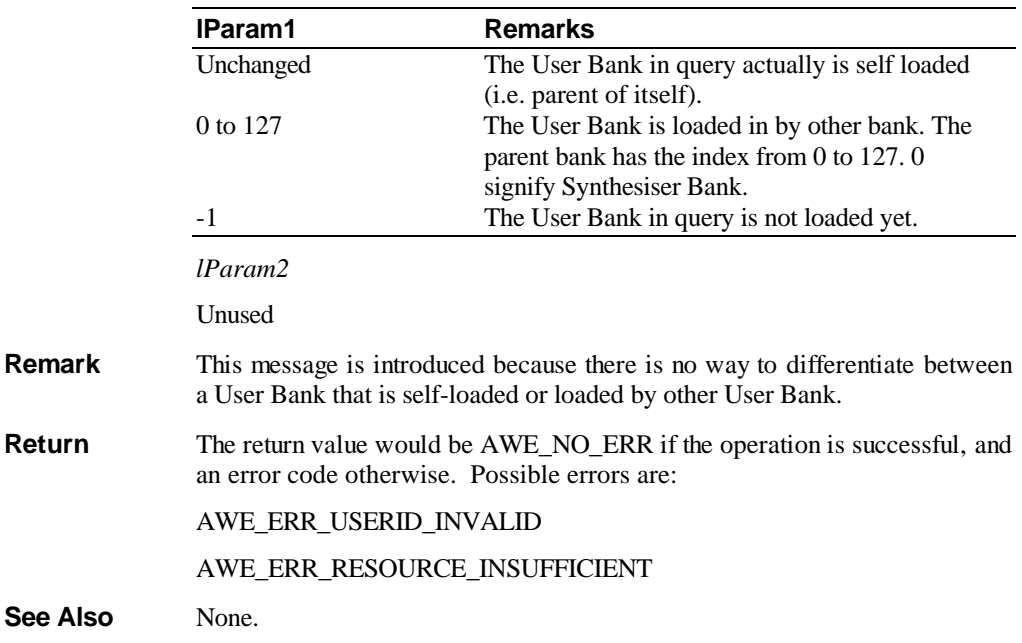

### **AWE\_QUERY\_DRAM\_SIZE**

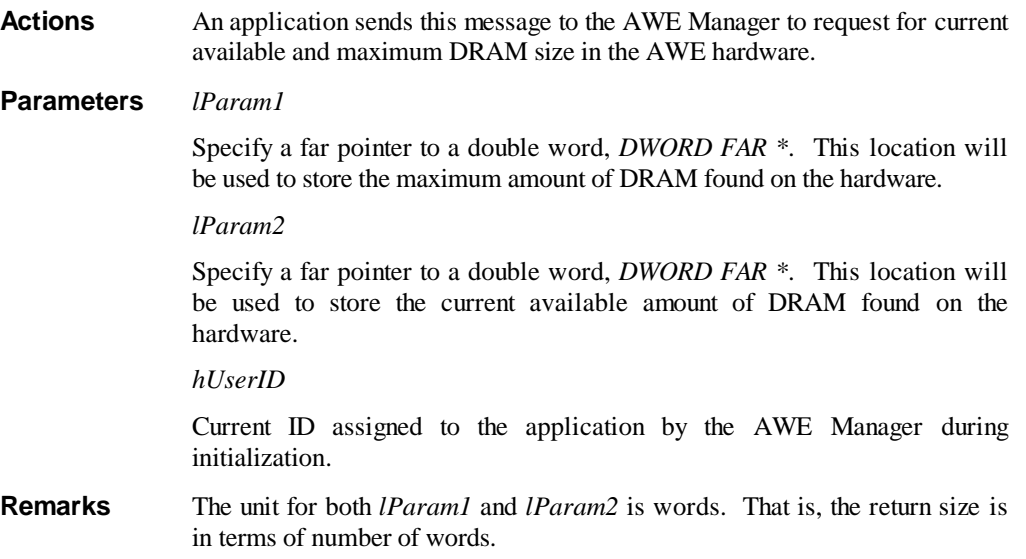

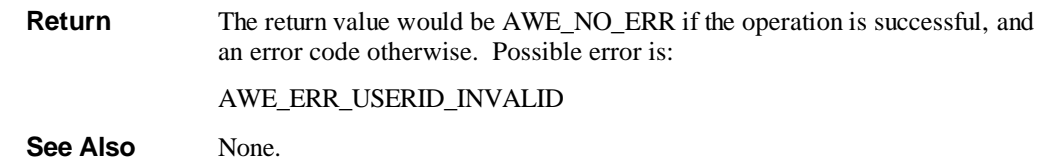

# **AWE\_GET\_VERSION**

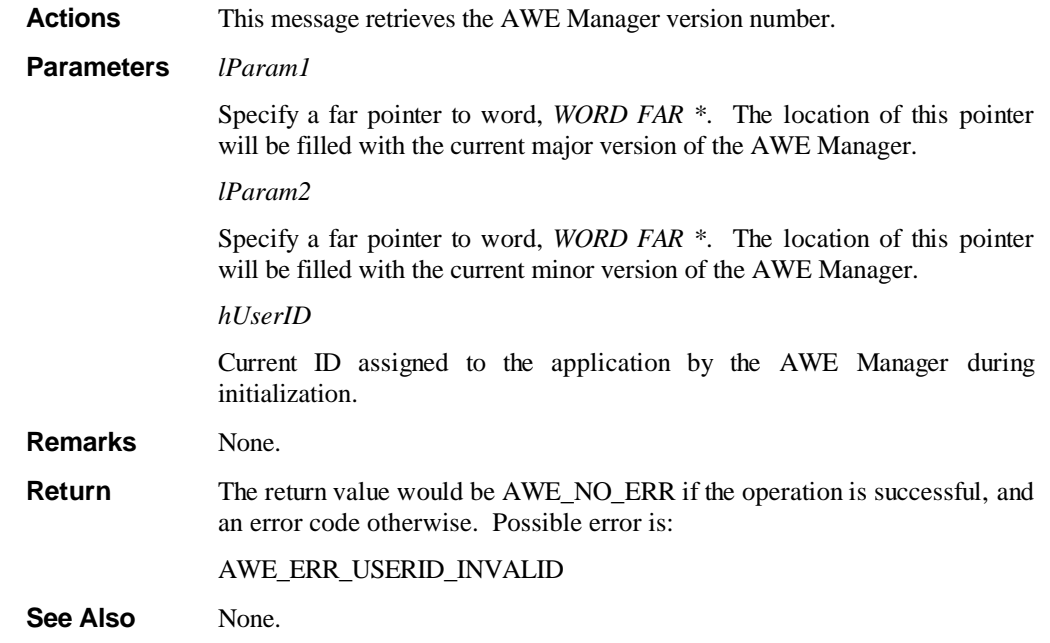

### **AWE\_SEND\_MIDI**

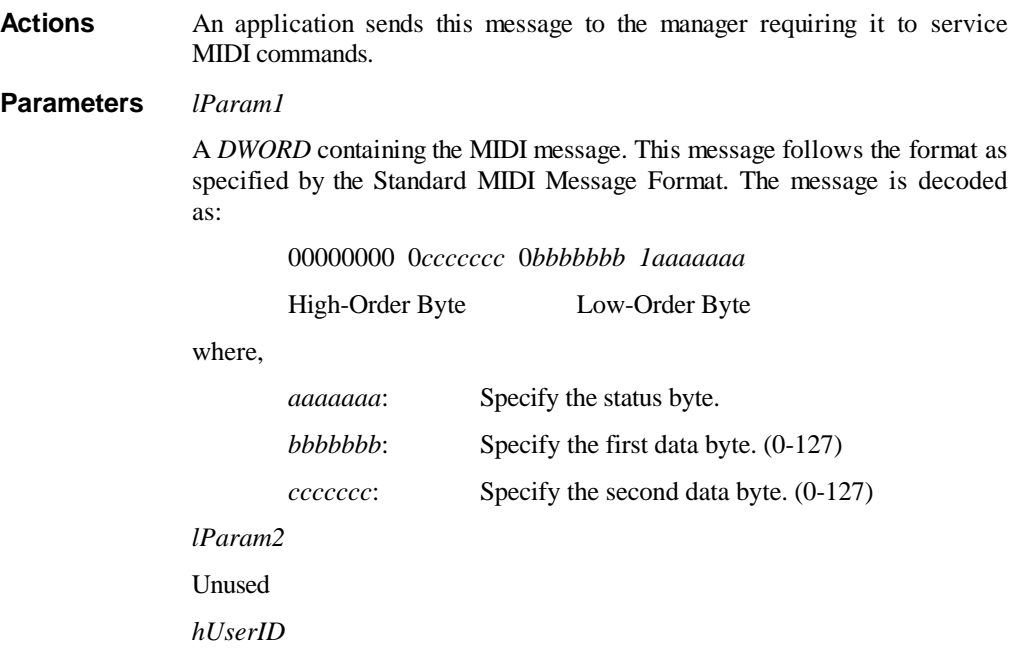

Current ID assigned to the application by the AWE Manager during initialization.

**Remarks** This message is provided so that MIDI events can inserted synchronously without go through the MMSYSTEM. The MIDI command accepted here are generic commands drafted. If a command is not supported by the driver, it will not be executed **Return** The return value would be AWE\_NO\_ERR if the operation is successful, and an error code otherwise. Possible error is: AWE\_ERR\_USERID\_INVALID AWE\_ERR\_DRIVER\_BUSY **See Also** None.

# **AWE\_ISHANDLE**

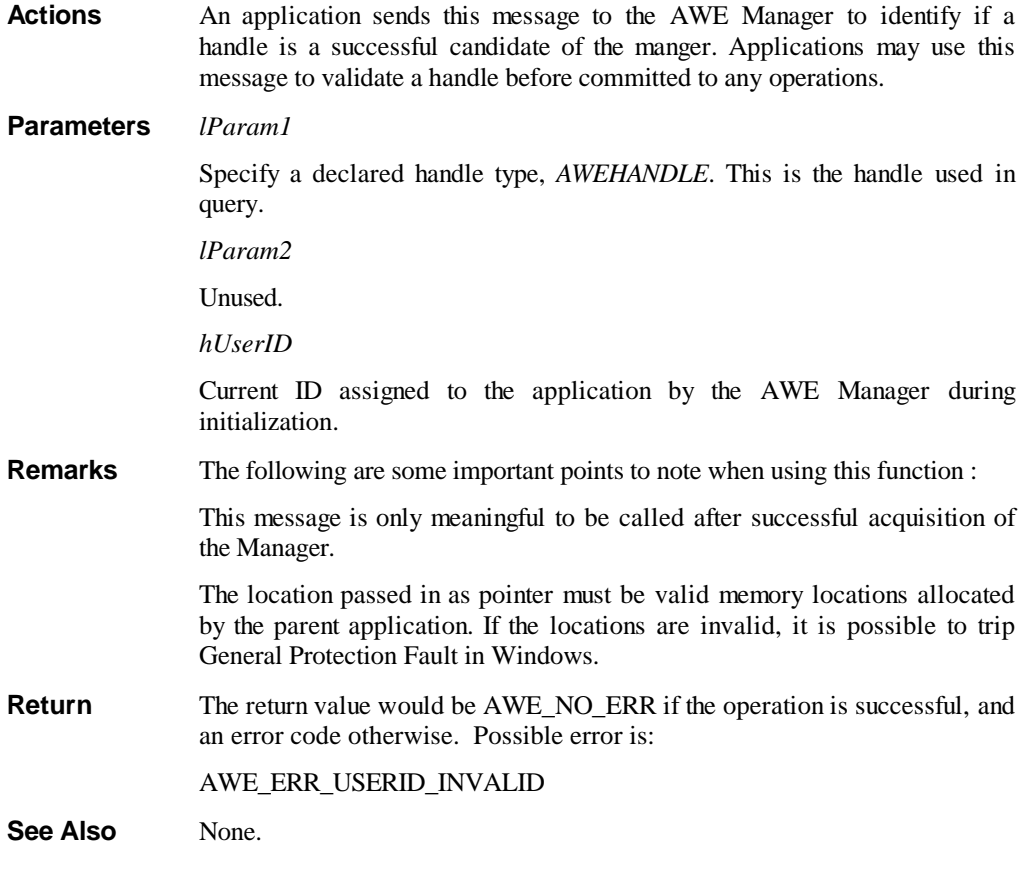

### **AWE\_IS\_DEVICE\_FREE**

**Actions** An application sends this message to the AWE Manager to identify if a device is free and available. Application may wish to do so before attempting to open the device.

**Parameters** *lParam1*

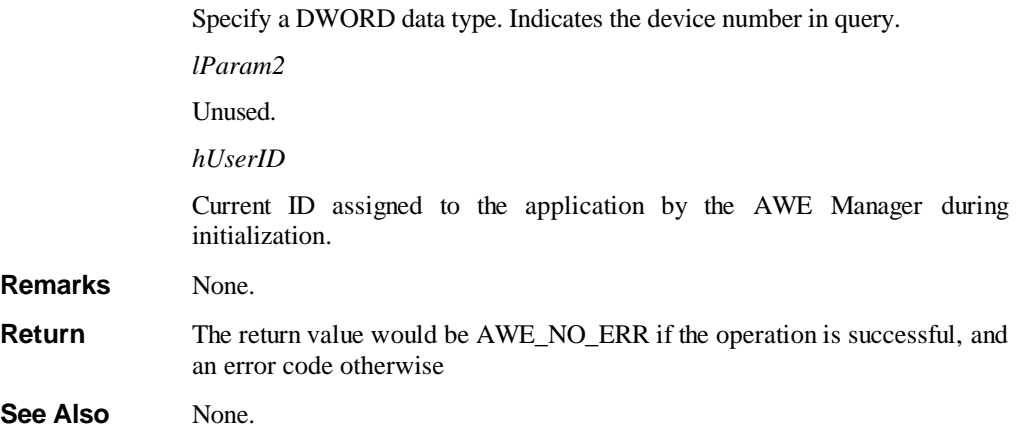

# **AWE\_VIENNA\_START**

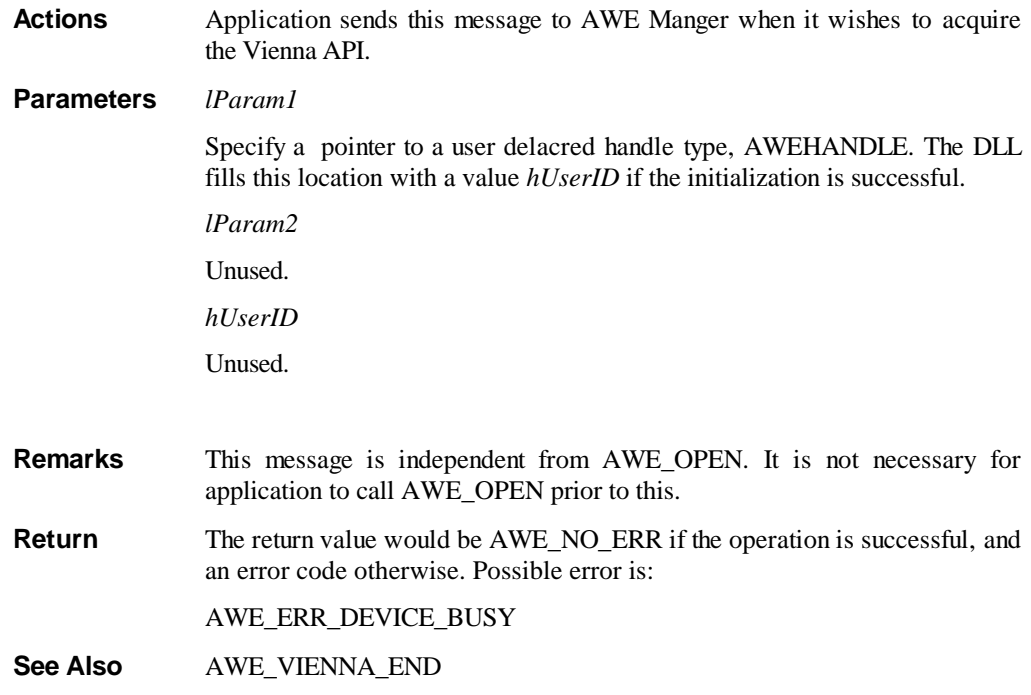

### **AWE\_VIENNA\_END**

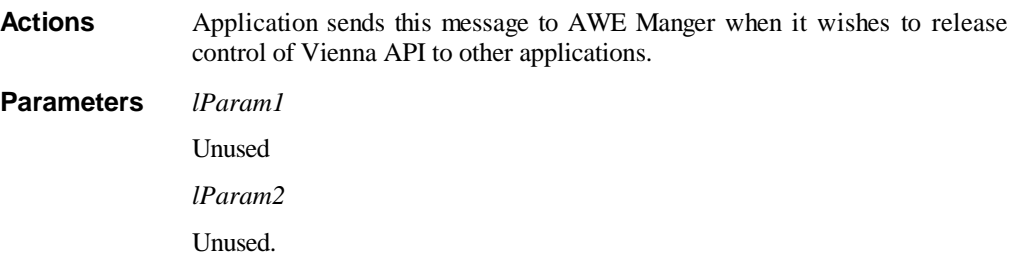

### *hUserID*

Curerent ID assigned to the application by AWE Manager during initialization.

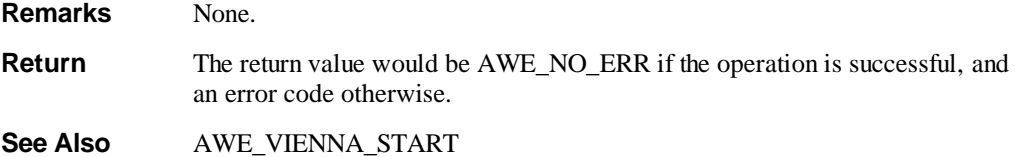

### **AWE\_VIENNA\_LOAD\_SAMPLE**

Actions Application sends this message to AWE Manager when it need to load user samples. The samples are streamed in the form of sample packets, ViSmplObject.

**Parameters** *lParam1*

Specify a far pointer to CViSmplObject, LPVISMPLOBJECT. When the application calls the manager, the following fields of the CViSmplObject structure are used,

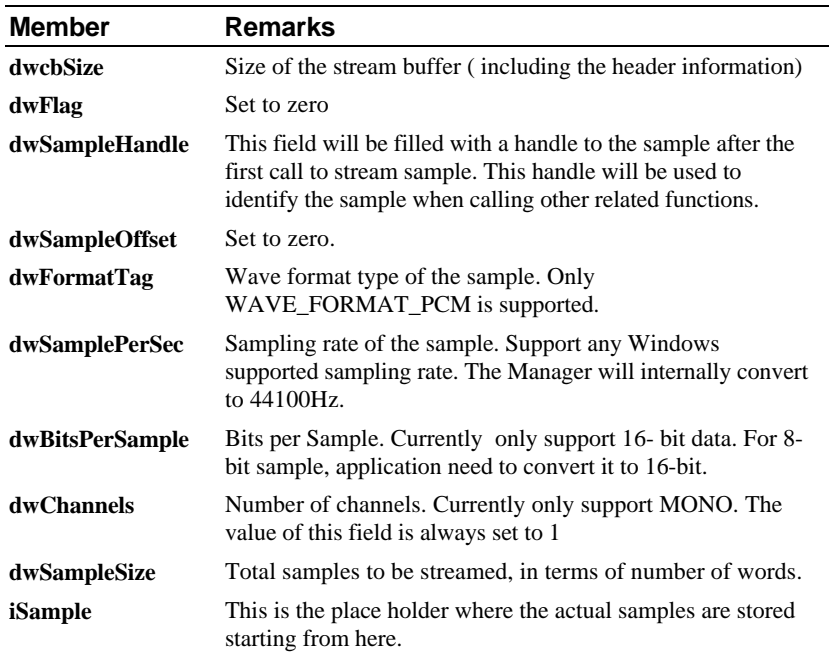

*lParam2*

Unused.

*hUserID*

Unused.

**Remarks** Samples are streamed in a series of of CViSmplObjects. For stereo wave file, left and right samples are seperately streamed. It is equivalent to streaming 2 mono wave files. The AWE\_VIENNA\_PLAY\_SAMPLE can be called to play either the left or right sample. A true stereo sound can only be achieved by building a SoundFont2 object using the AWE\_VIENNA\_LOAD\_PRESET, with left and right sample pan to left and right respectively.

**Return** The return value would be AWE\_NO\_ERR if the operation is successful, and an error code otherwise. Possible error is:

AWE\_ERR\_USERID\_INVALID

AWE\_ERR\_INVALID\_SAMPLE

AWE\_ERR\_OUT\_OF\_GCHANNEL

**See Also** AWE\_VIENNA\_FREE\_SAMPLE, AWE\_VIENNA\_PLAY\_SAMPLE, AWE\_VIENNA\_LOAD\_PRESET

### **AWE\_VIENNA\_FREE\_SAMPLE**

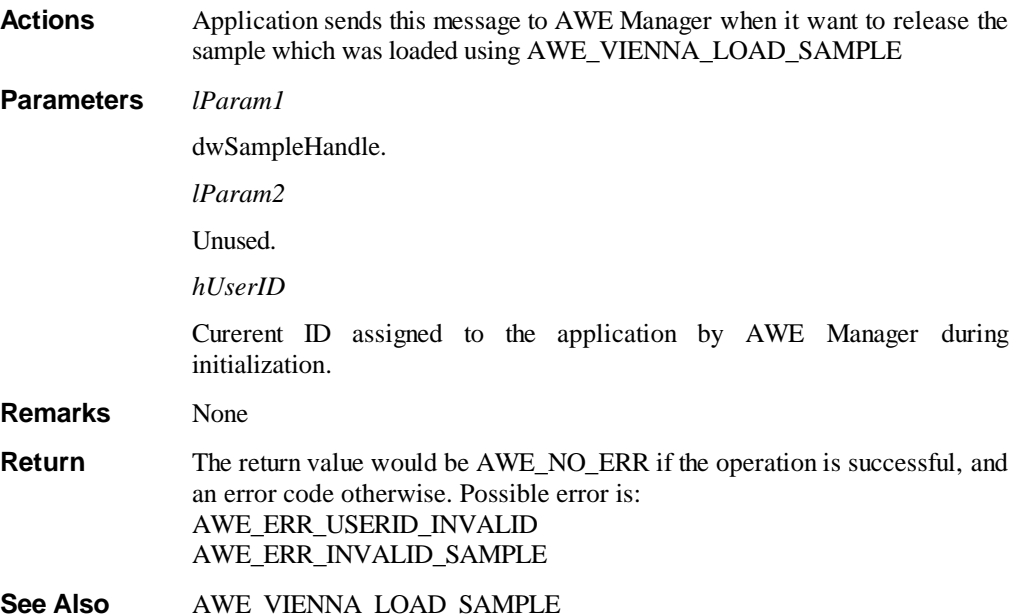

### **AWE\_VIENNA\_PLAY\_SAMPLE**

**Actions** Application sends this message to AWE Manager when it want to play/stop sample which was loaded using AWE\_VIENNA\_LOAD\_SAMPLE.

### **Parameters** *lParam1*

Specify a far pointer to CViPlayObject, LPVIPLAYOBJECT. When the application calls the manager, the following fields of the CViPlayObject structure are used,

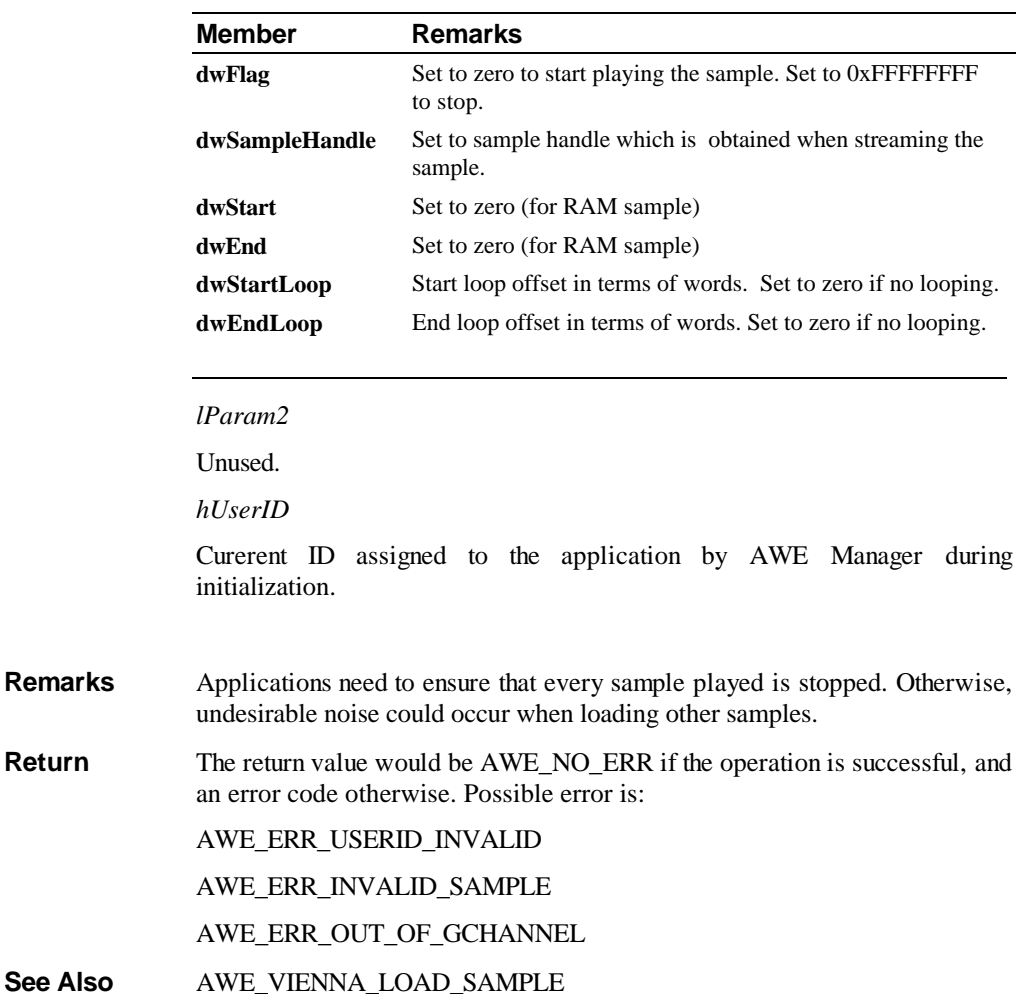

### **AWE\_VIENNA\_LOAD\_PRESET**

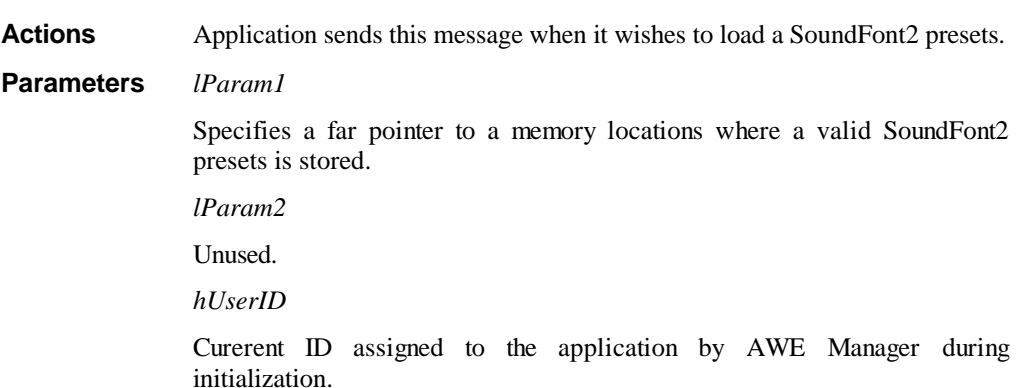

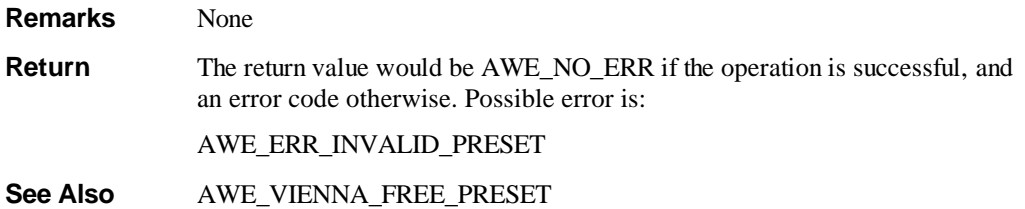

### **AWE\_VIENNA\_FREE\_PRESET**

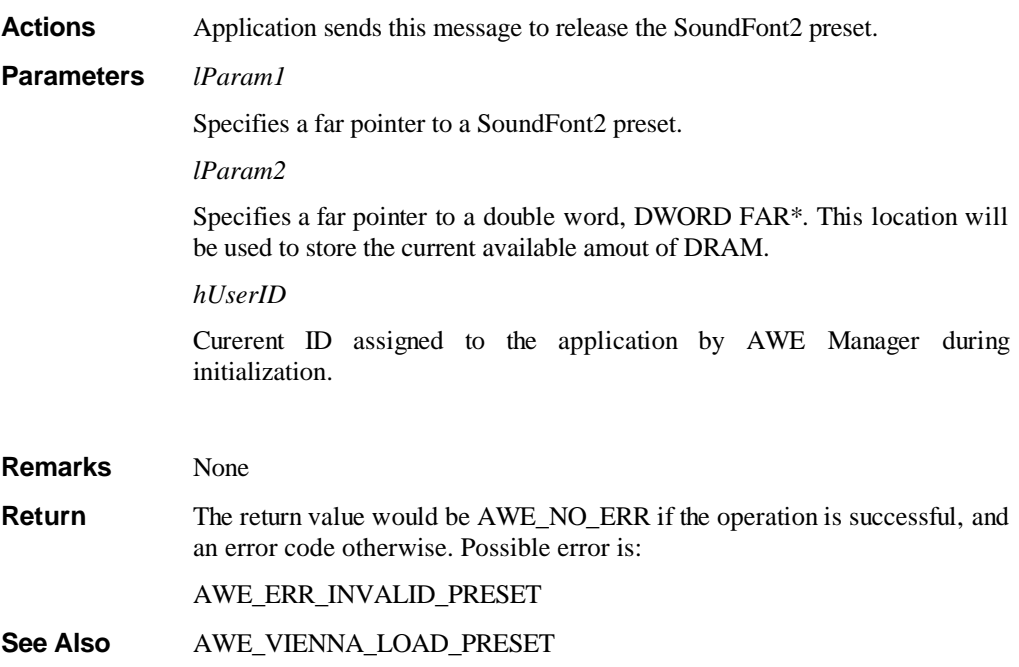

### **AWE\_VIENNA\_NOTE\_ON**

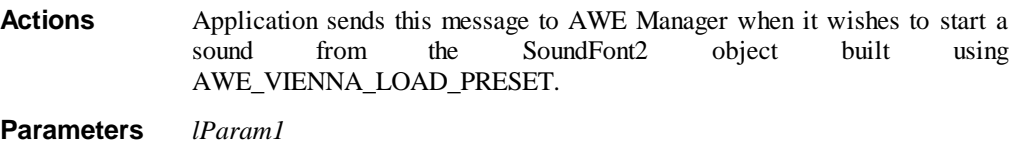

The low word is the Note Number

The high word is the Velocity

Valid range for Note Number and Velocity is from 0 to 127.

*lParam2*

Unused.

*hUserID*

Curerent ID assigned to the application by AWE Manager during initialization.

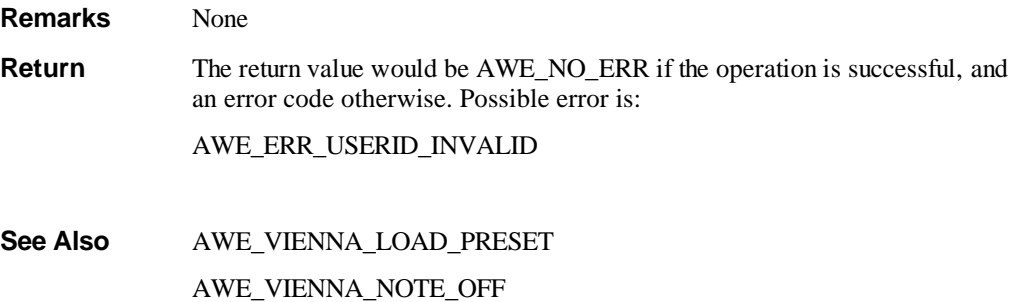

### **AWE\_VIENNA\_NOTE\_OFF**

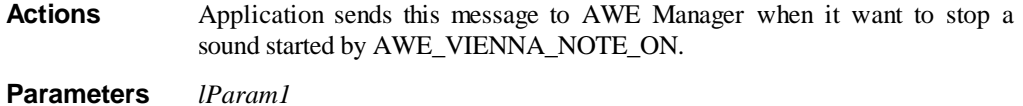

The low word is the Note Number

The high word is the Velocity

*lParam2*

Unused.

*hUserID*

Curerent ID assigned to the application by AWE Manager during initialization.

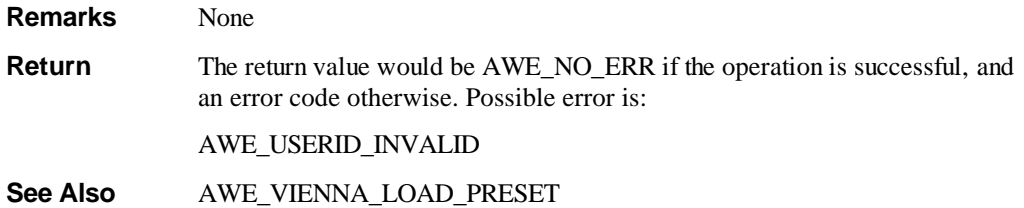

### **AWE\_VIENNA\_CONTROLLER**

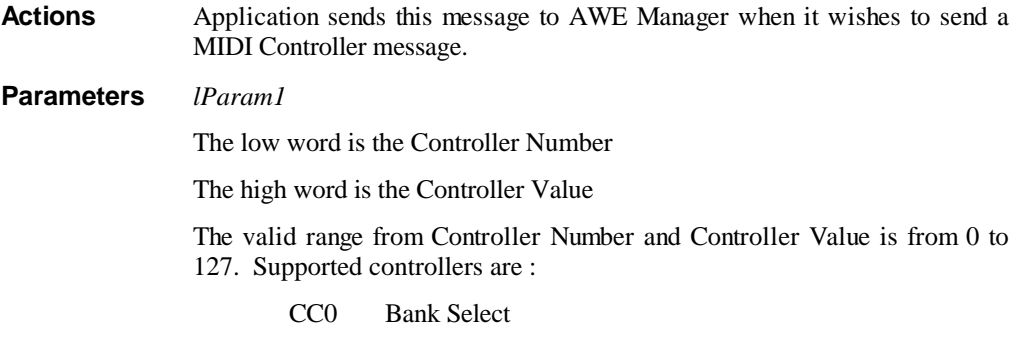

CC1 Modulation Wheel

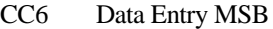

- CC7 Master Volume
- CC10 Pan Position
- CC11 Expression
- CC38 Data Entry LSB
- CC64 Sustain Pedal
- CC91 Effects Depth (Reverb)
- CC93 Chorus Depth
- CC98 Non-Registered Parameter Number LSB
- CC99 Non-Registered Parameter Number MSB
- CC100 Registered Parameter Number LSB
- CC101 Registered Parameter Number MSB
- CC120 All Sound Off
- CC121 Reset All Controllers
- CC123 All Notes Off

RPN recognizes controller value 0 (pitch-bend sensitivitiy). Reset All controllers resets the following:

Pitch Wheel

Modulation Wheel

Expression (CC11)

Sustain Pedal (CC64)

Channel Pressure

Non-Registered Parameter Numbers.

#### *lParam2*

Unused.

*hUserID*

Curerent ID assigned to the application by AWE Manager during initialization.

**Remarks** None

**Return** The return value would be AWE\_NO\_ERR if the operation is successful, and an error code otherwise.

**See Also** AWE\_VIENNA\_LOAD\_PRESET

# **AWE\_VIENNA\_PITCHBEND**

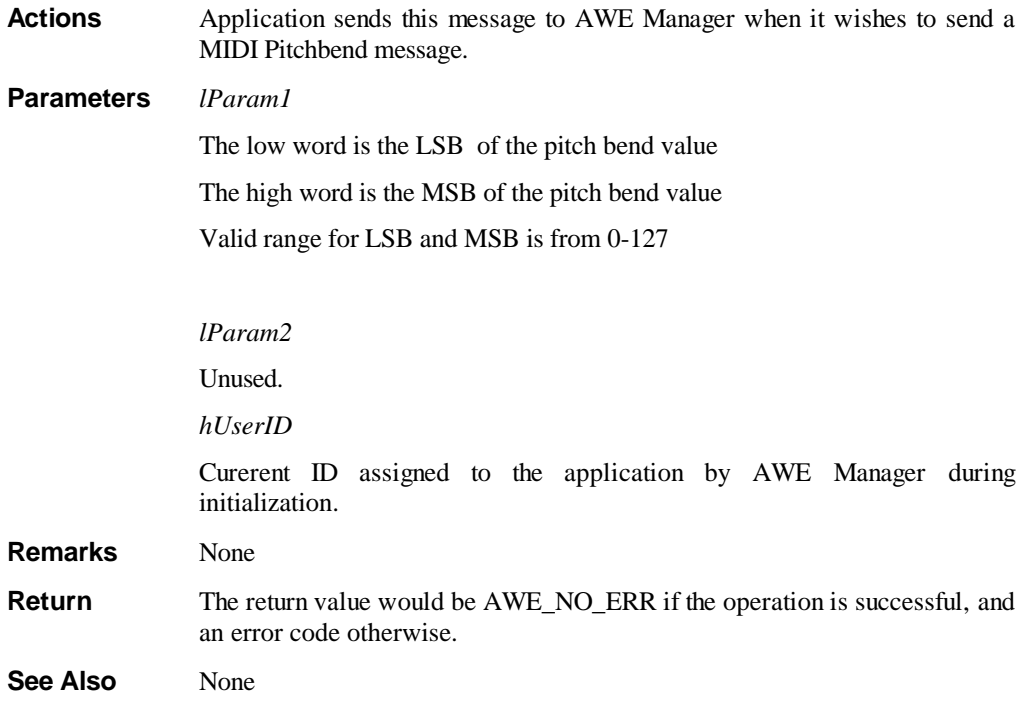

### **AWE\_VIENNA\_CHANNEL\_PRESSURE**

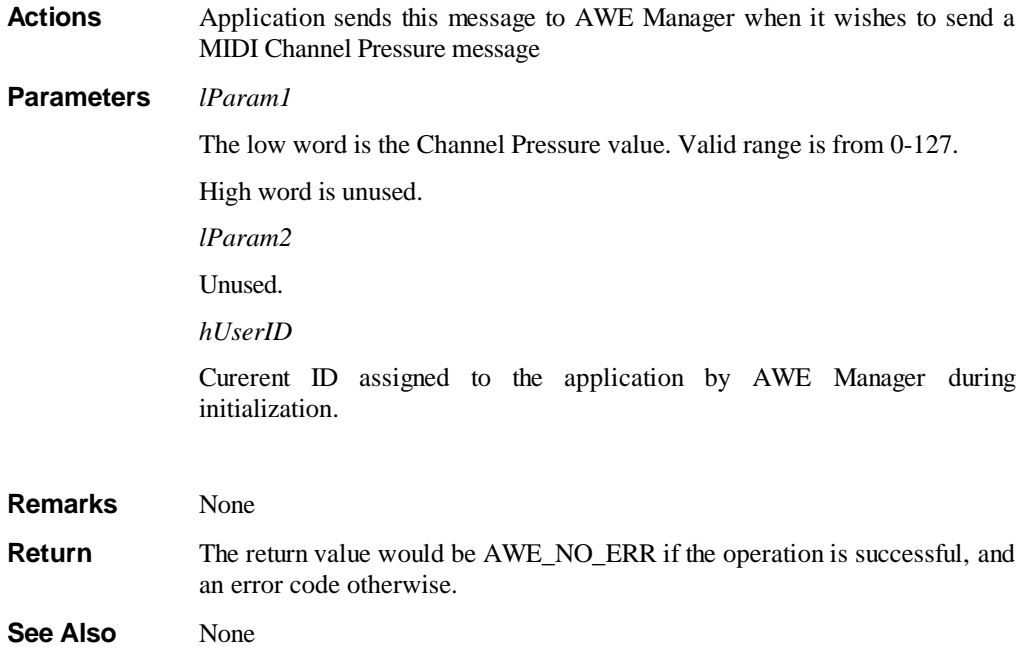
#### **AWE\_VIENNA\_SYSEX**

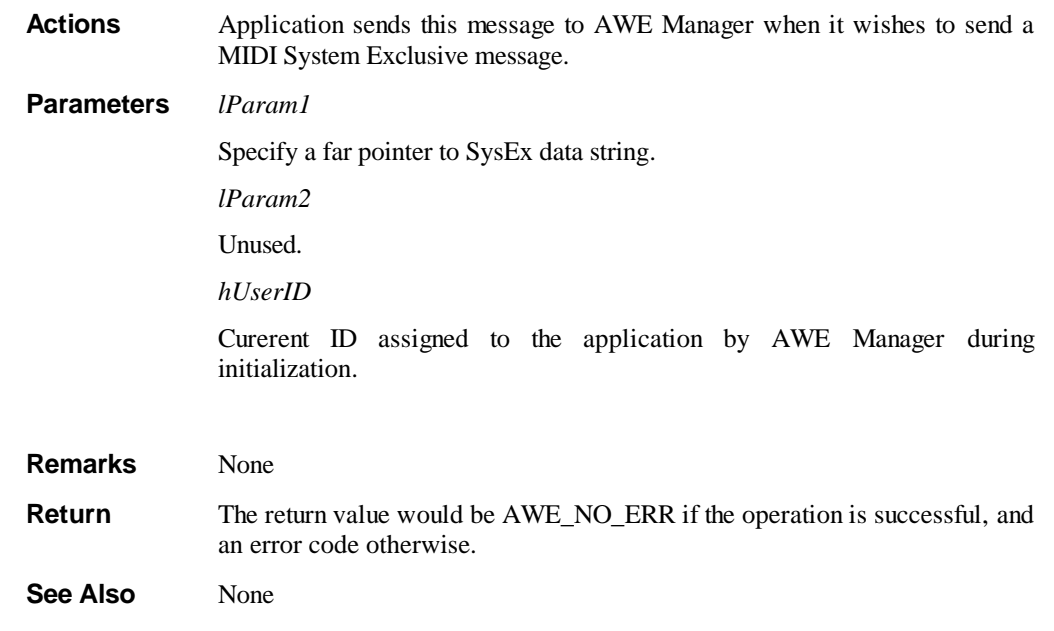

#### **AWE\_VIENNA\_GET\_DRAM\_SIZE**

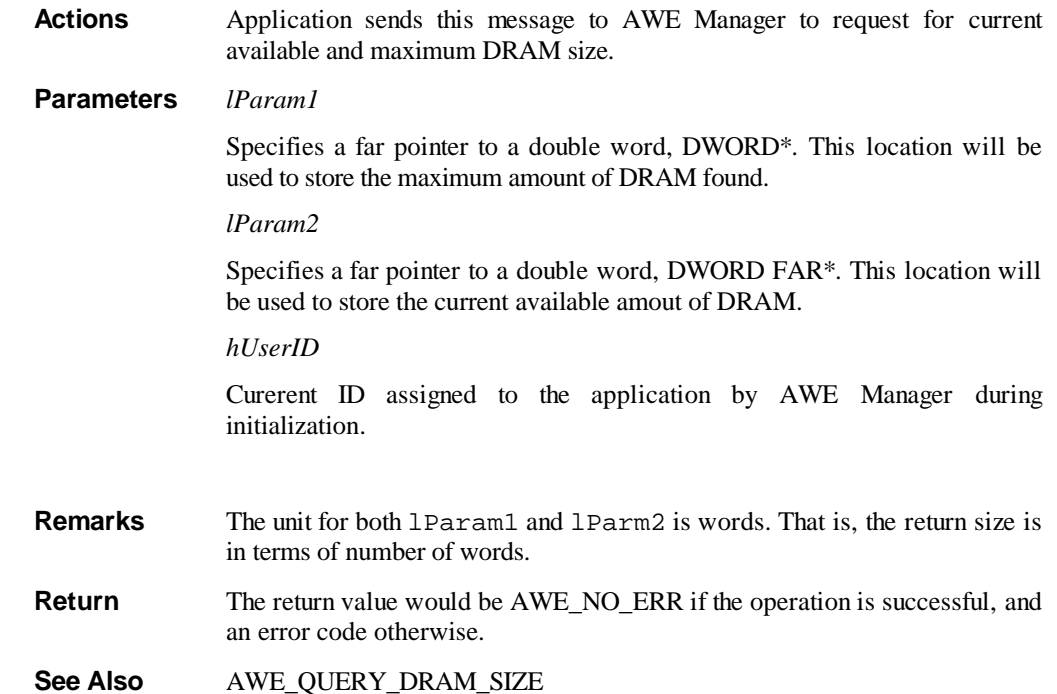

#### **Error Messages**

The error messages generated by the AWE Manager are described below. They can be divided into three categories:

- General Error Messages
- Invalid Parameter Messages
- Resource Contention Messages

#### **General Error Messages**

AWE\_NO\_ERR No error message. This message will be display most of the time to indicate a successful operation.

AWE\_ERR\_UNDEFINE\_ERROR A reserved error message indicating an error not defined during development. A new error message may be added to it at a later stage when the cause of the error is identified.

#### **Invalid Parameter Messages**

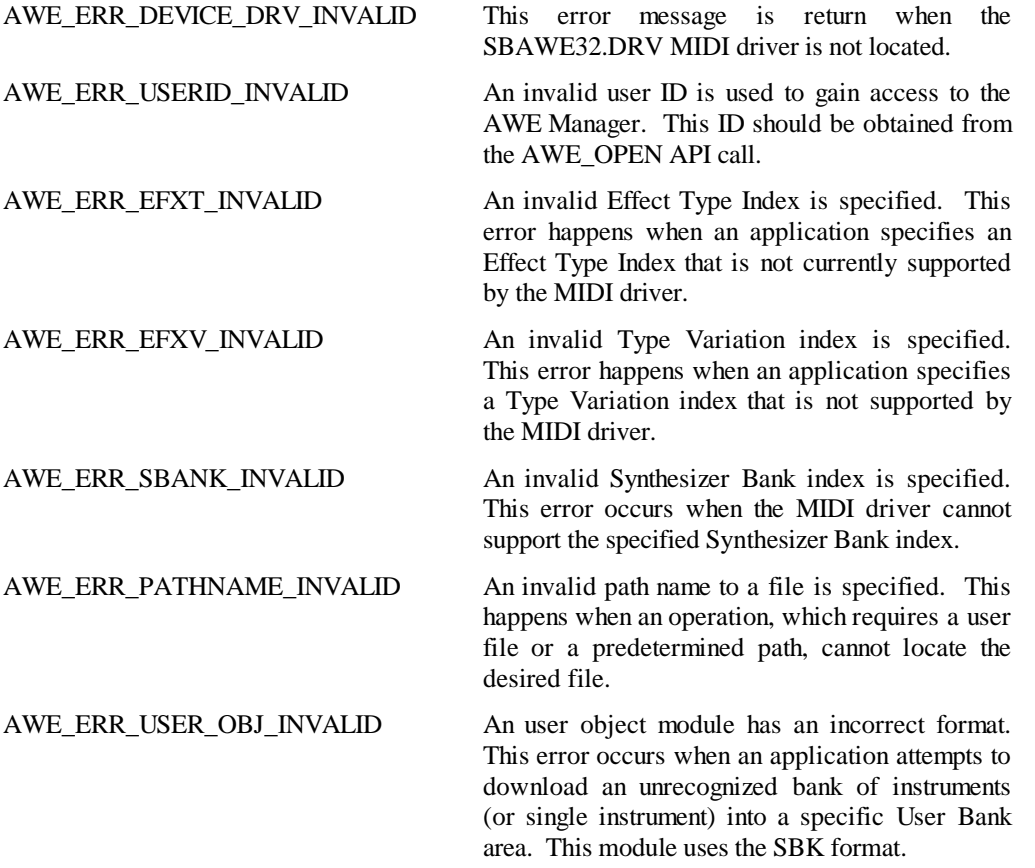

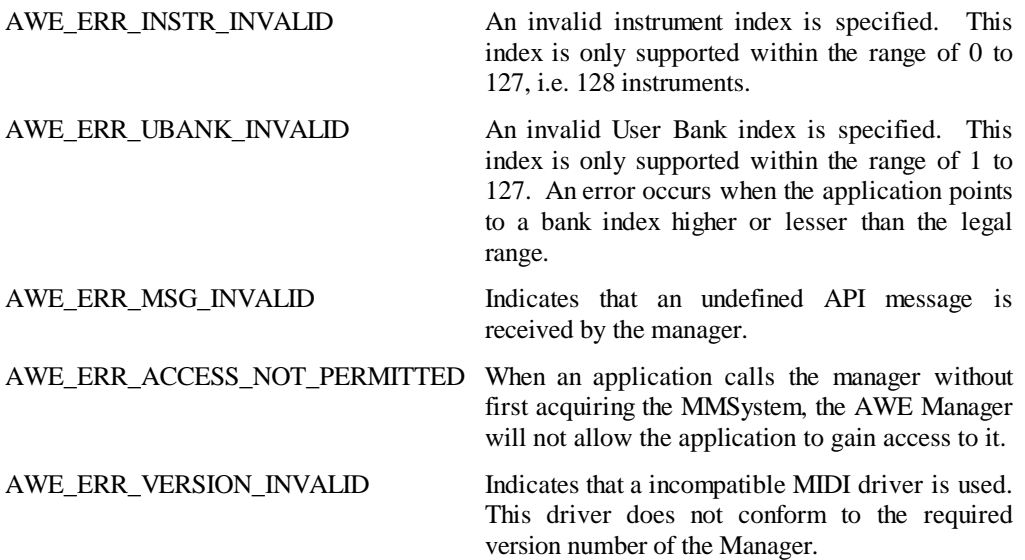

#### **Resource Contention Messages**

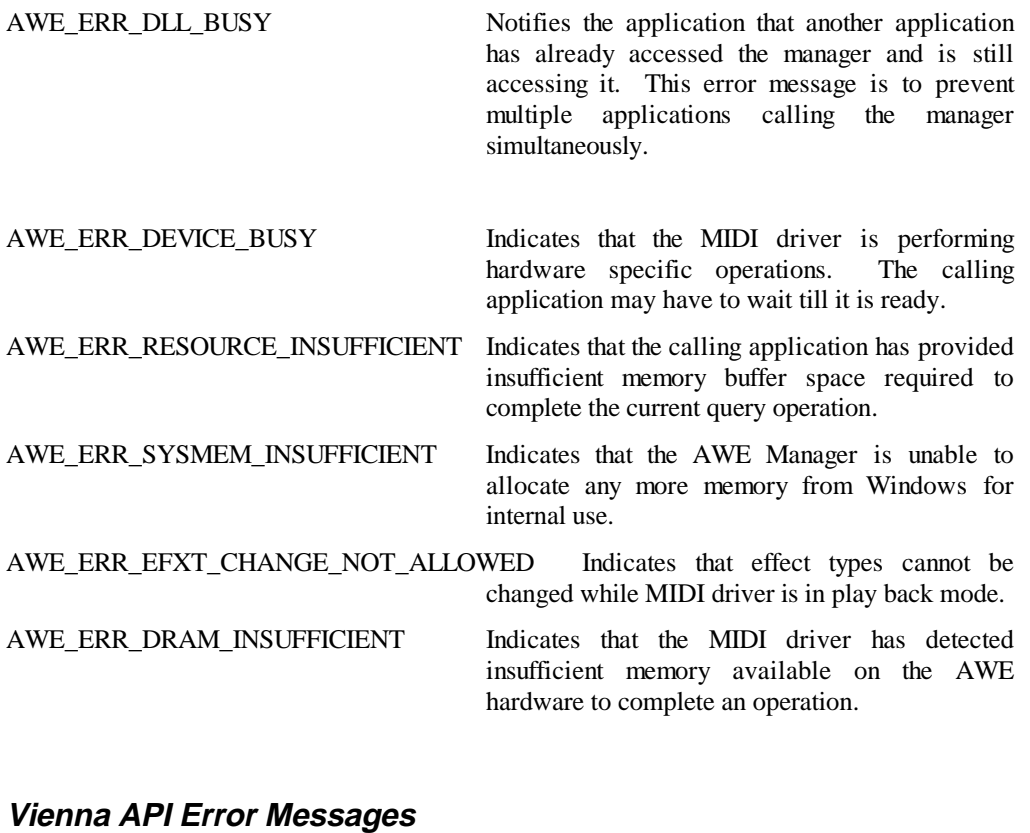

AWE\_ERR\_OUT\_\_OF\_MEM Notifies the application that driver has detected insufficient system memory. AWE\_ERR\_INVALID\_MESSAGE Indicates that a message not recognised by the driver was sent.

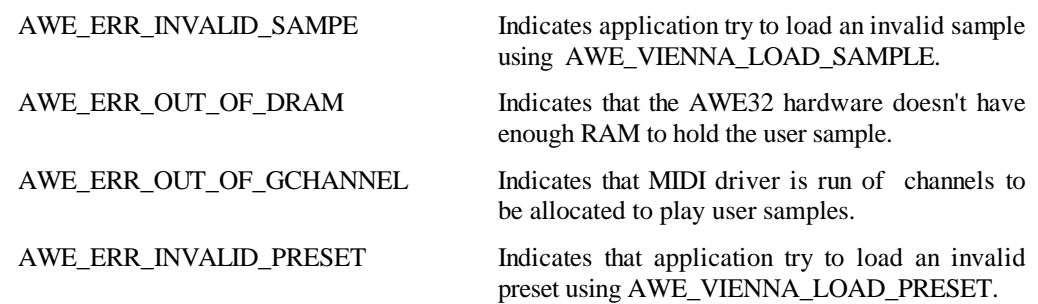

# **Windows Programming Guide**

This chapter provides you with examples on how to use the API provided by AWEMAN. The examples provided, in fragments of code, are sufficient to let you start accessing and manipulating the Sound Blaster AWE32. This guide will show, in step by step examples, how the AWE32 features can be programmed using the DLL provided.

This guide assumes that you are proficient in 'C' and Windows programming basics. The code present in the examples assume that the DLL is statically linked to your program.

This chapter consists of the following sections :

- Opening and closing the DLL
- Query for support
- Retrieving selections
- Issuing selections

#### **Opening and closing**

The first step in your application is to obtain the AWE device by calling the API provided in the AWEMAN.DLL. This can be done during your program's initialization in WinMain.

```
#include "windows.h"
#include "AWE_DLL.H"
/* Global variables */
extern AWEHANDLE hDeviceID;
.
.
int PASCAL WinMain (
   HANDLE hInst,
   HANDLE hPrevInst,
 LPSTR lpCmdLine,
 int nCmdShow )
{
   MSG msg;
   LRESULT lResult;
   HWND hWnd;
   WORD num;
       .
       .
```

```
 InitApplication(hInst);
   hWnd = CreateWindow("DEMO", "AWE Application", WS_OVERLAPPEDWINDOW,
      CW_USEDEFAULT, CW_USEDEFAULT, CW_USEDEFAULT, CW_USEDEFAULT,
      NULL, NULL, hInst, NULL);
       .
       .
    /* Check for number of devices available in the system */
   /* System which does not support multiple card (like Win3.1) will */
   /* simply return 1 if there is an AWE hardware. */
   lResult = AWEManager(0,AWE_GET_NUM_DEVS,(LPARAM)(WORD FAR *)&num,0);
  if (lResult != AWE NO ERR)
\{ /* Do error processing here! */
       .
       .
      return NULL;
   }
   /* Open the AWE Manager and retrieve a registered ID. */
   /* The 0 in last parameter refers to the first device available in */
   /* the system. The value in this parameter should never be greater */
    /* or equals to num */
   lResult = AWEManager((AWEHANDLE)0, AWE_OPEN, (LPARAM)&hDeviceID,
                0);
   if(lResult != AWE_NO_ERR)
\{ /* Do error processing here! */
       .
       .
      return NULL;
   }
       .
       .
   /* Acquire & dispatch messages until a WM_QUIT msg is received */
  while (GetMessage(&msg,NULL,NULL,NULL))
\{ TranslateMessage(&msg);
      DispatchMessage(&msg);
   }
   /* Close AWE Manager */
   AWEManager(hDeviceID, AWE_CLOSE, 0L, 0L);
   return (msg.wParam);
```
If the calling application is running on a system that supports multiple AWE hardware (like Windows 95), it should use the AWE\_GET\_NUM\_DEVS API to determine the number of devices available in the system. If there is a need to selectively pick from one of the devices, the application can use the AWE\_GET\_DEVICE\_CAPS API to retrieve capabilities of individual AWE devices.

Remember to close the AWE Manager by calling AWE\_CLOSE as shown in the example above. This will allow other applications to use the manager after you have finished using it.

#### **Querying for supports**

The query class API provided by the Manager allows you to query the AWE's current available resources. It is important to query for available support before issuing them. This is because, the features provided by the Manager may increase or changes as time goes past. Generally, the options available of querying are Synthesizer Bank, Effect Types and Type Variations. In addition, the memory available on the AWE can also be queried.

The following function retrieves the available support and updates the global variables. This example can be added in your program's initialization routine.

}

```
#include "string.h"
#include "windows.h"
#include "AWE_DLL.H"
#define BUF_SIZE 255
AWEHANDLE hID;
char cSynthName[4][100]; // Buffer to store support strings<br>char cEffectType[3][50];
           cEffectType[3][50];char cReverbList[8][50];
char cChorusList[8][50];<br>char cTrebleList[12][50]
           cTrebleList[12][50];
char cBassList[12][50];<br>DWORD dwMemAvail;
DWORD dwMemAvail;<br>DWORD dwMemMax;
           dwMemMax;
char *GetElement( char *source, int index, int size )
//
// Return the indexed element in a list of string.
// Each element terminated by '0'.
// Last element terminates with two '0'.
//
{
    char *dest = source;
   char *end = source + size; int i;
   for (i=0; i < index; i++) {
       // Traverse the pointer till a \setminus 0 is met.
       while ( *dest != 0 && dest < end ) dest++;<br>++dest; // skip the
                                            // skip the \setminus 0.
   }<br>return dest;
                                            // return head of next string.
}
void RetrieveSupport( void )
//
// Retrieve Synth and Effect Type supported by the MIDI driver.
//
{
   char scratch[BUF_SIZE];
    WORD i;
    CBufferObject buffer;
    CParamObject param;
    //
    // SYNTHESIZER BANK
    // Get Synthesizer Emulation List
   \begin{tabular}{lllll} \multicolumn{2}{l}{{\small\texttt{buffer.m\_Size}}} & = & $\texttt{BUF\_SIZE}\text{;} \\ \multicolumn{2}{l}{\small\texttt{buffer.m\_Buffer}} & = & $\texttt{(LPSTR)}\&\texttt{s}$} \end{tabular}= (LPSTR)&scratch[0];
    AWEManager(hID, AWE_QUERY_SYN_SUPPORT,
                   (LPARAM)(LPBUFFEROBJECT)&buffer, 0L);
    // Add into the Synth buffer
   for ( i=0; i<br/>kbuffer.m_Flag; i++ )
        strcpy(&cSynthName[i][0],(const char*) GetElement(&scratch[0],i,
           (int)buffer.m_SizeUsed));
    //
    // EFFECTS TYPE
    // Get Effects Type List
    // Same buffer settings as before.
    AWEManager(hID, AWE_QUERY_EFXT_SUPPORT,
                 (LPARAM)(LPBUFFEROBJECT)&buffer, 0L);
    // Add into the EfxType buffer
   for (i=0; i<br/>buffer.m_Flag; i++)
        strcpy(&cEffectType[i][0],(const char*) GetElement(&scratch[0],i,
           (int)buffer.m_SizeUsed));
    //
    // REVERB TYPE VARIATIONS
```

```
 // Get REVERB Type Variations List
   // Same buffer settings as before.<br>param.m_SubIndex = REVERB;
   param.m_SubIndex<br>param.m TypeIndex
                          = REVERB_CHORUS;
   AWEManager(hID,AWE_QUERY_EFXV_SUPPORT,(LPARAM)(LPPARAMOBJECT)&param,
                       (LPARAM)(LPBUFFEROBJECT)&buffer);
    // Add into the Reverb Buffer
   for (i=0; i<sub>other.m</sub> Flag; i++) strcpy(&cReverbList[i][0], (const char*)
                GetElement(&scratch[0], i, (int) buffer.m_SizeUsed));
    //
    // CHORUS TYPE VARIATIONS
    // Get CHORUS Type Variations List
    // Same buffer settings as before.
   param.m SubIndex = CHORUS;
   AWEManager(hID,AWE_QUERY_EFXV_SUPPORT,(LPARAM)(LPPARAMOBJECT)&param,
                       (LPARAM)(LPBUFFEROBJECT)&buffer);
    // Add into the Chorus Buffer
   for (i=0; i<sub>other.m</sub> Flag; i++) strcpy(&cChorusList[i][0],(const char*) GetElement(&scratch[0],i,
          (int)buffer.m_SizeUsed));
    //
    // TREBLE TYPE VARIATIONS
    // Get Treble Type Variations List
   // Same buffer settings as before.<br>param.m SubIndex = TREBLE;
   param.m_SubIndex
   AWEManager(hID,AWE_QUERY_EFXV_SUPPORT,(LPARAM)(LPPARAMOBJECT)&param,
                       (LPARAM)(LPBUFFEROBJECT)&buffer);
    // Add into the Treble Buffer
   for (i=0; i<sub>other.m Flaq; i++ ) strcpy(&cTrebleList[i][0],(const char*) GetElement(&scratch[0],i,
          (int)buffer.m_SizeUsed));
    //
    // BASS TYPE VARIATIONS
    // Get Bass Type Variations List
    // Same buffer settings as before.
   param.m SubIndex = BASS;
   AWEManager(hID,AWE_QUERY_EFXV_SUPPORT,(LPARAM)(LPPARAMOBJECT)&param,
                       (LPARAM)(LPBUFFEROBJECT)&buffer);
    // Add into the Bass Buffer
   for (i=0; i<br/>buffer.m Flag; i++ )
       strcpy(&cBassList[i][0],(const char*) GetElement(&scratch[0],i,
          (int)buffer.m_SizeUsed));
    // QUERY MEMORY STATUS
    // Get Memory status for both available and maximum.
    AWEManager(hID,AWE_QUERY_DRAM_SIZE,(LPARAM)(DWORD FAR*)&dwMemMax,
                       (LPARAM)(DWORD FAR*)&dwMemAvail);
}
```
Note that there is no error handling implemented in the above functions. It is assume that the buffer size used to retrieve the strings is sufficient. If you do not wish to allocate the scratch buffer from the stack, you will have to query for the required buffer size. Using the size obtained you can then use it for dynamic allocation. To query for buffer size required, specify a buffer of 1 character. This will cause the AWE Manager to return the error AWE\_ERR\_RESOURCE\_INSUFFICIENT. From the CBufferObject, the member m\_SizeUsed will contain the number of bytes required to contain the entire list of strings.

#### **Retrieving selections**

The 'Get' class API provided by the Manager allows you to retrieve the AWE's current selection. You can retrieve the current in use selection from Effect Types and Variations. For Synthesizer Bank, User Bank and Instruments in the bank, these API will be used to retrieve their descriptors.

The following set of functions retrieve the current selection and updates the global variables. This example can be added to your program.

```
#include "string.h"
#include "windows.h"
#include "AWE_DLL.H"
#define BUF_SIZE 255
AWEHANDLE hID;
enum SBANK m_CurSynthBank; // Current synthesizer bank<br>enum TYPEINDEX m_CurEfxType; // Current effects type
enum TYPEINDEX m_CurEfxType; <br>enum VARIINDEX m_CurTypeVari[6]; // Current type variations
enum VARIINDEX m_CurTypeVari[6];
char cUBankDescriptor[30]; // User Bank Descriptor
void GetCurrentSelection( void )
//
// Retrieve the current Hardware Settings
//
{
   CParamObject param;
   CBufferObject buffer;
  char scratch;
    // Get current Synthesizer Bank from AWEMAN
   buffer.m_Size = sizeof(scratch);
   buffer.m_Buffer = (LPSTR)&scratch;
    AWEManager(hID,AWE_GET_SYN_BANK,(LPARAM)(LPBUFFEROBJECT)&buffer,0L);
    // should return an error, since buffer not enough
    // Ignore error, since we only want m_Flag => SBANK INDEX
    m_CurSynthBank = (enum SBANK)buffer.m_Flag;
    // Get Current Effects Type and Variations
   param.m_VariIndex[REVERB] = param.m_VariIndex[CHORUS] = 0;
   AWEManager(hID, AWE_GET_EFX_EX, (LPARAM)(LPPARAMOBJECT)&param, 0L);
   m_CurEfxType = (enum TYPEINDEX) param.m_TypeIndex;
   m_CurTypeVari[0] = (enum VARIINDEX) param.m_VariIndex[0];
   m_CurTypeVari[1] = (enum VARIINDEX) param.m_VariIndex[1];
    m_CurTypeVari[2] = (enum VARIINDEX) param.m_VariIndex[2];
   m_CurTypeVari[3] = (enum VARIINDEX) param.m_VariIndex[3];
   m_CurTypeVari[4] = (enum VARIINDEX) param.m_VariIndex[4];
   m_CurTypeVari[5] = (enum VARIINDEX) param.m_VariIndex[5];
}
void GetUBankDescriptor( int nUBNum )
//
// Retrieve the User Bank's Descriptor.
//
{
  char scratch[BUF_SIZE];
   CBufferObject buffer;
   buffer.m_Size = BUF_SIZE;
   buffer.m_Buffer = (LPSTR)&scratch;
   AWEManager(hID, AWE_GET_USER_BANK, (LPARAM)(WORD) nUBNum,
                      (LPARAM)(LPBUFFEROBJECT) &buffer);
   if (buffer.m_SizeUsed == 1)
       strcpy((char *) &cUBankDescriptor[0],
              (const char*)"NO DESCRIPTOR\0");
    else
       strcpy((char *) &cUBankDescriptor[0], (const char*) &scratch[0]);
}
```

```
char *GetInstrDescriptor( int nBNum, int nINum, char *desc )
//
// Retrieve the Instrument's Descriptor.
//
{
   char scratch[BUF_SIZE];
   CBufferObject buffer;
   CParamObject param;
   param.m_UBankIndex = nBNum;
  param.m InstrIndex = nINum;
   buffer.m_Size = BUF_SIZE;
   buffer.m_Buffer = (LPSTR)&scratch;
  AWEManager(hID,AWE_GET_USER_INSTR,(LPARAM)(LPPARAMOBJECT)&param,
              (LPARAM)(LPBUFFEROBJECT)&buffer);
    if (buffer.m_SizeUsed == 1)
      strcpy(desc,(const char*)"NO DESCRIPTOR\0");
    else
       strcpy(desc,(const char*)&scratch[0]);
   return desc;
}
```
Note that there is no error handling implemented in the above functions. It is assume that the buffer size used to retrieve the strings is sufficient. Unlike the query class API, the size required to contain the descriptor will not be returned if the input buffer size is not large enough. This is because the descriptor store in the memory has a maximum size of 20 bytes.

#### **Issuing selections**

The select class API provided by the Manager allows you to instate selection to the AWE's features. These API allow you to configure the AWE's Effect Types, Variations and Synthesizer Bank. For User Bank, a user object module must be specified when using the API. The object module for Banks has the SBK extension. Individual instruments and banks of instruments uses the same format.

The following functions demostrate how to set the features and load a user define SBK file into the bank. This example can be added in your program.

```
#include "windows.h"
#include "AWE_DLL.H"
#define BUF_SIZE 255
#define MAX_USER_BANK 127
#define MAX_INSTR 127
AWEHANDLE hID;<br>enum SBANK m_CurSynthBank;
enum SBANK m_CurSynthBank; // Current synthesizer bank<br>enum TYPEINDEX m_CurEfxType; // Current effects type
enum TYPEINDEX m_CurEfxType;
enum VARIINDEX m_CurTypeVari[6]; // Current type variations<br>int m_CurUserBank; // Current user bank numbe
                                          // Current user bank number
char cUBankDescriptor[30]; // User Bank Descriptor
void SetSynth( int nSNum )
//
// Configure the hardware with current Synth.
//
{
    LRESULT lResult;
    lResult = AWEManager(hID, AWE_SELECT_SYN_BANK,
                            (LPARAM)(WORD)nSNum, 0L);
    if (lResult != AWE_NO_ERR)
    {
        // TO DO:
       // DisplayErrorMsg( lResult );
```

```
 }
}
void SetEffects( void )
//
// Configure the hardware with current effects.
//
{
    CParamObject param;
                  lResult;
    param.m_TypeIndex = m_CurEfxType;
    param.m_VariIndex[0] = m_CurTypeVari[0];
    param.m_VariIndex[1] = m_CurTypeVari[1];
   param.m_VariIndex[2] = m_CurTypeVari[2];
   param.m VariIndex[3] = m CurTypeVari[3];
    param.m_VariIndex[4] = m_CurTypeVari[4];
    param.m_VariIndex[5] = m_CurTypeVari[5];
    // TO DO: Display HOUR GLASS
    lResult = AWEManager(hID, AWE_SELECT_EFX_EX,
                        (LPARAM)(LPPARAMOBJECT) &param, 0L;
    if (lResult != AWE_NO_ERR)
    {
       // TO DO:
       // DisplayErrorMsg( lResult );
    }
    // TO DO: Restore normal arrow cursor
}
void SetUserBank( int nUBNum, char *filename, int nStrlen )
//
// Configure the User Bank.
//
{
   CBufferObject buffer;<br>LRESULT lResult
                  lResult;
    // validate the range first!
   m_CurUserBank = min( MAX_USER_BANK, max( nUBNum, 1 ) );
    // TO DO: Display HOUR GLASS
    buffer.m_Size = nStrlen;
    buffer.m_Flag = OPER_FILE;
    buffer.m_Buffer = (LPSTR)filename;
    lResult = AWEManager(hID,AWE_LOAD_USER_BANK,(LPARAM)(WORD)nUBNum,
                      (LPARAM)(LPBUFFEROBJECT)&buffer);
    if (lResult != AWE_NO_ERR)
    {
       // TO DO:
       // DisplayErrorMsg( lResult );
    }
    else
    {
       // Update the global user bank descriptor buffer!
       GetUBankDescriptor( nUBNum );
    }
    // TO DO: Restore normal arrow cursor
}
void SetInstr( int nUBNum, int nINum, int nFINum, char *filename,
          int nStrlen )
//
// Download an instrument from a bank file.
// nFINum - Instrument number from the SBK file to download from.
// nINum - Instrument number in the nUBNum bank to download to.
//
{
   char scratch[BUF_SIZE];
```

```
 CBufferObject buffer;
 CParamObject param;
LRESULT lResult;
 // validate the range first!
 nINum= min( MAX_USER_BANK, max( nUBNum, 0 ) );
 nINum= min( MAX_INSTR, max( nINum, 0 ) );
 // TO DO: Display HOUR GLASS
 param.m_UBankIndex = nUBNum;
 param.m_InstrIndex = nINum;
 buffer.m_SizeUsed = nFINum;
 buffer.m_Size = nStrlen;
 buffer.m_Flag = OPER_FILE;
 buffer.m_Buffer = (LPSTR)filename;
 lResult = AWEManager(hID,AWE_LOAD_USER_INSTR,(LPARAM)(LPPARAMOBJECT)
                   &param,(LPARAM)(LPBUFFEROBJECT)&buffer);
 if (lResult != AWE_NO_ERR)
 {
    // TO DO:
   // DisplayErrorMsg( lResult );
 }
 else
 {
    // TO DO: Update the instrument descriptor if necessary!
 }
 // TO DO: Restore normal arrow cursor
```
}

# **PART IV MIDI NRPN Implementation**

# **What Is MIDI Non-Registered-Parameter-Number?**

Non-Registered Parameter Numbers are used to represent sound or performance parameters, and in the case of the EMU8000, SoundFont Parameters. NRPN can be transmitted via MIDI, as it is itself a pair of MIDI controller messages. NRPN consists of

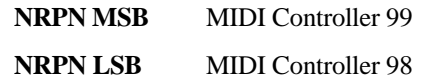

NRPN MSB and LSB forms a value that indicates the desired sound parameter. After sending NRPN MSB and LSB messages, MIDI controllers 6 (Data Entry MSB) and 38 (Data Entry LSB**)** are sent to pass in the value for the sound parameter.

In general, to send a NRPN message, the following steps are required :

- 1. send NRPN MSB with MSB of sound parameter
- 2. send NRPN LSB with LSB of sound parameter
- 3. send Data Entry MSB with MSB of sound parameter value
- 4. send Data Entry LSB with LSB of sound parameter value

As NRPN and Data Entry messages are MIDI controller messages, any MIDI sequencer software that supports editing of controller message are capable of sending them.

Take note that NRPN is MIDI channel oriented, in other words, the NRPN values only affect the current instrument assigned on the MIDI channel where your NRPN values was sent.

# **How do I use SBAWE32 NRPN?**

For SB AWE32 NRPN to be functional, NRPN MSB has to be 127, and NRPN LSB set to the desired parameter to be controlled (see the following for a list of available NRPN LSB for each parameter).

Data entry MSB with Data entry LSB together forms a 14bit number. The middle value 8192 (0x2000, Data  $MSB = 64$  and Data  $LSB = 0$ ) is taken as value 0. To convert from MSB and LSB to actual value, here is the equation:

**Actual value = (MSB \* 128 + LSB) - 8192**

To convert a actual value into MSB and LSB, here are the steps:

**MSB = (actual value + 8192) / 128**

**LSB = (actual value + 8192) % 128**

A "Reset All Controllers" message (MIDI controller 121) will restore the instrument's original SoundFont parameters.

## **The EMU8000 Sound Architecture**

The EMU8000 has an extensive modulation implementation using two sine-wave LFO's (Low Frequency Oscillator) and two multi-stage envelope generators.

Modulation means to dynamically change a parameter of an audio signal, whether it be the volume (amplitude modulation, or tremolo), pitch (frequency modulation, or vibrato) or filter cutoff frequency (filter modulation, or wah-wah). To modulate something we would require a modulation source, and a modulation destination. In the EMU8000, the modulation sources are the LFOs and the envelope generators, and the modulation destinations can be the pitch, the volume or and filter cutoff frequency.

The EMU8000's LFO's and envelope generators provides a complex modulation environment. Each sound producing element of the EMU8000 consists of a resonant low-pass filter, two LFOs, in which one modulates the pitch (LFO2), and the other modulates pitch, filter cutoff and volume (LFO1) simultaneously. There are two envelope generators; envelope 1 contours both pitch and filter cutoff simultaneously, and envelope 2 contours volume. The output stage consists of an effects engine which mixes the dry signals with the Reverb/chorus level signals to produce the final mix. The diagram on the next page shows the typical blocks of an EMU8000 sound element.

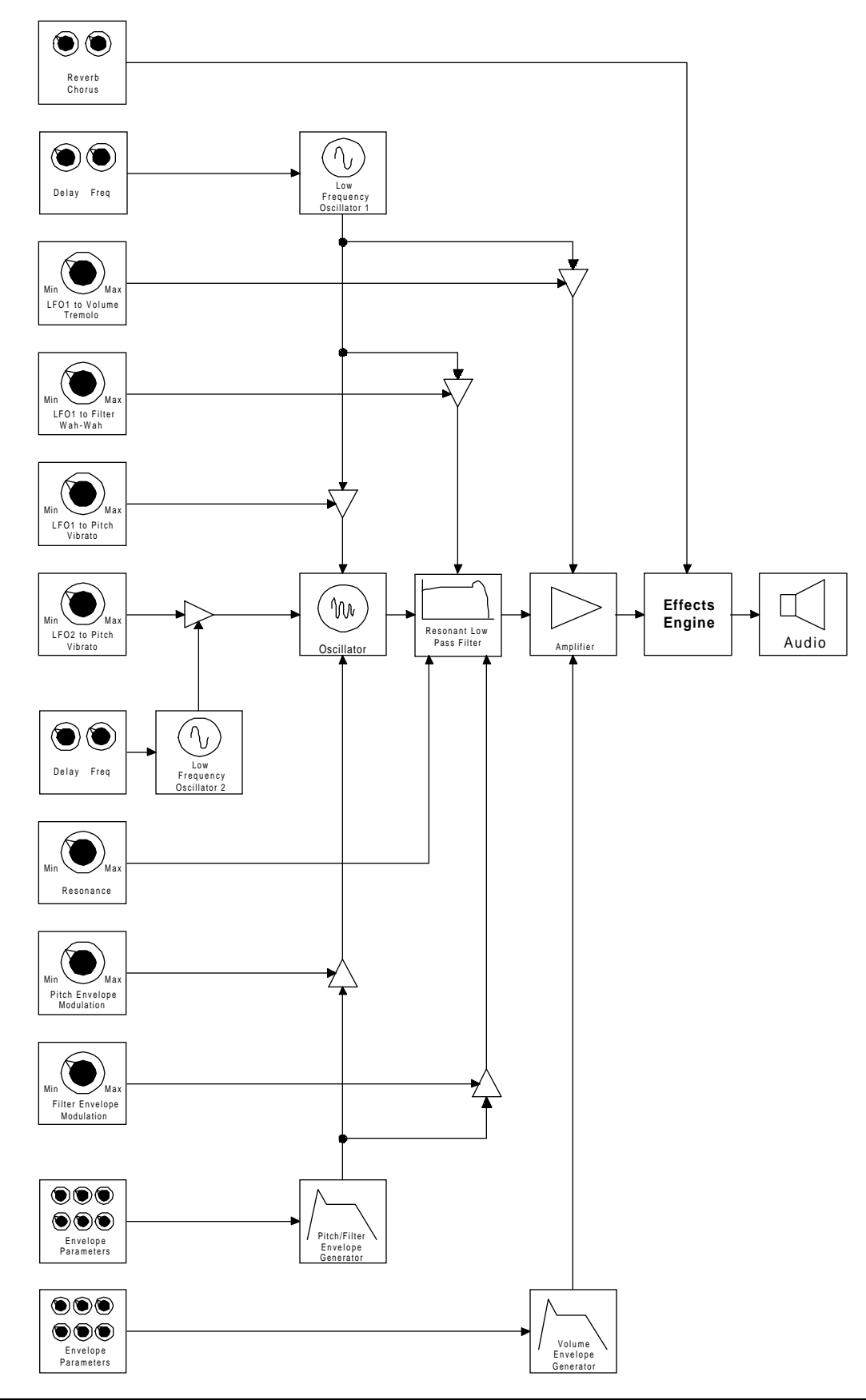

# **EMU8000 Sound Elements**

The blocks within an EMU8000 sound element can be programmed to produce a variety of sound effects.

#### **Oscillator**

An oscillator is the source of an audio signal.

#### **Low Pass Filter**

The low pass filter is responsible for modifying the timbres of an instrument. The low pass filter's filter cutoff values can be varied from 100 Hz to 8000 Hz. By changing the values of the filter cutoff, a myriad of analogue sounding filter sweeps can be achieved. An example of a GM instrument that makes use of filter sweep is instrument number 87, Lead 7 (fifths).

#### **Amplifier**

The amplifier determines the loudness of an audio signal.

## **LFO1**

An LFO, or Low Frequency Oscillator, is normally used to periodically modulate, i.e., dynamically change a sound parameter, whether it be volume (amplitude modulation), pitch (frequency modulation) or filter cutoff (filter modulation). It operates at sub-audio frequency from 0.042 Hz to 10.71 Hz. The LFO1 in the EMU8000 modulates the pitch, volume and filter cutoff simultaneously.

## **LFO2**

The LFO2 is similar to the LFO1, except that it modulates only the pitch of the audio signal only.

#### **Filter Resonance**

A filter alone would be like an equaliser, making a bright audio signal duller, but the addition of resonance greatly increases the creative potential of a filter. Increasing the resonance of a filter makes it emphasis signal at the cutoff frequency, giving the audio signal a subtle "wah-wah", i.e., imagine a siren sound going from bright to dull and bright again periodically.

## **LFO1 to Volume (Tremolo)**

As indicated in figure 1, LFO1's output is routed to the amplifier, with the depth of oscillation determined by LFO1 to Volume. LFO1 to Volume produces tremolo, which is a periodic fluctuation of volume. Lets say you are listening to a piece of music on your home stereo system. When you rapidly increase and decrease the playback volume, you are creating tremolo effect, and the speed in which you increases and decreases the volume is the tremolo rate (which corresponds to the speed at which the LFO is oscillating at) . An example of a GM instrument that makes use of LFO1 to Volume is instrument number 45, Tremolo Strings.

## **LFO1 to Filter Cutoff (Wah-Wah)**

As indicated in figure 1, LFO1's output is routed to the filter, with the depth of oscillation determined by LFO1 to Filter. LFO1 to Filter produces a periodic fluctuation in the filter cutoff frequency, producing an effect very similar to that of a wah-wah guitar (see resonance for a description of "wah-wah"). An example of a GM instrument that makes use of LFO1 to Filter Cutoff is instrument number 19, Rock Organ.

## **LFO1 to Pitch (Vibrato)**

As indicated in figure 1, LFO1's output is routed to the oscillator, with the depth of oscillation determined by LFO1 to Pitch. LFO1 to Pitch produces a periodic fluctuation in the pitch of the oscillator, producing a vibrato effect. An example of a GM instrument that makes use of LFO1 to Pitch is instrument number 57, Trumpet.

## **LFO2 to Pitch (Vibrato)**

The LFO1 in the EMU8000 can simultaneously modulates pitch, volume and filter. LFO2, on the other hand, modulates only the pitch, with the depth of modulation determined by LFO2 to Pitch. LFO2 to Pitch produces a periodic fluctuation in the pitch of the oscillator, producing a vibrato effect. When this is couple with LFO1 to Pitch, a complex vibrato effect can be achieved.

#### **Volume Envelope**

The character of a musical instrument is largely determined by it's volume envelope, the way in which the level of the sound changes with time. For example, percussive sounds usually starts suddenly and then die away, whereas a bowed sound might take some time to start and then sustain at a more or less fixed level.

A six-stage envelope made up the volume envelope of the EMU8000. The six stages are delay, attack, hold, decay, sustain and release. The stages can be described as follows :

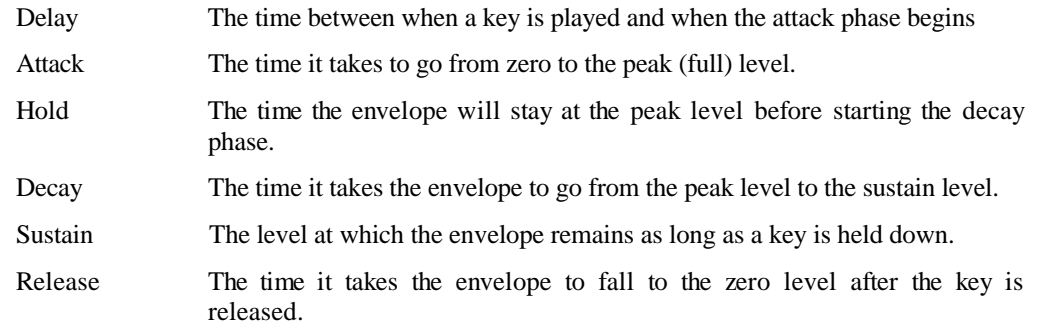

Using these six parameters can yield very realistic reproduction of the volume envelope characteristics of many musical instruments.

#### **Pitch and Filter Envelope**

The pitch and filter envelope is similar to the volume envelope in that it has the same envelope stages. The difference between them is that whereas the volume envelope contours the volume of the instrument over time, the pitch and filter envelope contours the pitch and filter values of the instrument over time. The pitch envelope is particularly useful in putting the finishing touches in simulating a natural instrument. For example, some wind instruments tends to go slight sharp when they are first blown, and this characteristics can be simulated by setting up a pitch envelope with a fairly fast attack and decay. The filter envelope, on the other hand, is useful in creating synthetic sci-fi sound textures. An example of a GM instrument that makes use of the filter envelope is instrument number 86, Pad 8 (Sweep).

#### **Pitch/Filter Envelope Modulation**

These two parameters determine that modulation depth of the pitch and filter envelope. In the wind instrument example above, a small amount of pitch envelope modulation is desirable to simulate it's natural pitch characteristics.

# **SB AWE32 MIDI NRPN List**

Note: "Realtime" means that the parameter can also affect a sustaining note. For example, filter sweep on a sustaining sound can be achieved by sending continuous NRPN LSB 21 (initial filter cutoff).

#### **NRPN LSB 0 (Delay before LFO1 starts)**

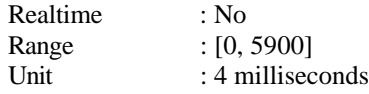

LFO1 Delay from 0 to 22 seconds.

#### **NRPN LSB 1 (LFO1 Frequency)**

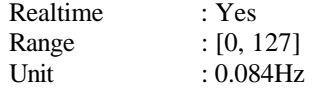

LFO1 frequency from 0Hz to 10.72 Hz.

#### **NRPN LSB 2 (Delay before LFO2 starts)**

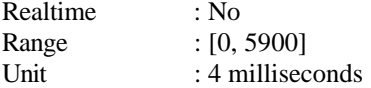

LFO2 Delay from 0 to 22 seconds.

#### **NRPN LSB 3 (LFO2 Frequency)**

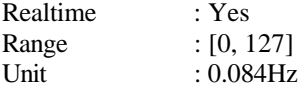

LFO2 frequency from 0Hz to 10.72 Hz.

#### **NRPN LSB 4 (Envelope 1 delay time)**

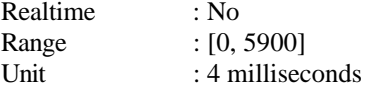

Envelope 1 Delay from 0 to 22 seconds.

#### **NRPN LSB 5 (Envelope 1 attack time)**

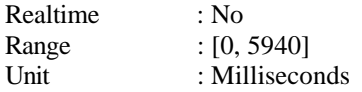

Envelope 1 attack time from 0 to 5.9 seconds.

#### **NRPN LSB 6 (Envelope 1 hold time)**

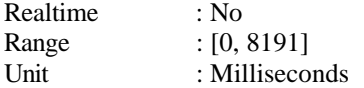

Envelope 1 hold time from 0 to 8 seconds.

#### **NRPN LSB 7 (Envelope 1 decay time)**

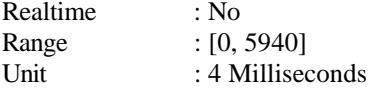

Envelope 1 decay time from 0.023 to 23.7 seconds.

#### **NRPN LSB 8 (Envelope 1 sustain level)**

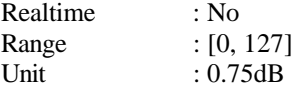

Envelope 1 sustain level from full level down to off (0.75 dB step).

#### **NRPN LSB 9 (Envelope 1 release time)**

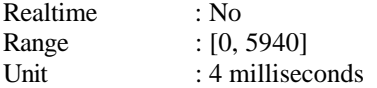

Envelope 1 release time from 0.023 to 23.7 seconds.

#### **NRPN LSB 10 (Envelope 2 delay time)**

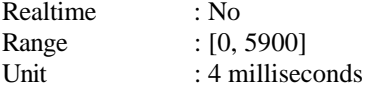

Envelope 2 Delay from 0 to 22 seconds.

#### **NRPN LSB 11 (Envelope 2 attack time)**

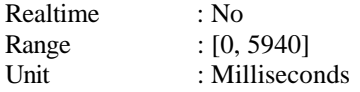

Envelope 2 attack time from 0 to 5.9 seconds.

#### **NRPN LSB 12 (Envelope 2 hold time)**

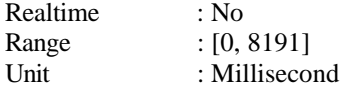

Envelope 2 hold time from 0 to 8 seconds.

#### **NRPN LSB 13 (Envelope 2 decay time)**

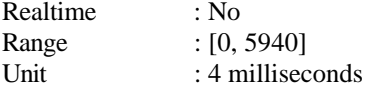

Envelope 2 decay time from 0.023 to 23.7 seconds.

#### **NRPN LSB 14 (Envelope 2 sustain level)**

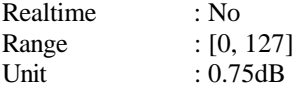

Envelope 2 sustain level from full level down to off.

#### **NRPN LSB 15 (Envelope 2 release time)**

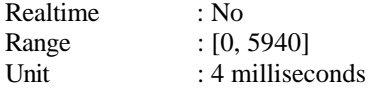

Envelope 2 release time from 0.023 to 23.7 seconds.

#### **NRPN LSB 16 (Initial Pitch)**

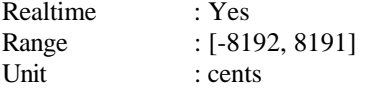

Pitch tuning between -8192 and 8191 cents.

#### **NRPN LSB 17 (LFO1 to Pitch)**

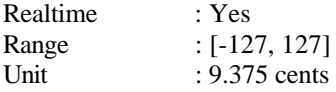

If data value is greater than 0, this will cause a positive (from 0 to maximum) of 1 octave shift at LFO peak. On the other hand, if data value is smaller than 0, this will cause a negative (from o to minimum) of 1 octave shift at LFO peak.

#### **NRPN LSB 18 (LFO2 to Pitch)**

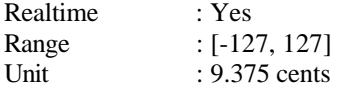

If data value is greater than 0, this will cause a positive (from 0 to maximum) of 1 octave shift at LFO peak. On the other hand, if data value is smaller than 0, this will cause a negative (from o to minimum) of 1 octave shift at LFO peak.

#### **NRPN LSB 19 (Envelope 1 to Pitch)**

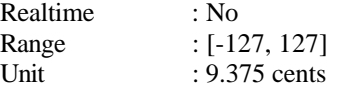

If data value is greater than 0, this will cause a positive (from 0 to maximum) of 1 octave shift at envelope peak. On the other hand, if data value is smaller than 0, this will cause a negative (from 0 to minimum) of 1 octave shift at envelope peak.

#### **NRPN LSB 20 (LFO1 to Volume)**

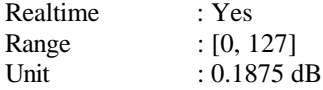

Data value smaller than 64 causes a positive phase (from 0 to maximum) volume modulation via LFO1 with magnitude of 12 dB at LFO peak. On the other hand, data value greater than or equals to 64 causes a negative phase (from 0 to minimum) volume modulation via LFO1 with magnitude of 12 dB at LFO peak.

#### **NRPN LSB 21 (Initial Filter Cutoff)**

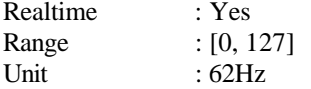

Filter cutoff from 100Hz to 8000Hz.

#### **NRPN LSB 22 (Initial Filter Resonance Coefficient)**

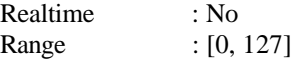

The EMU8000 had a built in resonance coefficient table comprising of 16 entries. Values 0-7 will select the first (0) entry, values 8-15 selects the second (1) entry and so on.

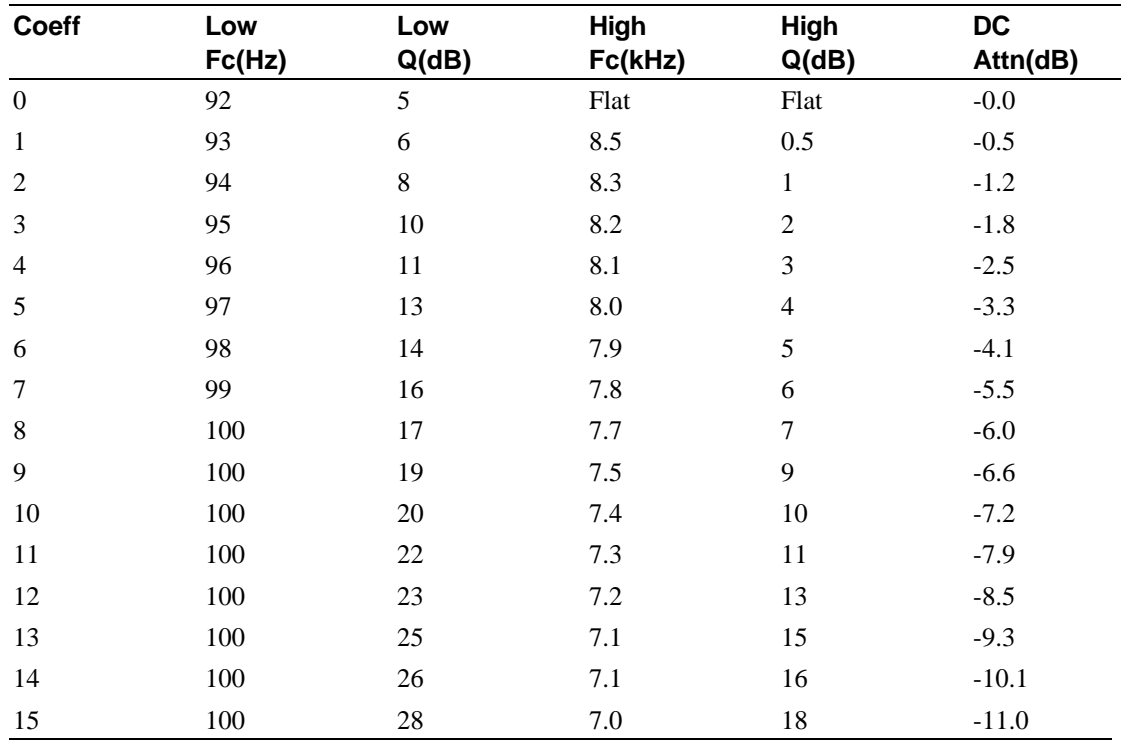

#### **NRPN LSB 23 (LFO1 to Filter Cutoff)**

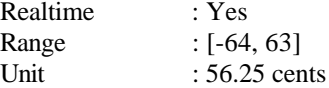

Positive data value causes a positive phase (from 0 to maximum) filter modulation via LFO1 with magnitude of 3 octave at LFO peak. On the other hand, negative data value causes a negative phase (from 0 to minimum) filter modulation via LFO1 with magnitude of 3 octave at LFO peak.

#### **NRPN LSB 24 (Envelope 1 to Filter Cutoff)**

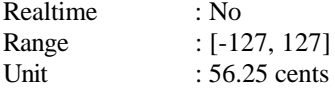

Data value greater than 0 causes a positive phase (from 0 to maximum) filter modulation via Envelope1 with magnitude of 6 octave at envelope peak. On the other hand, value smaller than 0 causes a negative phase (from 0 to minimum) filter modulation via Envelope 1 with magnitude of 6 octave at envelope peak.

#### **NRPN LSB 25 (Chorus Effects Send)**

Realtime : No Range : [0, 255]

Chorus send, with 0 being the driest (no chorus effects processing), and 255 being the wettest (full chorus effect processing).

#### **NRPN LSB 26 (Reverb Effects Send)**

Realtime : No Range : [0, 255]

Reverb send, with 0 being the driest (no reverb effects processing), and 255 being the wettest (full reverb effect processing).

# **PART V 3D Positional Audio API**

# **Library Overview**

The 3D Positional Audio Library provides programmers a low-level access to audio spatialization algorithms implemented on the SB AWE32. The library provides programmers the ability to create and move in 3D space basic audio spatialization objects such as sound emitters and receivers. The library attempts to control the apparent location of sound emitters relative to a receiver by modeling a small set of physical and psycho-acoustic phenomena.

# **3D Positional Audio Overview**

The technology of spatial audio breaks down into two basic categories, depending on the techniques employed to produce the spatial experience.

#### **Passive Stereo Enhancement**

Passive Stereo Enhancement systems are, as the name implies, methods for improving the three dimensional nature of an already captured sound image, without any user control of apparent sound position. A Stereo Enhancement system is any system which takes as its sole realtime input a two channel stereo audio signal, and outputs a (hopefully improved) two channel stereo audio signal. The systems may, of course, have controls which determine the degree of enhancement. These systems have no possibility for real time positioning and controlled movement of sound sources, since they can only accept a signal that has already had all of its components mixed together.

#### **Parametric 3D Audio**

In Parametric Spatialization, one or more monophonic channels are reproduced according to realtime dimensional parameters specifying the position of objects in the soundfield. Unlike other techniques, Parametric Spatialization determines the stereo audio image synthetically, based on realtime input. Parametric Spatialization is thus interactive and user controllable.

#### **Which 3D Audio Cues are most robust?**

People can localize sounds in 3D space well, but in fact, a variety of consistent cues (or clues) are required by our perception mechanism to determine where a sounds is coming from in three dimensional space. Suprisingly, one of the most important perceptual mechanisms that we use to determine a sound's location is head movement! Why this is true tells us a lot about what we can honestly expect from synthetic spatial audio systems.

By far, the most robust cue for perceiving spatial location is "lateralization", or the ability to determine whether a sound is on our left or right side. Even people who are deaf in one ear are fairly good at lateralization.

The next best cue is making the determination whether a sound is on the median plane or not. Substantial research shows that we are also good at this distinction.

Beyond these two factors, people are actually quite weak at determining spatial location, without head movement. This may seem quite suprising, but research subjects who have their head immobilized in research test conditions consistently identify sounds which are actually coming from in front of them as coming from behind them. Some speculate that this so called front-back confusion may have an evolutionary advantage, since unseen sounds might be predators! Elevation cues are also quite fragile.

Finally, another of the most important cues for a sound's location is vision! If we see an object that we believe to be making a sound, then we think the sound is coming from that object. This phenomenon has been exploited for years by ventriloquists. This phenomenon can be exploited just as well by games developers in that on-screen visual cues can also help establish the apparent location of a sound source.

In contrast, an off-screen sound source can help to direct the viewer's attention to the (unseen) apparent source of that sound. The most recent generation of games adopts a first person perspective which is ideally suited for spatial audio, in that the user can direct the view of the game in different directions. If robust cues are employed to attract the viewer's attention, the viewer can be cued to direct the view towards the unseen sound. The strategy of directing the view from audio cues will only be as strong as the audio cues, however.

#### **Head Tracking**

If a 3D audio spatialization system is producing audio for headphones and the listener is using a head tracking system, so that the position and orientation of the listener's head is known in read time, the 3D audio system can provide the correct left-right cues to simulate the actual behavior that physical sounds have in physical space. Head tracking is widely known to be able to significantly enhance spatial audio cues dramatically.

People are not likely to start wearing head trackers and headphones in large numbers any time soon. For one thing, head tracking hardware is quite expensive. Secondly, it is cumbersome and isolates a person from the room environment.

Instead, people mostly listen to multimedia audio over speakers. Speaker playback of spatial audio is still quite practical, but there will always be limitations. The developer should not expect robust frontback and elevation cues without head tracking headphone audio displays.

However, distance cues and lateral cues should be very robust. Interestingly, distance cues are quite practical even with only one speaker!

#### **AWE-32 Implementation of 3D Audio Cues**

The AWE-32 implementation of Parametric 3D Audio provides strong lateralization and distance cues. The lateralization cues have been found to be quite robust either on speakers or on headphones. They do not seem to suffer a lot from a small "sweet spot" either. The sweet spot is the region midway between two stereo loudspeakers where the stereo effect is strongest. While the optimum AWE-32 spatial effect is still in the center between loudspeakers, listeners can be almost anywhere between a pair of loudspeakers and the lateralization effect will still be quite clear. Many existing 3D audio techniques have a very sensitive sweet spot, and are severely degraded by listening off-center.

Distance cues will work even on a single speaker.

#### **Dynamic Versus Static Cues**

Dynamic spatial cues are far more robust in both the real world and in synthetic spatialization. If a sound emitter (or a receiver) is moving, then the change in spatial location will create a much stronger impression than a sound that is fixed, relative to a receiver.

This phenomenon has been well-documented in the research literature on all spatial perception. We evolved to sense change, and static perceptual cues are usually unimportant, and hence tend to be ignored.

#### **What sounds are best suited for spatialization?**

Sound sources that have a broad spectrum and that have significant time domain amplitude envelope features are best suited for parametric 3D audio. Smooth steady state tones will localize very poorly. For example, with the new electronic telephones, it is often hard to figure out whose office their rings are coming from. The old fashioned bell ringers have sharp transients and broad spectral features, making then much easier to localize.

Typical sounds that will localize well include explosions, airplane and helicopter sounds, cracks, snaps and other game style sound effects.

Typical sounds that will localize poorly include pure steady tones and simple waveforms.

# **SB AWE32 DOS 3D Positional Audio Library**

The SB AWE32 implementation of the 3D Positional Audio Library imposes some limits because of its tight integration with the MIDI engine.

• The sound samples (wave files) have to be preloaded in a form of SoundFont

It is recommended that users create SoundFonts using our Vienna SoundFont editor so that loop points of sound samples are marked properly. The loop length must be a least 256 samples. Note that the envelope and LFO parameters set in the SoundFonts are ignored. Once a SoundFont is loaded, multiple emitters can be created out of a sound sample in the SoundFont using **c3daSetEmitterMIDISource**.

• Multi-layering in the SoundFont is not supported

Note that if multi-layering is present in a SoundFont, only the sound sample in the first layer is used.

• Only a maximum of MAX\_EMITTER number of emitters can be created

Emitters share the polyphonies with the MIDI engine. As more emitters are created, more polyphonies are taken away from the MIDI engine. When the MIDI engine has not enough polyphonies, note stealing will occur. This means that old notes will be turned off to make room for new notes. If you plan to play a dense piece of music, try to release some of the emitters first by calling **c3daDestroyEmitter**.

Set emitter position update frequency to about 20Hz

Update the emitter positions 20 times per second. At this rate, the library could provide the optimum spatialization effects.

# **Types and Structures**

The types and structures used by the 3D Positional Audio Library are:

• **c3daEmitter** - an emitter object.

- **c3daReceiver** a receiver object.
- **c3daError** the return type from all 3D Postional Audio Library functions. Possible values are c3daSUCCESS and c3daFAILURE.
- **c3daSoundState** specifies a sound output or "play" state. Possible values are c3daSTART, c3daSTOP, and c3daPAUSE.
- The (x, y, z) coordinates are of type **int**. They must be in the range of between -32767 to 32767.

# **System Functions**

This group of API consists of the following :

- c3daInit
- c3daEnd
- c3daSetDopplerEffect
- c3daSetMaxDistance

#### **c3daInit**

c3daError PASCAL c3daInit(VOID)

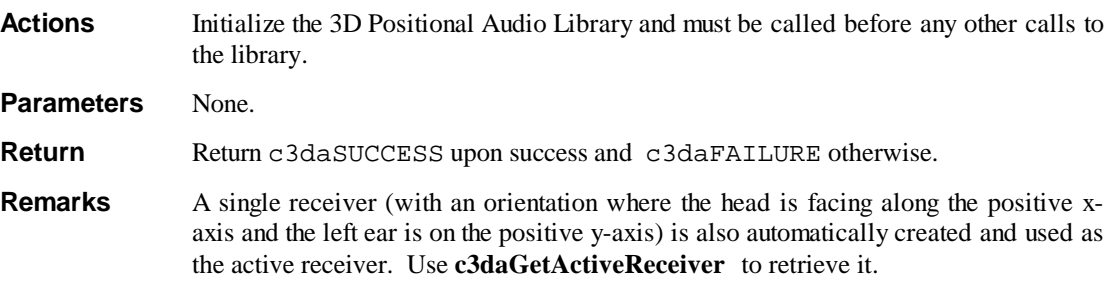

#### **c3daEnd**

c3daError PASCAL c3daEnd(VOID)

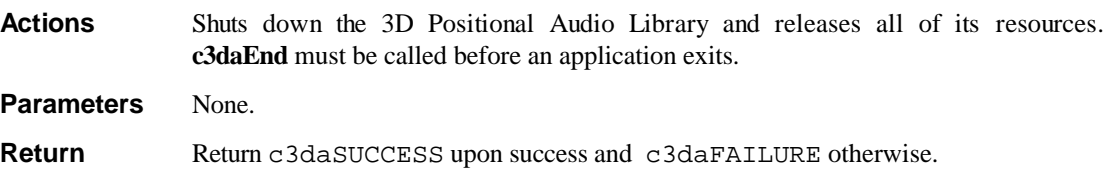

**Remarks** Any calls to the library after a call to **c3daEnd** will result in strange and unusual behavior (except for **c3daInit** to reinitialize the library).

#### **c3daSetDopplerEffect**

c3daError PASCAL c3daSetDopplerEffect(UINT uDoppEffect)

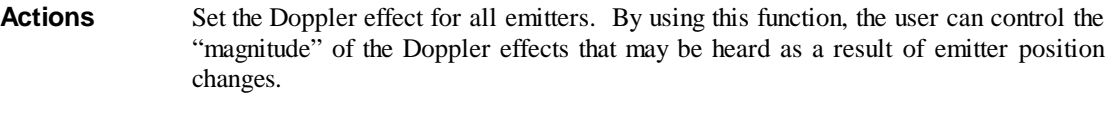

**Parameters** *uDoppEffect* The valid range for *uDoppEffect* is 0-255 where a value of 0 turns off Doppler effects completely and a value of 255 turns on the full effects of Doppler. The default value is 127.

**Return** Return c3daSUCCESS upon success and c3daFAILURE otherwise.

## **c3daSetMaxDistance**

```
c3daError
PASCAL
c3daSetMaxDistance(int MaxDistance)
```
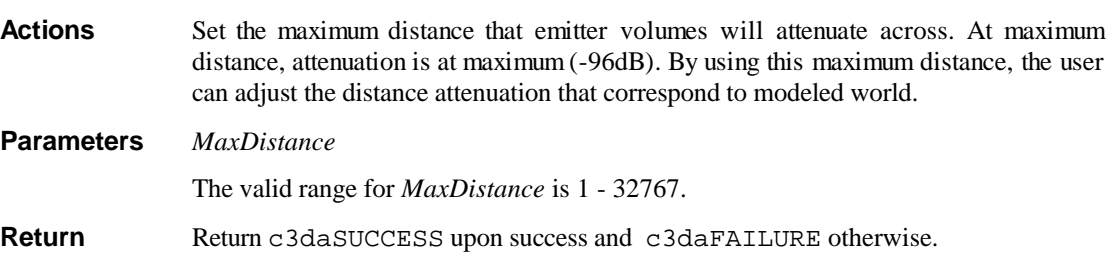

# **Emitter Functions**

This group of API consists of the following :

- c3daCreateEmitter
- c3daDestroyEmitter
- c3daSetEmitterPosition
- c3daSetEmitterOrientation
- c3daSetEmitterSoundState
- c3daSetEmitterGain
- c3daSetEmitterPitchInc
- c3daSetEmitterDelay
- c3daSetEmitterMIDISource

## **c3daCreateEmitter**

```
c3daError
PASCAL
c3daCreateEmitter(
       c3daEmitter FAR* lpEm,
       int x,
       int y,
       int z
)
Actions Initializes an emitter object and places an omni-directional sound emitter object in 3D
              space.
Parameters lpEm
              Specify a pointer to an emitter object.
             x, y, z
              Specify the initial coordinates of the emitter. These coordinates are relative to the
              active receiver.
Return Return c3daSUCCESS upon success and c3daFAILURE otherwise.
Remarks By default an emitter is created in a "stopped" state. Use the
              c3daSetEmitterSoundState to change an emitter's sound output state.
```
#### **c3daDestroyEmitter**

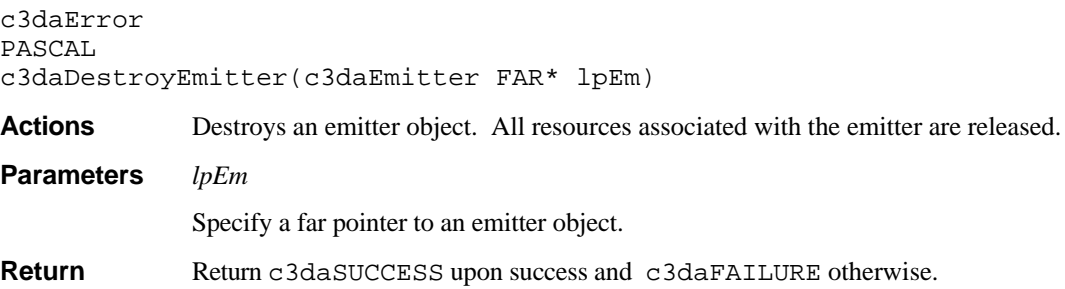

## **c3daSetEmitterPosition**

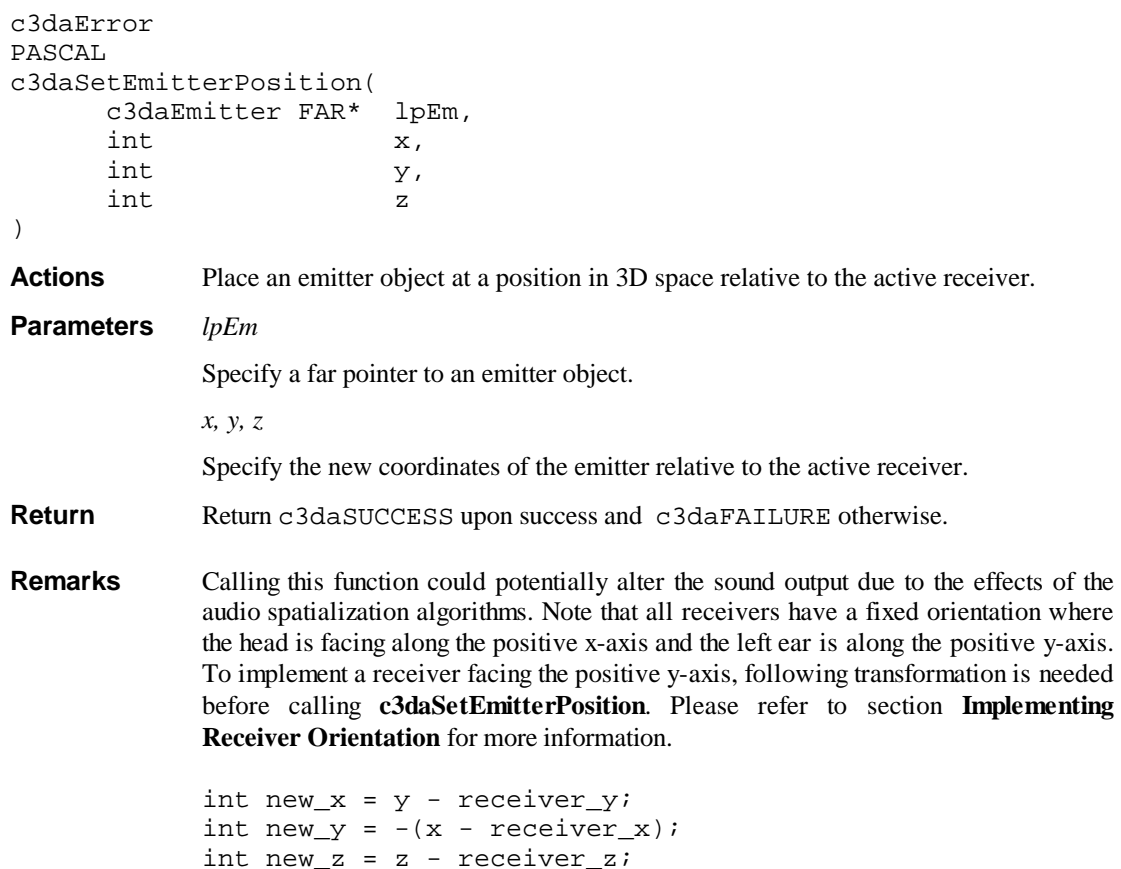

#### c3daSetEmitterPosition(&EmitterObj, new\_x, new\_y, new\_z);

#### **c3daSetEmitterOrientation**

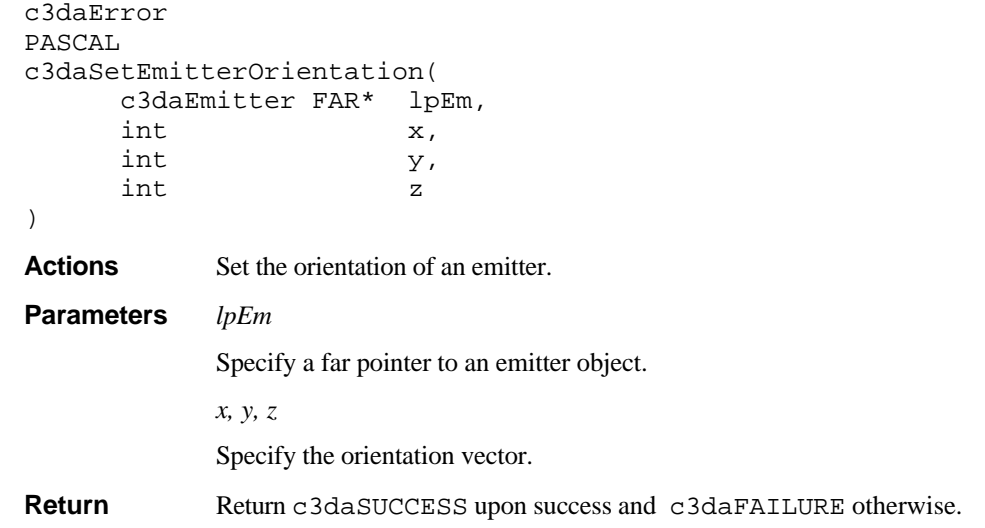

**Remarks** At this time this function has no effect since only omni-directional emitters can be created.

## **c3daSetEmitterSoundState**

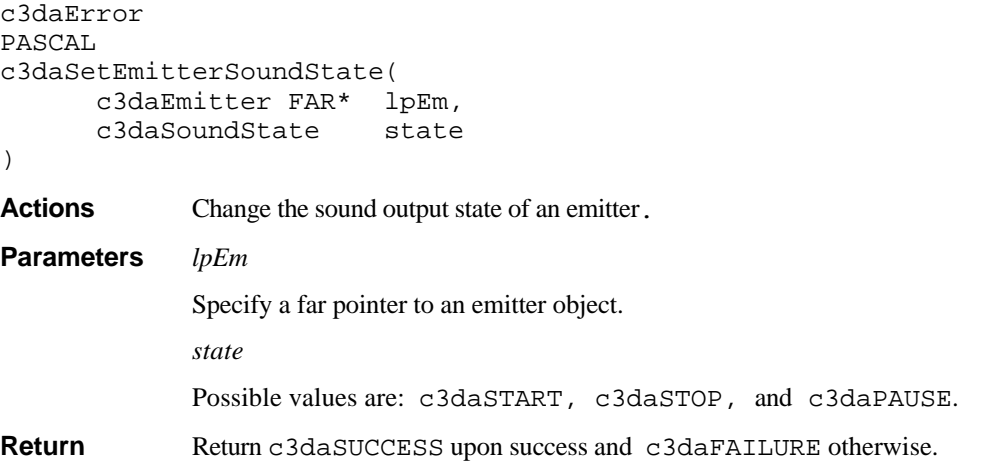

#### **c3daSetEmitterGain**

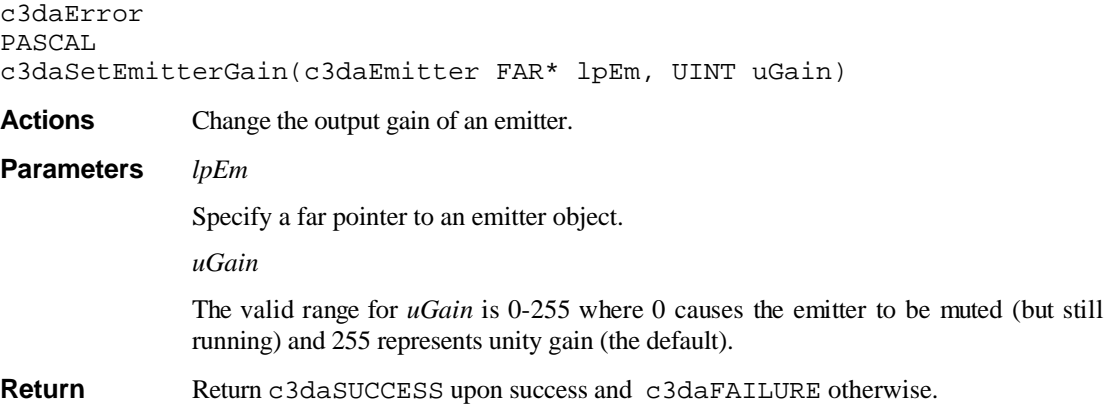

## **c3daSetEmitterPitchInc**

```
c3daError
PASCAL
c3daSetEmitterPitchInc(c3daEmitter FAR* lpEm, int inc)
Actions Increment or decrement the pitch of an emitter.
Parameters lpEm
              Specify a far pointer to an emitter object.
```
*inc*

The increment or decrement in number of cents. A positive value increases the current pitch and a negative value decreases the current pitch. The range of permissible values depends on the sample sampling rate and current Doppler shift. Typically it has a max of about 2000 cents for a 44.1kHz sample.

Return Return c3daSUCCESS upon success and c3daFAILURE otherwise.

#### **c3daSetEmitterDelay**

```
c3daError
PASCAL
c3daSetEmitterDelay(c3daEmitter FAR* lpEm, unsigned delay)
Actions Set the delay time for the reverberation channel of the emitter.
Parameters lpEm
              Specify a far pointer to an emitter object.
              delay
              The delay time in the number of sound samples. For example, 132 samples is
              approximately 3 milliseconds in 44.1kHz.
Return Return c3daSUCCESS upon success and c3daFAILURE otherwise.
```
#### **c3daSetEmitterMIDISource**

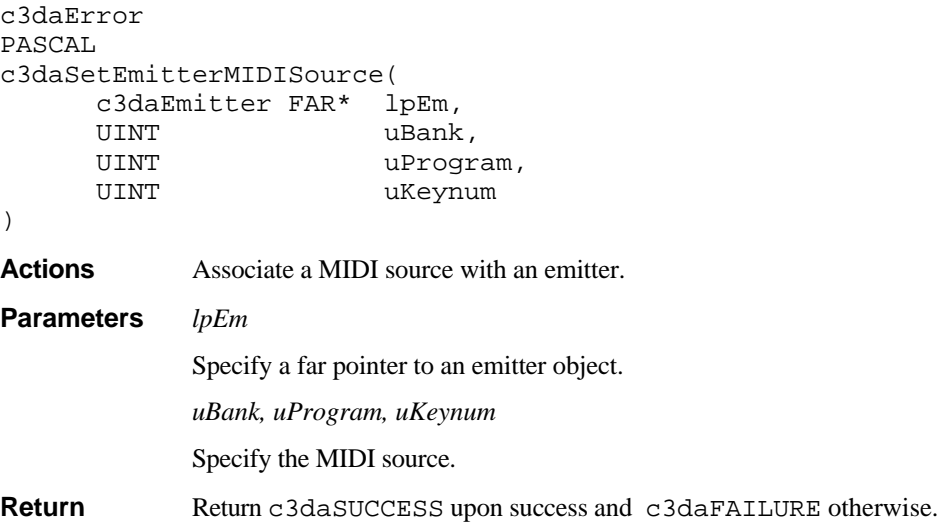

# **Receiver Functions**

This group of API consists of the following :

- c3daCreateReceiver
- c3daDestroyReceiver
- c3daSetActiveReceiver
- c3daGetActiveReceiver
- c3daSetReceiverPosition

#### **c3daCreateReceiver**

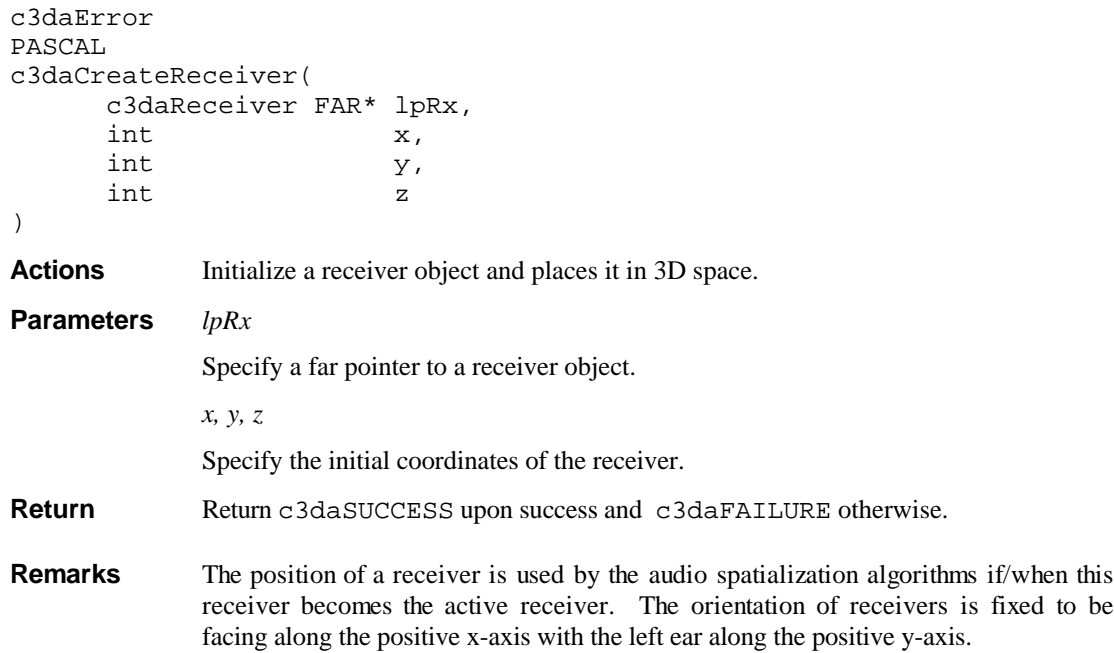

#### **c3daDestroyReceiver**

c3daError PASCAL c3daDestroyReceiver(c3daReceiver FAR\* lpRx) Actions **Destroy a receiver object.** All resources associated with the receiver are released. **Parameters** *lpRx* Specify a far pointer to a receiver object. Return Return c3daSUCCESS upon success and c3daFAILURE otherwise.

**Remarks** If lpRx is the active receiver, then destruction of this receiver will cause all sound output to cease until a new active receiver is specified.

#### **c3daSetActiveReceiver**

c3daError PASCAL

c3daSetActiveReceiver(c3daReceiver FAR\* lpRx)

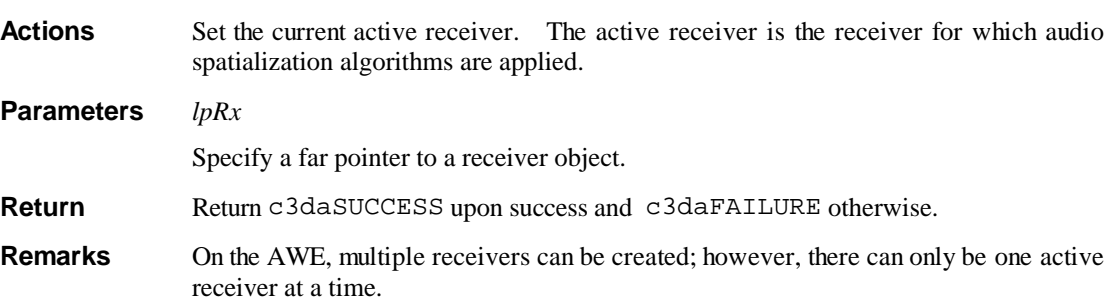

#### **c3daGetActiveReceiver**

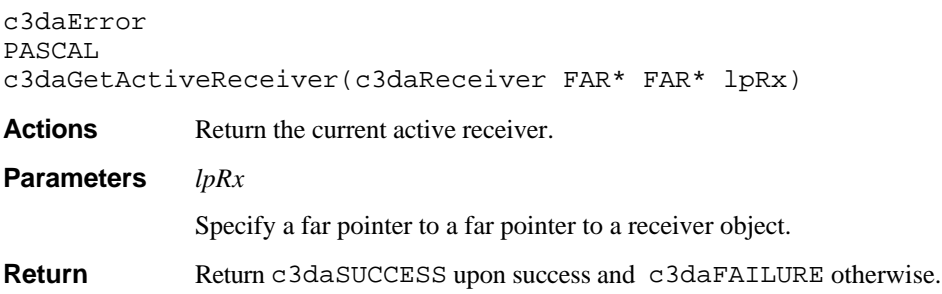

## **c3daSetReceiverPosition**

```
c3daError
PASCAL
c3daSetReceiverPosition(
      c3daReceiver FAR* lpRx,
      int x,
      int y,
      int z
)
Actions Place a receiver in 3D space. Correspondingly, the positions of all existing emitters
           are updated internally.
Parameters lpRx
```
Specify a far pointer to a receiver object.

```
x, y, z
```
Specify the new coordinates of the receiver.

**Return** Return c3daSUCCESS upon success and c3daFAILURE otherwise.

**Remarks** If  $1pRx$  is the active receiver, then movement of this receiver may cause a perceivable change in sound due to the effects of the audio spatialization algorithms.

## **Programming Example**

This chapter gives a simple example of using the 3D Positional Audio API and position the emitter using a mouse pointer. Please refer to the chapter **SoundFont Bank And Downloadable DRAM Services** and **Real and Protected Mode API Programming Guide** for explanation on using the MIDI and SoundFont libraries.

```
#include <dos.h>
#include <stdio.h>
#include "ctaweapi.h"
volatile int count = 0;
void (interrupt far* prev_intr)(); /* previous interrupt handler */
```
**newintr** is a interrupt handler that hooks on to interrupt 1CH to get a 18.2Hz timer interrupt. The variable **count** is incremented and serve as an indicator to the position update loop to update the emitter position.

```
void interrupt far newintr()
{
    ++count :chain intr(prev intr); /* chain to previous interrupt */
\mathfrak{g}
```
Start of program.

{

```
main()
     int current;
     int x, y;
     FILE *fp;
     long bsize[2];
    SOUND PACKET sp;
     WAVE_PACKET wp;
     c3daEmitter em;
     union REGS regs;
     char preset[256];
     char packet[PACKETSIZE];
```
For simplicity, assume that EMU8000 is at base addresses 0x620, 0x624 and 0x628. In Windows 95, a recommended method would be to retrieve the base I/O address settings from the file CTPNP.CFG located in the Windows directory. Refer to **PART II DOS Real/Protected Mode API**, under the heading **CTPNP.CFG Sample** for more details on getting the base I/O addresses.

```
 if (awe32DetectEx(0x620, 0x624, 0x628)) {
     printf("Cannot detect SB AWE32\n");
     return -1;
 }
 awe32InitHardware();
if (awe32DramSize == 0) {
    printf("Not enough DRAM\n");
     return -1;
 }
```

```
awe32SoundPad.SPad1 = awe32SPad10bj; /* install GM presets */
awe32SoundPad.SPad2 = ave32SPad20bii awe32SoundPad.SPad3 = awe32SPad3Obj;
awe32SoundPad.SPad4 = ave32SPad4Ob1; awe32SoundPad.SPad5 = awe32SPad5Obj;
 awe32SoundPad.SPad6 = awe32SPad6Obj;
 awe32SoundPad.SPad7 = awe32SPad7Obj;
 awe32InitMIDI();
```
Detect and initialize the mouse driver. This program won't run without a mouse.

```
 regs.x.ax = 0;
int86(0x33, \text{~&regs,~&regs});if (\text{regs.x.ax} == 0) {
     printf("Cannot initialize mouse\n");
     return -1;
 }
regs.x.ax = 0x1;int86(0x33, \text{~&regs,~&regs});
```
Loading a sound sample (sound.raw) as SoundFont into MIDI bank 1, instrument 0.

```
 sp.total_banks = 2;
   bsize[0] = 0;bsize[1] = awe32DramSize * 2; /* use all available DRAM */
    sp.banksizes = bsize;
    awe32DefineBankSizes(&sp);
    fp = fopen("sound.raw", "rb");
   if (!fp) {
        printf("Cannot open \"sound.raw\"\n");
        return -1;
    }
   wp.tag = 0x101;wp.bank_no = 1;<br>wp.sample_size = 49429;
                                     /* hard-coded info about sound.raw */
    wp.samples_per_sec = 44100;
    wp.bits_per_sample = 16;
    wp.no_channels = 1;
   wp.loging = 1; wp.startloop = 0;
   wp.endloop = 49425; wp.release = 0;
    if (awe32WPLoadRequest(&wp)) {
        printf("awe32WPLoadRequest failed\n");
        return -1;
 }
    wp.data = packet;
    while (wp.no_wave_packets--) {
         fread(packet, 1, PACKETSIZE, fp);
         awe32WPStreamWave(&wp);
 }
    fclose(fp);
    wp.presets = preset; /* SoundFont preset space */
    awe32WPBuildSFont(&wp);
```
Initialize the 3D Positional Audio Library and creative an emitter base on the loaded sound sample.

```
 c3daInit();
 c3daCreateEmitter(&em, 1, 0, 60);
 c3daSetEmitterMIDISource(&em, 1, 0, 60);
 c3daSetEmitterSoundState(&em, c3daSTART);
```
Save current interrupt vector and hook on to interrupt 1CH.

```
prev\_intr = _dos\_getvect(0x1c); _dos_setvect(0x1c, newintr);
```
The position update loop. Loop forever until a key is hit. Once count changes its value, update the emitter position.

```
current = count; while (!kbhit()) {
    while (current == count) ; /* wait til count changes */
    current = count;regs.x.ax = 3;
    int86(0x33, \text{&regs}, \text{&regs}): /* get mouse position */
    x = \text{reas.x} \cdot \text{cx} - 320iy = \text{reqs.x.dx} - 96;
    \sqrt{*} rotate -90 degree along z-axis */
    c3daSetEmitterPosition(&em, -y/2, -x/2, 0);
 }
 getch();
```
Terminates.

}

```
 _dos_setvect(0x1c, prev_intr);
resx.ax = 0x21;int86(0x33, \text{~&regs,~&regs}); awe32Terminate();
 return 0;
```
# **Implementing Receiver Orientation**

For efficiency reasons, the 3D Positional Audio Library does not provide the ability to change a receiver's orienation - all receivers have a fixed orientation where the head is facing along the positive x-axis and the left ear is along the positive-y-axis. This chapter gives a simple example of how to implement receiver orientation functionality.

The basic idea is that changing a receiver's orientation is equivalent to appropriately moving all the emitters around a receiver with a fixed orientation. This example uses yaw, pitch, and roll to transform a recevier's orientation from the default fixed orientation to a new one. To equivalently move the emitters, the "inverse" transform is applied to all the emitters.

```
/*
 * This example is sample code to handle receiver orientation since
  * the basic c3da core does not allow a change in receiver orienation.
  * There are two routines defined in this example:
 *
 * setEmitterPosition - a replacement for c3daSetEmitterPosition
        setReceiverOrientation - a new routine to handle receiver
orientation
  */
#include <math.h>
#include "ctaweapi.h"
#define NUMBER_OF_EMITTERS 4
#define DEG2RAD 0.017453f;
/*
  * example utility structs
  */
typedef struct \mathsf{Emitter} {<br>int \mathsf{x};
                   x; \frac{1}{x} /* world x position */
     int y; /* world y position */
    int z; \begin{array}{ccc} z_i & y^* \text{ world } z \text{ position } * \end{array}<br>c3daEmitter em; \begin{array}{ccc} & / \ast \text{ handle to c3da core} \end{array}/* handle to c3da core emitter *//* need to be "created" using */<br>/* c3daCreateEmitter */
                                   /* c3daCreateEmitter
} Emitter;
typedef struct _Receiver {<br>float a[9];
     float a[9]; /* rotation matrix for yaw, pitch, roll */
```
 $/* A = | a[0] a[1] a[2] | */$
```
/* | a[3] a[4] a[5] | */
                                  /* | a[6] a[7] a[8] | */
    c3daReceiver rx; \frac{1}{1} /* handle to c3da core receiver */<br>
\frac{1}{1} /* need to be "created" using */
                                 \frac{7}{100} \frac{1}{200} to be "created" using \frac{1}{200}<br>\frac{1}{200} \frac{1}{200} \frac{1}{200} \frac{1}{200} \frac{1}{200} \frac{1}{200} \frac{1}{200} \frac{1}{200} \frac{1}{200} \frac{1}{200} \frac{1}{200} \frac{1}{200} \frac{1}{200} \frac{1}{2/* c3daCreateReceiver */
} Receiver;
/*
  * as an example, allocate some global emitters and one receiver
  */
Receiver thisRx;
Emitter Em[NUMBER_OF_EMITTERS];
/*
 * sample "world" setEmitterPosition routine
  */
void
setEmitterPosition( Emitter* pEm, int x, int y, int z )
{
     int new_x, new_y, new_z;
 /*
      * save the world coordinates
      */
    pEm->x = x;pEm->y = y;pEm->z = zi /*
      * rotate this emitter so that it is relative to the fixed
      * receiver in the c3da core
      */
    new_x = thisRx.a[0]*x + thisRx.a[1]*y + thisRx.a[2]*z;new_y = thisRx.a[3]*x + thisRx.a[4]*y + thisRx.a[5]*z;new_z = thisRx.a[6]*x + thisRx.a[7]*y + thisRx.a[8]*z; /*
      * now tell the c3da core about the new position
      */
     c3daSetEmitterPosition ( &(pEm->em), new_x, new_y, new_z );
}
/*
  * sample "world" setReceiverOrientation routine
 *
 * Arguments:
  * yaw - rotation around the z-axis (-180 to 180 degrees)
     pitch - rotation around the y-axis (-180 to 180 degrees)
     roll - rotation around the x-axis (-180 to 180 degrees)
 *
 * Notes:
     o order of rotations - roll, pitch, yaw
     o Instead of actually changing the orientation of the receiver,
        we equivalently move all the emitters around the fixed receiver
        in the c3da core. The rotation matrix used to move the emitters
 * is simply the transpose of the "composite" rotation matrix defined
       by yaw, pitch, roll and the order of rotations.
  */
void
setReceiverOrientation( int yaw, int pitch, int roll )
{
    float yaw_f;<br>float pitch
    float \overline{p}itch_f;<br>float roll f;
                rollfi /*
      * convert yaw, pitch, and roll to radians
```

```
 */
    yaw_f = DEG2RAD * (float) yaw;
 pitch_f = DEG2RAD * (float) pitch;
 roll_f = DEG2RAD * (float) roll;
     /*
     * setup the inverse rotation matrix to handle yaw, pitch, and roll
     */
   thisRx.a[0] = cos(yaw_f)*cos(pitch_f);thisRx.a[1] = sin(yaw_f)*cos(pitch_f);thisRx.a[2] = -sin(pitch_f);thisRx.a[3] = -sin(yaw_f)*cos(roll_f) +cos(yaw_f)*sin(pitch_f)*sin(roll_f);
    thisRx.a[4] = cos(yaw_f)*cos(roll_f) +sin(yaw_f)*sin(pitch_f)*sin(roll_f);
    thisRx.a[5] = cos(pitch_f)*sin(roll_f);thisRx.a[6] = sin(yaw_f)*sin(roll_f) +
                 cos(yaw_f)*sin(pitch_f)*cos(roll_f);
    thisRx.a[7] = -cos(yaw_f)*sin(roll_f) +
                 sin(yaw f)*sin(pitch f)*cos(roll f);
    thisRx.a[8] = cos(pitch_f)*cos(roll_f); /*
     * loop over the emitters letting them use the new orientation
     */
   for ( i = 0; i < NUMBER_OF_EMITTERS; i++ )
      setEmitterPosition( &Em[i], Em[i].x, Em[i].y, Em[i].z );
}
```